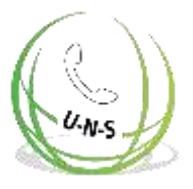

## **Nutzung der Inhalte von UNS GmbH**

#### **UNS GmbH | aktualisiert im März 2021 Nutzungslizenz**

**Sie nutzen die Inhalte von der UNS GmbH. Sie können die Anleitungen drucken, die Dateien auf Ihrem Rechner speichern und immer wieder herunterladen.**

**Aus der Nutzung der Inhalte entstehen keine Ansprüche (zum Beispiel das Recht, die Inhalte weiterhin gratis zu nutzen). Für alle Dateien - gilt das Urheberrecht der UNS GmbH. Jede andere - kommerzielle oder institutionelle - Nutzung muss mit der UNS GmbH abgesprochen und genehmigt werden.**

**Die Inhalte wurden von der UNS GmbH sorgfältig geprüft Bitte beachten Sie immer wieder Anpassungen in der Anleitung gemacht werden.**

 $U_{\textnormal{-N-S}}$ 

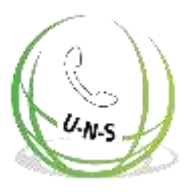

# **2N® Lift1**

# **Kommunikator für Aufzüge**

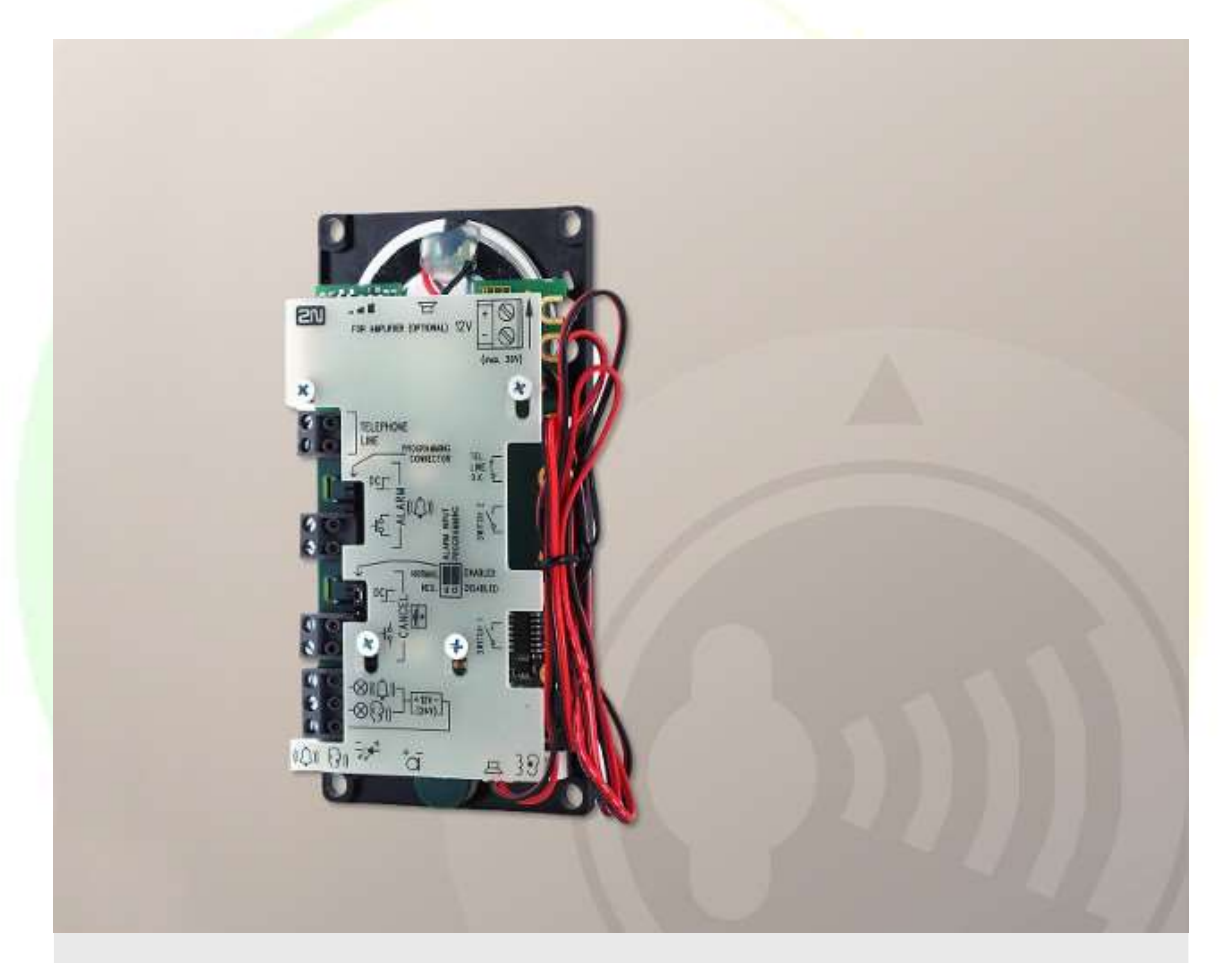

# **Benutzerhandbuch**

**Firmware Version:2.0.2**

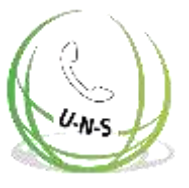

2N TELEKOMUNIKACE a.s. ist ein tschechischer Hersteller und Lieferant von Telekommunikationsausrüstung.

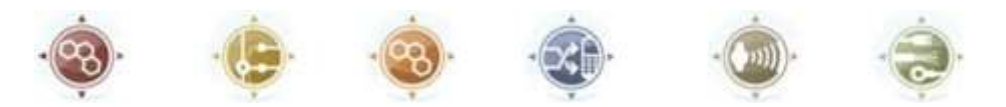

Die von 2N TELEKOMUNIKACE a.s. entwickelte Produktfamilie umfasst GSM-Gateways, Nebenstellenanlagen (PBX) sowie Tür- und Aufzugskommunikatoren.

2N TELEKOMUNIKACE a.s. gehört seit Jahren zu den tschechischen Spitzenunternehmen und ist seit fast zwei Jahrzehnten ein Symbol der Stabilität und Erfolg auf dem Telekommunikationsmarkt. Aktuell exportieren wir unsere Produkte in über 120 Länder weltweit und haben Exklusivhändler auf allen Kontinenten.

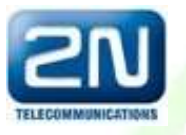

2N® ist eine eingetragene Marke von 2N TELEKOMUNIKACE a.s. Alle hier erwähnten Produkt- und/oder anderen Namen sind eingetragene Warenzeichen und/oder gesetzlich geschützte Warenzeichen oder Marken.

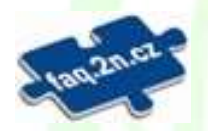

2N TELEKOMUNIKACE a.s. verfügt über eine FAQ-Datenbank, um Ihnen zu helfen, schnell Informationen zu finden und Ihre Fragen zu den Produkten und Dienstleistungen von 2N zu beantworten. Unter [www.](http://www/) faq.2n.cz finden Sie Informationen zur Einstellung der Produkte und Anleitungen zur optimalen Nutzung und Verfahren "Was tun, wenn...".

2N TELEKOMUNIKACE a.s. erklärt hiermit, dass das 2N®

grundlegende Anforderungen und andere relevante Bestimmungen der Richtlinie 1999/5/EG erfüllt. Den vollständigen Wortlaut der Konformitätserklärung finden Sie auf der CD-ROM (falls beiliegend) oder auf unserer Website unter [www.2n.cz.](http://www.2n.cz/)

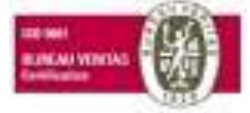

2N TELEKOMUNIKACE a.s. ist Inhaber einer ISO 9001:2009-Zertifizierung. Alle Entwicklungs-, Produktions- und Vertriebsprozesse des Unternehmens werden nach diesem Standard gesteuert und garantieren eine hohe Qualität sowie ein hohes technisches Niveau aller unserer professionellen Produkte.

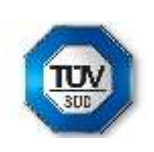

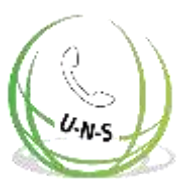

# **Inhaltsverzeichnis:**

- 1. [Produkteinführung](#page-5-0)
	- 1.1 [Produktbeschreibung](#page-6-0)
	- <sup>•</sup> 1.2 [Komponenten und zugehörige Produkte](#page-8-0)
	- **1.3 [Änderungen](#page-18-0)**
	- 1.4 [Verwendete Begriffe und Symbole](#page-20-0)
- •2. [Beschreibung und Installation](#page-21-0)
	- 2.1 [Produktbeschreibung](#page-22-0)
	- 2.2 [Bevor Sie beginnen](#page-25-0)
	- 2.3 Befestigung [Universelle Version](#page-26-0)
	- 2.4 Befestigung [Compact-Version](#page-32-0)
	- 2.5 Installation [Universelle Version](#page-34-0)
	- 2.6 Installation [Compact-Version](#page-45-0)
	- 2.7 [Verbindungsmethoden](#page-56-0)
		- 2.8 Voice Alarm Station
- 3. [Konfiguration](#page-62-0)
	- 3.1 [2N® Lift1 Programmierung](#page-63-0)
	- 3.2 [Parametertabelle](#page-67-0)
	- 3.3 [2N® Lift1 Programmiertool](#page-88-0)
	- 3.4 [SMS-Konfiguration](#page-90-0)
- 4. [Funktion und Verwendung](#page-97-0)
	- 4.1 [Funktionsbeschreibung](#page-98-0)
	- 4.2 [Anweisungen für Service-](#page-105-0) und Betriebspersonal
		- 4.3 Protokoll CPC und P100
- 5. [Service-Tool](#page-111-0)
	- 5.1 [Installation und Anmeldung](#page-112-0)
	- 5.2 [Einführung in die Anwendung](#page-115-0)
	- 5.3 [Verwendung](#page-119-0)
- 6. [Technische Parameter](#page-127-0)

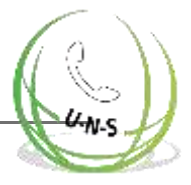

#### 7. [Ergänzende Informationen](#page-129-0)

- 7.1 [Fehlerbehebung](#page-129-1)
- 7.2 [Liste der Begriffe und Abkürzungen](#page-130-0)
- 7.3 [Richtlinien, Gesetze und Verordnungen](#page-131-0)
- 7.4 [Allgemeine Anweisungen und Vorsichtsmaßnahmen](#page-132-0)

 $U-N-S$ 

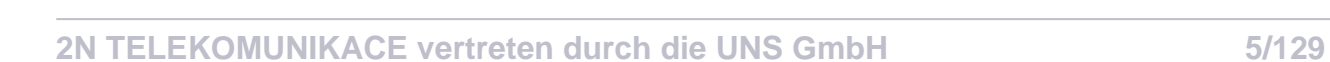

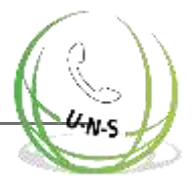

# <span id="page-5-0"></span>**1. Produkteinführung**

In diesem Abschnitt stellen wir das Produkt 2N® Lift1 vor, umreißen seine Anwendungsmöglichkeiten und heben die Vorteile hervor, die sich aus seiner Verwendung ergeben.

 $U-N-S$ 

In diesem Abschnitt können Sie folgendes finden:

- 1.1 [Produktbeschreibung](#page-6-0)
- <sup>•</sup> 1.2 [Komponenten und zugehörige Produkte](#page-8-0)
- **<sup>•</sup> 1.3 [Änderungen](#page-18-0)**
- <sup>1.4</sup> [Verwendete Begriffe und Symbole](#page-20-0)

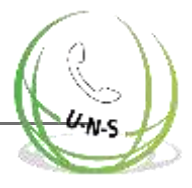

## <span id="page-6-0"></span>**1.1 Produktbeschreibung**

#### **Grundlegende Funktionen**

2N® Lift1 ist für die Installation von Aufzügen bestimmt - vor allem dort, wo es nur einen Aufzug gibt und keine Kommunikation zwischen der Aufzugskabine, dem Maschinenraum, dem Schachtboden und dem Schachtdach erforderlich ist (2N® Lift8 ist für komplexere Installationen bestimmt).

- . 2N® Lift1 ist prinzipiell ein Freisprechtelefon. Das bedeutet, dass ein Mikrofon und ein eingebauter Lautsprecher (hinter dem Aufzugtastenfeld) für die bidirektionale Kommunikation verwendet werden.
- 2N® Lift1 kann direkt an eine PSTN-Leitung angeschlossen werden. 2N® Lift1 wird

auch über die PSTN-Leitung gespeist - es wird keine Batterie und somit keine

Wartung benötigt. 2N® Lift1 kann auch mit einer PBX-Leitung oder einem GSM-

Gateway verbunden sein (siehe Zugehörige Produkte).

- **2N® Lift1 kann für Anrufe an vorprogrammierte Nummern verwendet werden und** kann nicht für fremde Anrufe missbraucht werden.
- **2N® Lift1 kann während und nach dem Kauf je nach Bedarf mit verschiedenen** Erweiterungsmodulen ausgestattet werden.

## **Vorteile der Verwendung**

- **Grundlegendes Ankündigungsset spielen**
- 30s Aufnahmeoption für die Aufzugsidentifikation Anruf
- einmal in drei Tagen testen
- Aus der Ferne einstellbare akustische Signalpegel
- 2 LED-Indikatoren, die den geltenden Aufzugsvorschriften
- entsprechen Funktionsprogrammierung und Überprüfung per Telefon
- **•** Erkennung von aufgelegter und besetzter Leitung
- Automatische Wahlwiederholung von bis zu sechs Telefonnummern
- Schutz gegen unbeabsichtigtes/unnötiges Einschalten
- (ABBRUCH) Anrufsteuerung vom Kontrollzentrum
- Keine zusätzliche Stromversorgung
- erforderlich einfache Installation in jedem
- Aufzugstastenfeld Zertifiziert für PSTN-

#### Anschluss

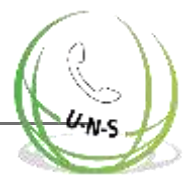

Verstärkermodul

- Aufzug-Sperrmodul
- Schaltmodul (DTMF-gesteuerte Schalter 1 und 2)
- Leistungsstarke Indikationsmöglichkeiten beleuchtete Piktogramme (inklusive Glühbirnen)

 $U-N-S$ 

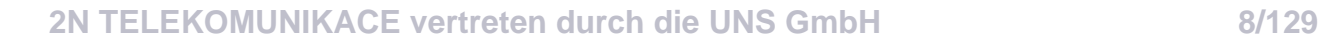

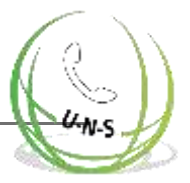

# <span id="page-8-0"></span>**1.2 Komponenten und zugehörige Produkte**

## **Grundeinheit - Universelle Version**

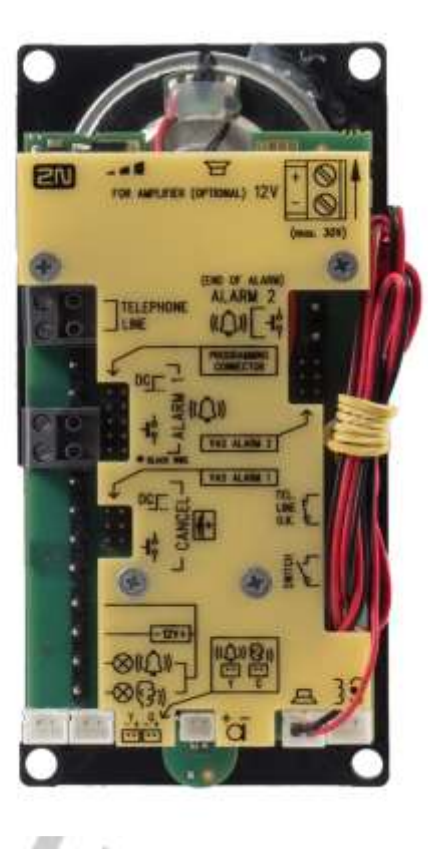

Diese Einheiten werden hinter dem Aufzugstastenfeld installiert, das im Voraus für die Installation vorbereitet ist.

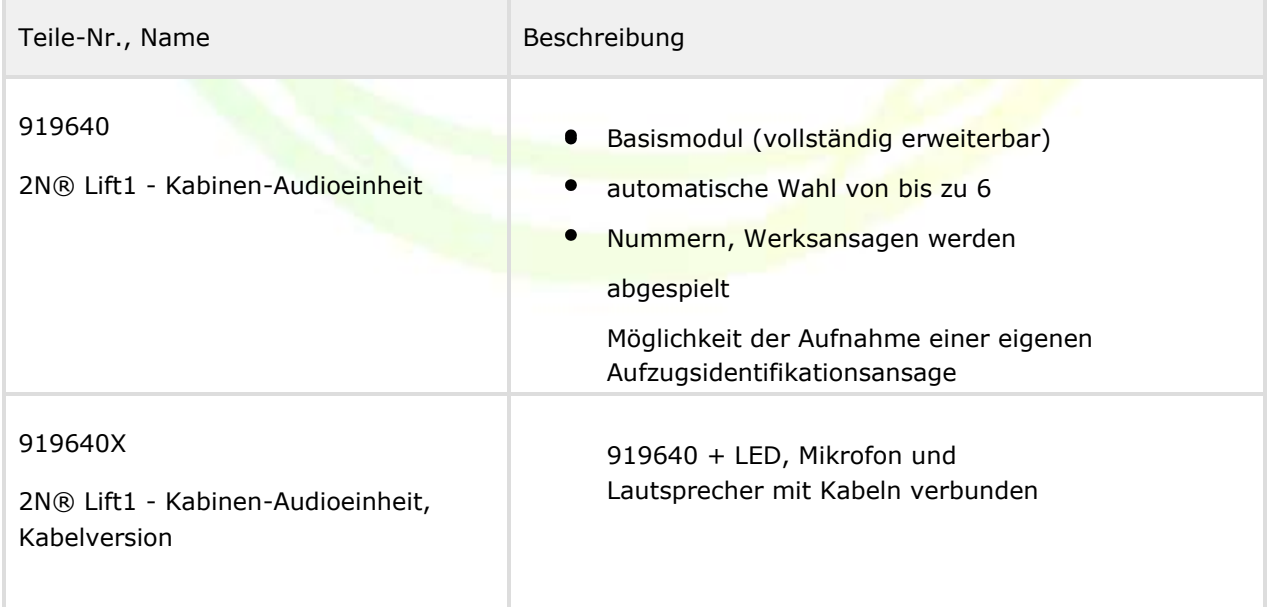

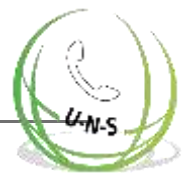

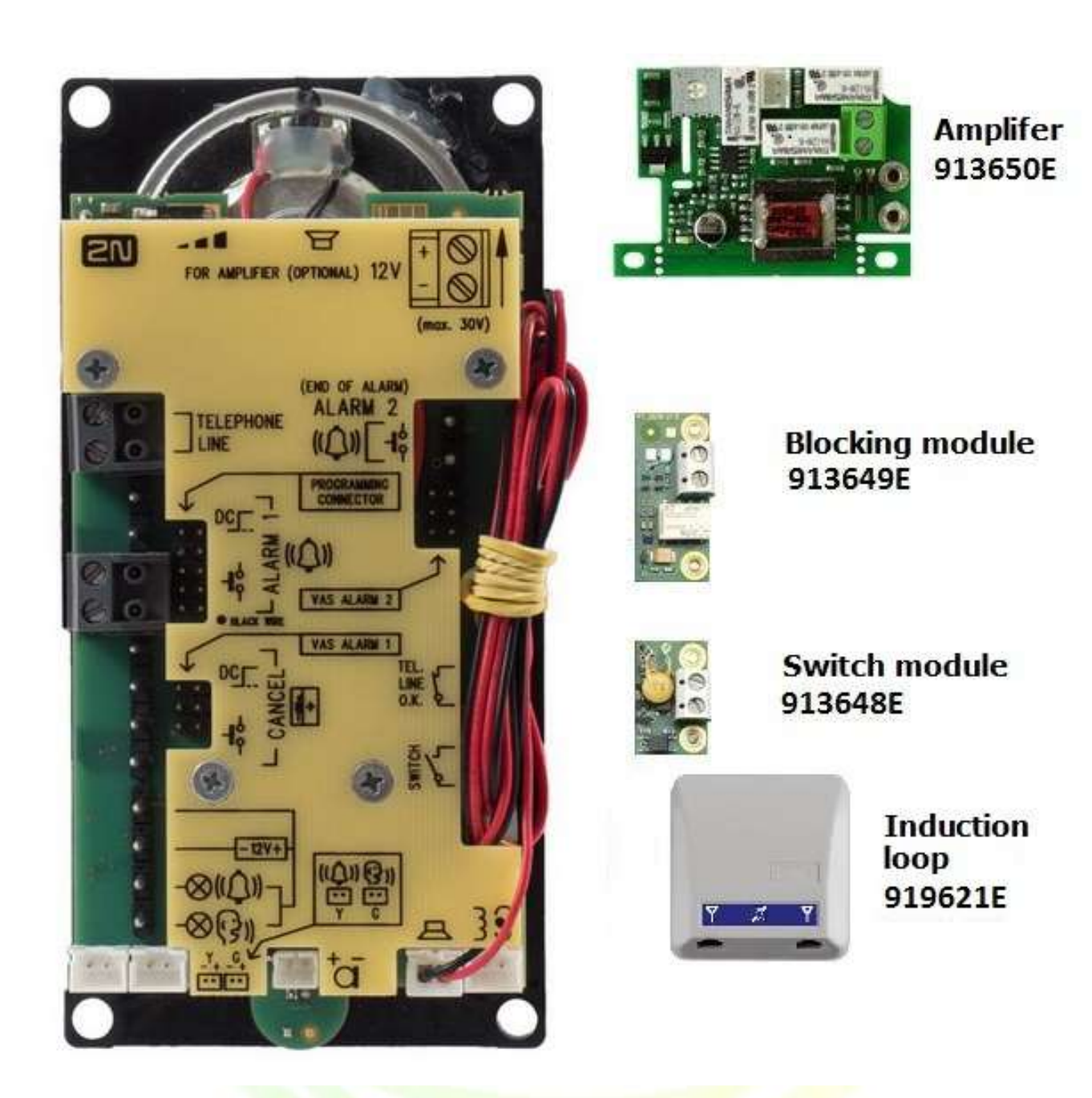

## **Erweiterungsmodule für Basiseinheit 919640**

Teile-Nr., Name Beschreibung

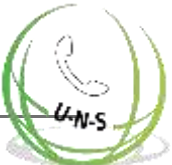

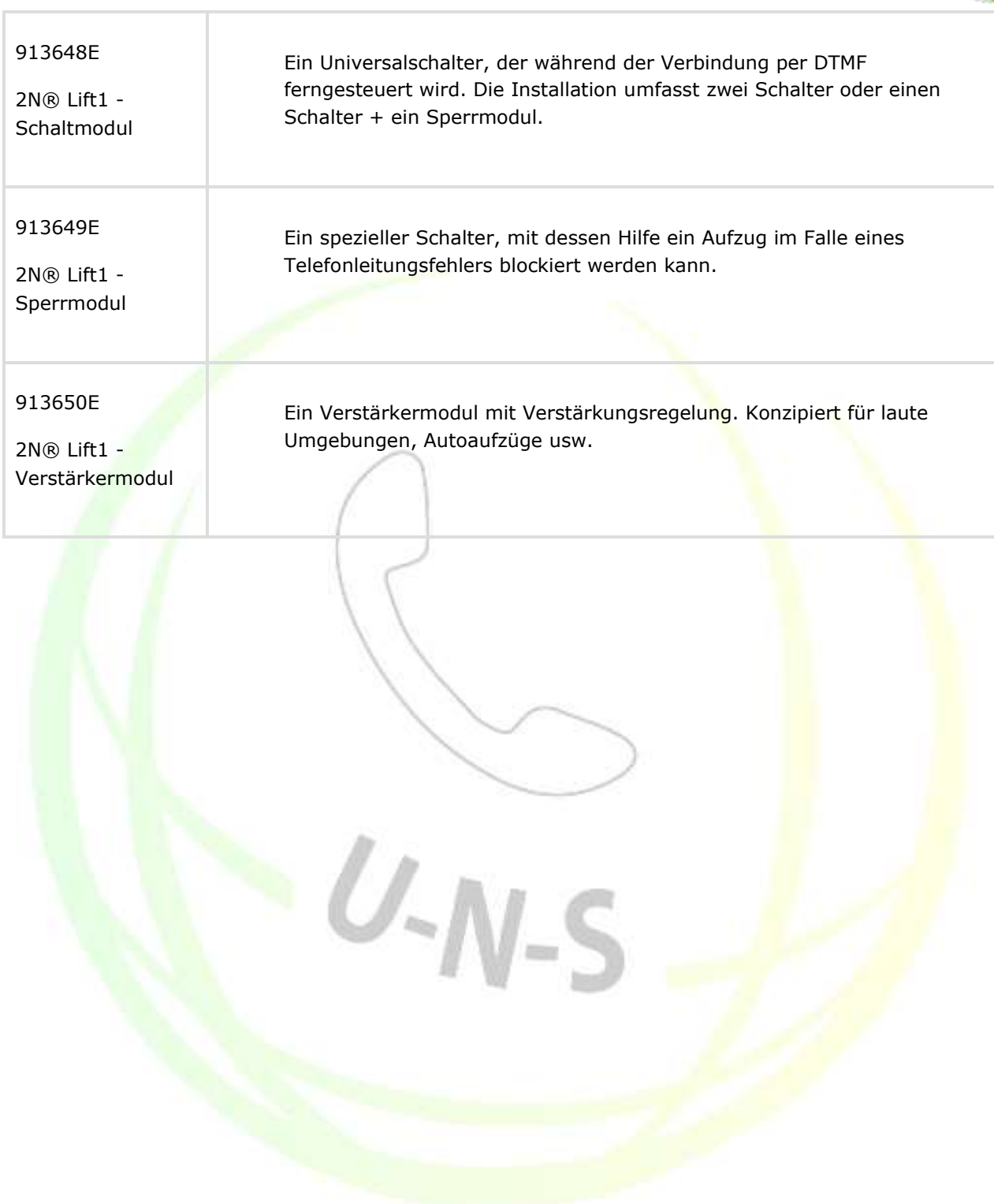

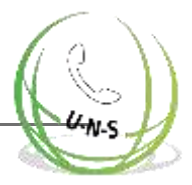

## **Basiseinheit - Compact-Version**

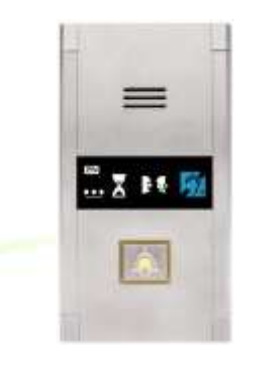

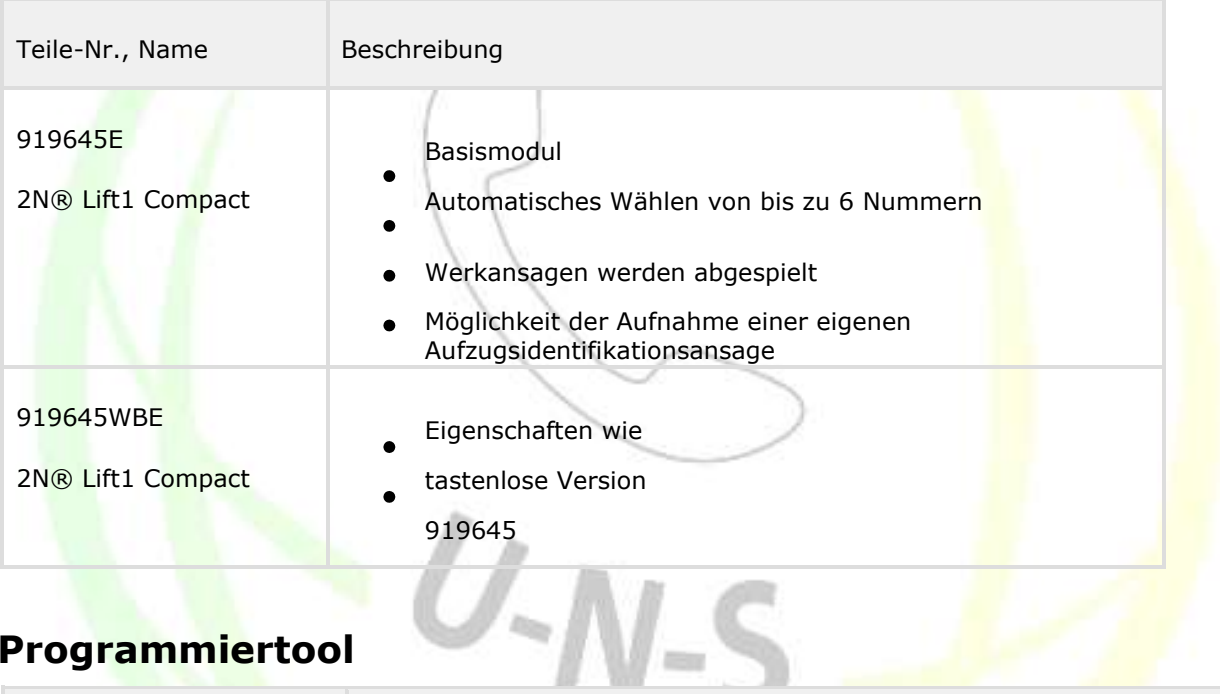

## **Programmiertool**

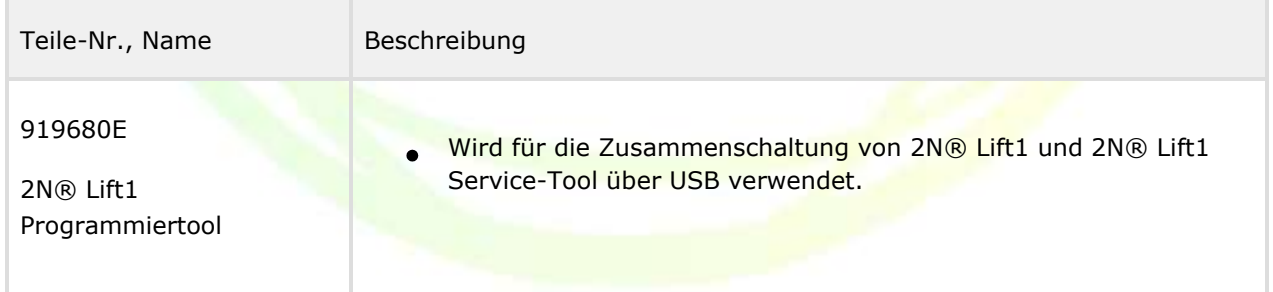

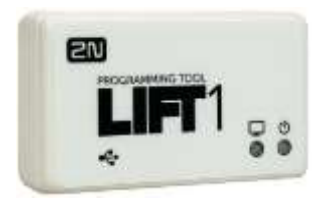

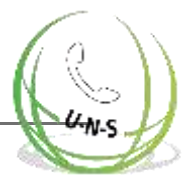

## **Erweiterungsmodule - Extern**

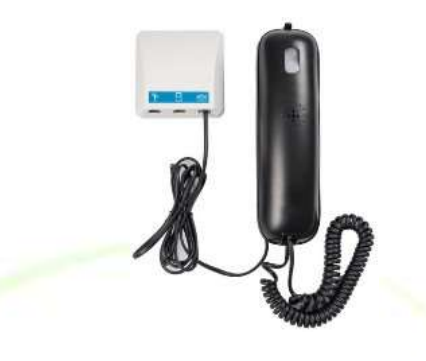

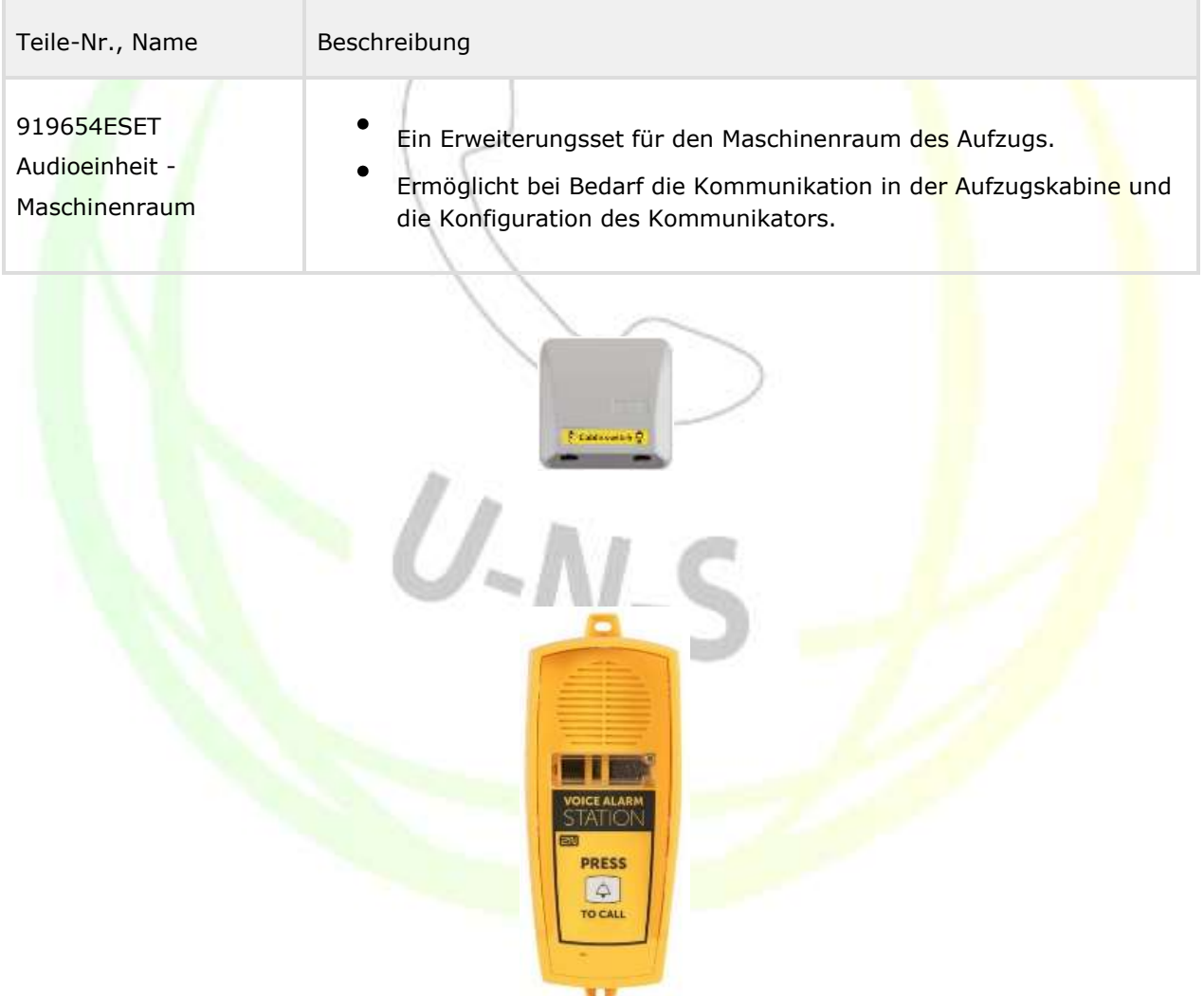

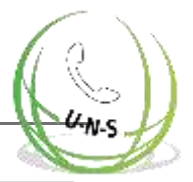

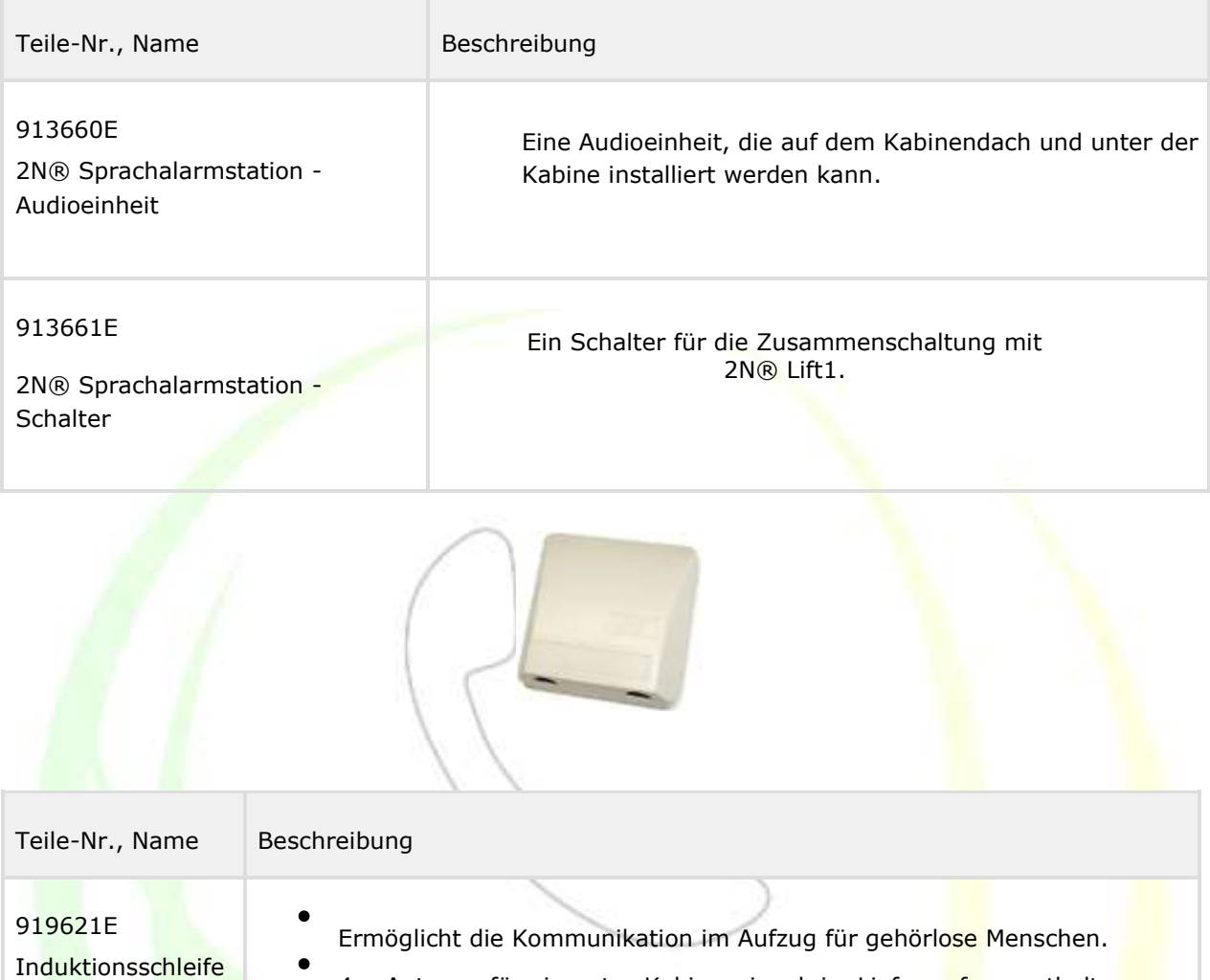

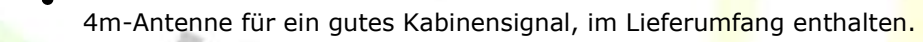

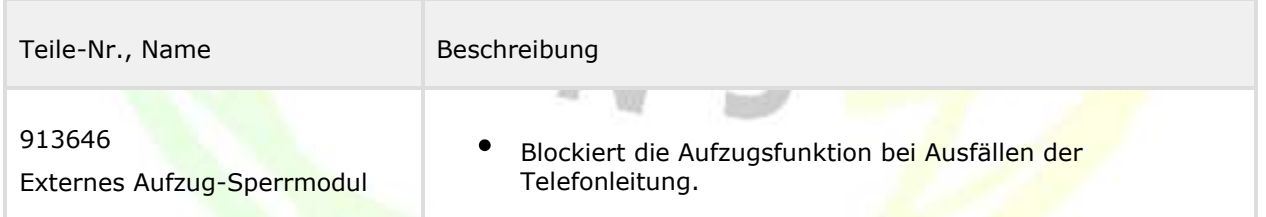

Setzen Sie das Sperrmodul mit 2N® Lift1 überall dort ein, wo Sie die Schleppkabel sichern wollen. Installieren Sie das Modul direkt in dem Maschinenraum, durch den die Telefonleitung verläuft.

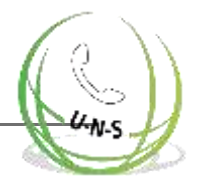

## **Zugehörige 2N® Produkte**

#### **918xxx 2N® Lift8 System**

Verbindet bis zu 8 Aufzüge Audiogeräte in Kabine, Schacht und Maschinenraum Eingebaute wiederaufladbare Backup-Batterie Einfache Steuerung und Konfiguration über Sprachmenü Anruf-Testfunktion Aufzugssperre bei Verbindungsfehler Interne Kommunikation – Triphonie

- Konfiguration über Telefon oder PC (USB/Internet)
- USB-Schnittstelle Benutzernachrichten Aufzeichnungsoption
- Lokale Steuerungsoption (InterCom)
- Feuerwehr-Funktion

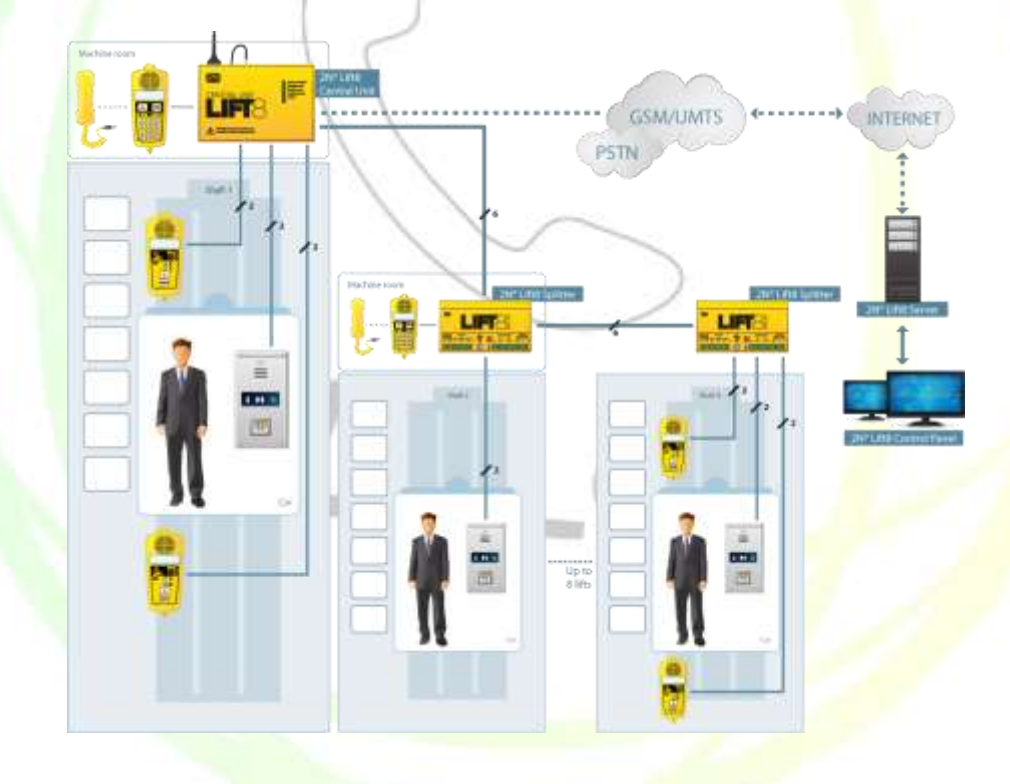

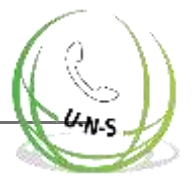

#### **5013331E - 2N® EasyGate PRO GSM-Gateway inkl. 2N ® Lift1 Backup-Batterie**

- Ersatz für Festnetzanschluss
- Einfache Installation, keine Konfiguration

### **501399 - 2N® EnergyBank Backup-Stromversorgung für 2N ® EasyGate (501303, 501313)**

**IRN** 

- **Backup-Stromversorgung bei Stromausfall**
- **•** Einfache Installation

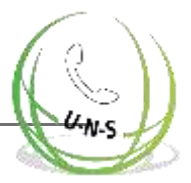

## **Zusammenarbeitende 2N® Anwendungen 918700E 2N® Lift8 Bedienfeld**

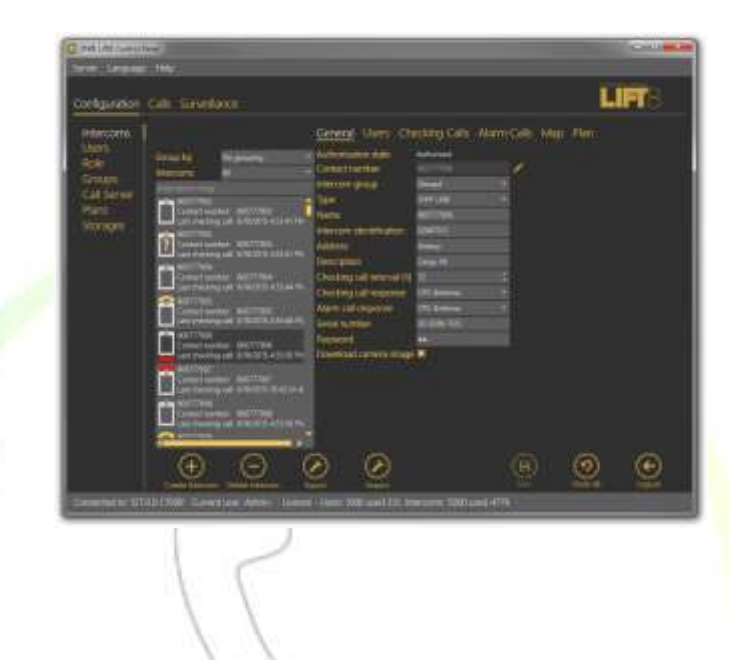

#### 2N® Lift8 Bedienfeld

Die 2N® Bedienfeld-Anwendung ist für die Verwaltung von Benutzern, Aufzügen und Rechten ausgelegt.

#### **918700E 2N ® Lift8 Kommunikator**

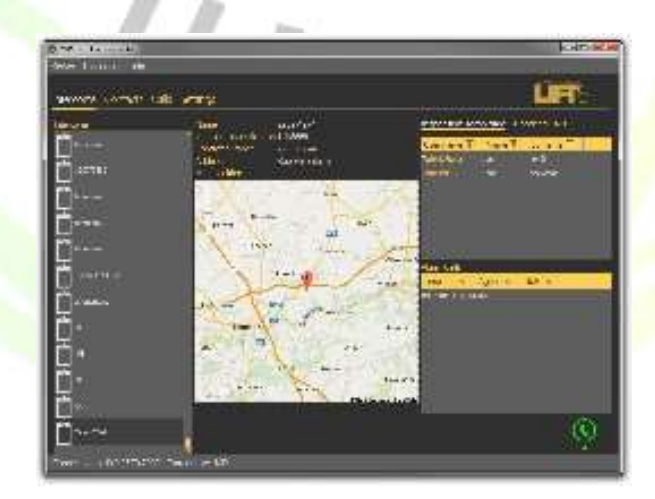

2N® Lift8 Kommunikator

Der 2N®Lift 8 Kommunikator ist für den Empfang von Alarmanrufen von der Disponenten ausgelegt.

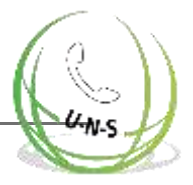

#### **918700E 2N® Lift8 Server**

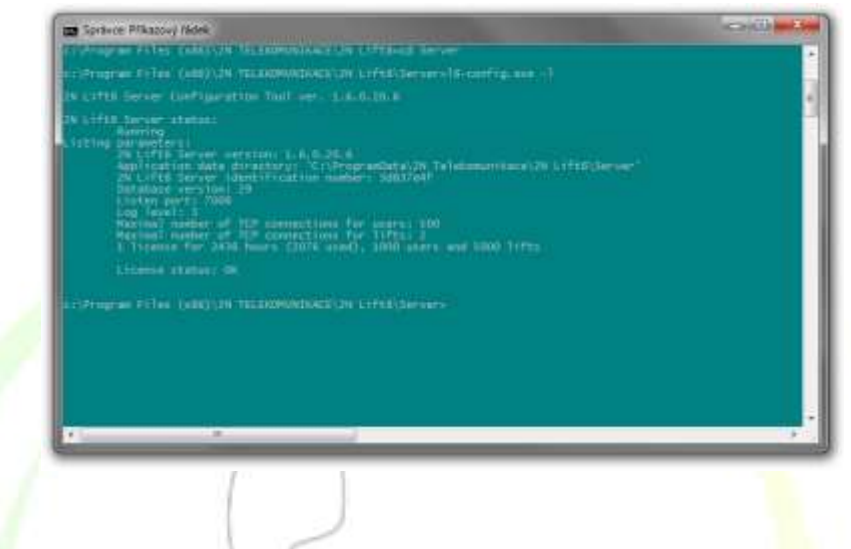

2N® Lift8 Server

Die Anwendung 2N® Lift8 Server verarbeitet Testanrufe und vermittelt die Kommunikation zwischen den Zentraleinheiten und PC-Anwendungen.

 $U-N-S$ 

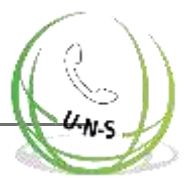

# <span id="page-18-0"></span>**1.3 Änderungen**

Der Hersteller behält sich das Recht vor, das Produkt zu ändern, um seine Eigenschaften zu verbessern.

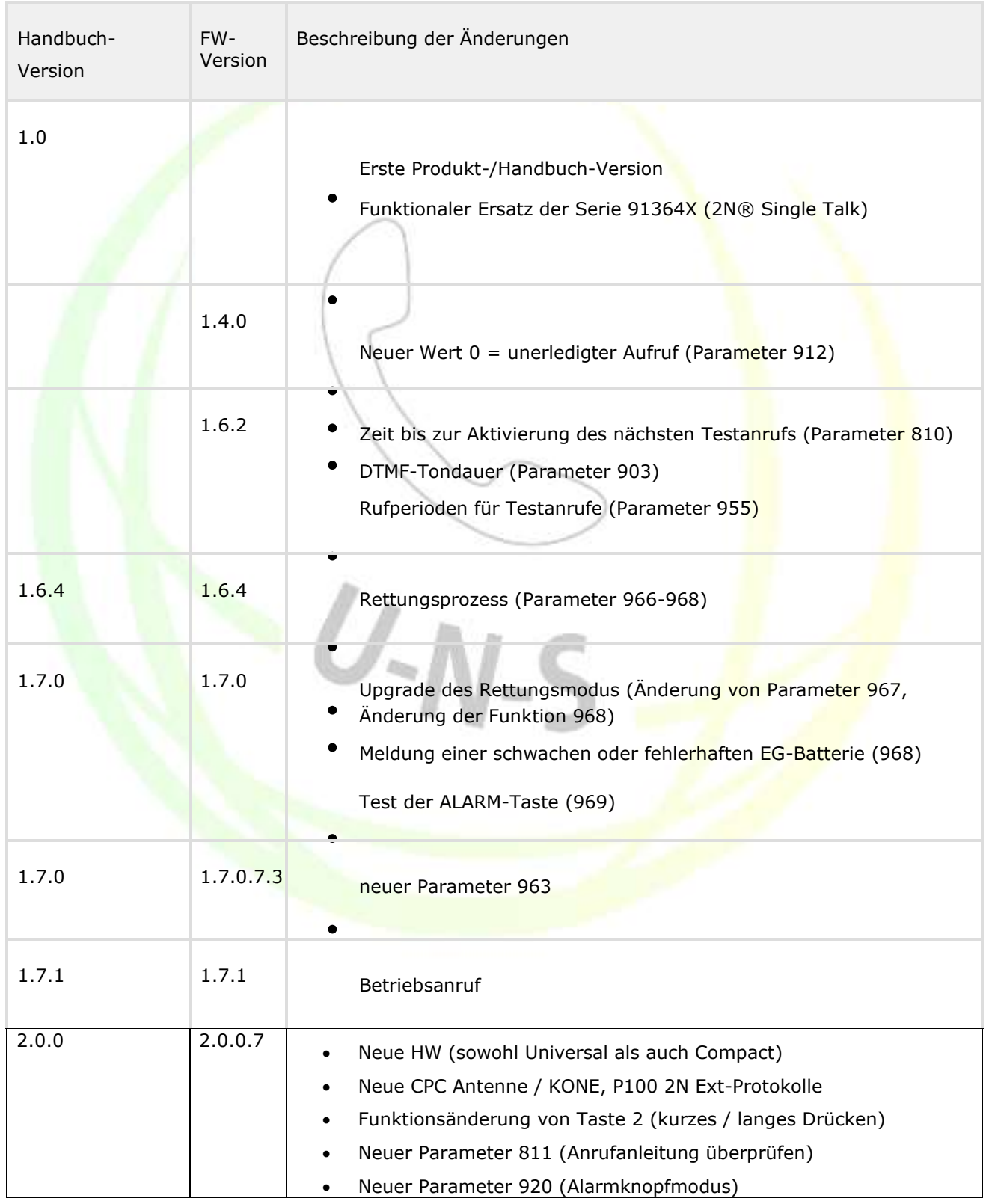

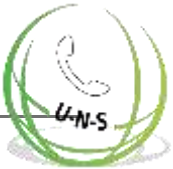

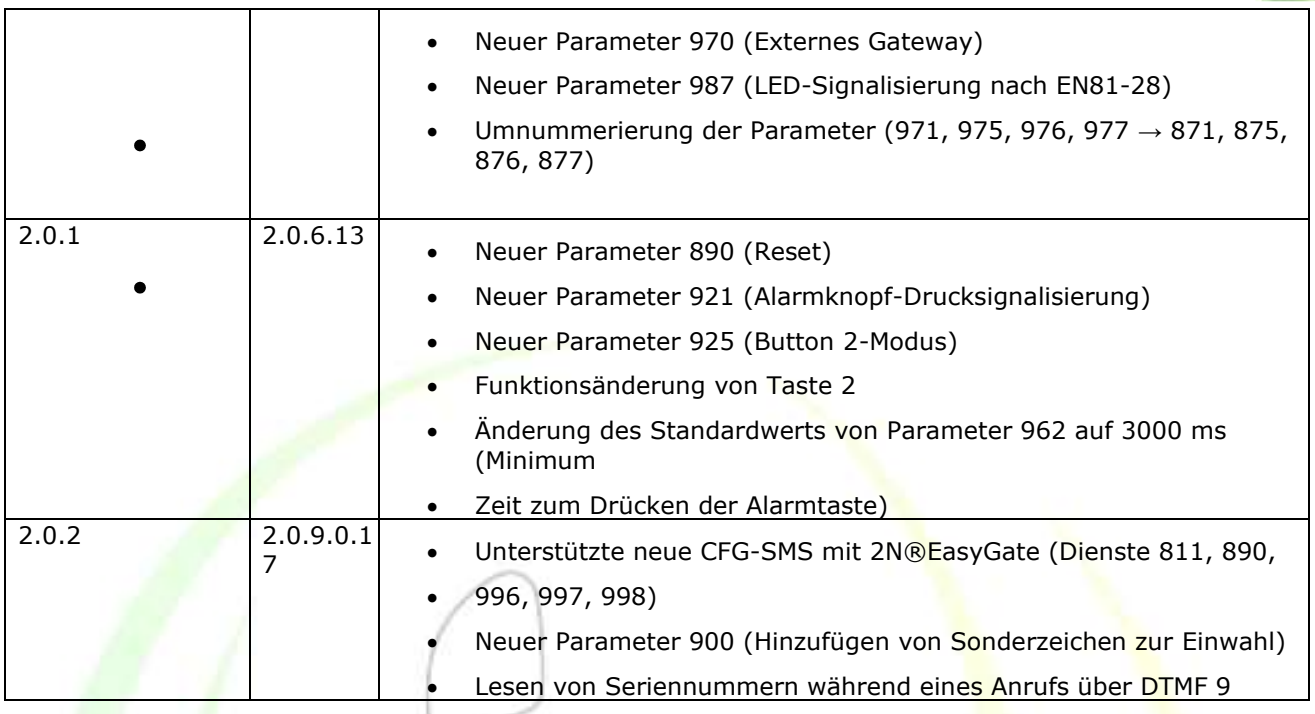

#### **Achtung**

Der Hersteller aktualisiert die Software ständig entsprechend den Bedürfnissen der Kunden. Siehe [www.2n.cz f](http://www.2n.cz/)ür die neueste Version der PRODUKT-Software und des Handbuchs.

 $U - N - S$ 

Im Abschnitt Service-Tool finden Sie Details zu 2N® Lift1 Firmware-Upgrades.

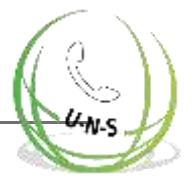

# <span id="page-20-0"></span>**1.4 Verwendete Begriffe und Symbole**

## **Symbole**

Die folgenden Symbole und Piktogramme werden in diesem Handbuch verwendet:

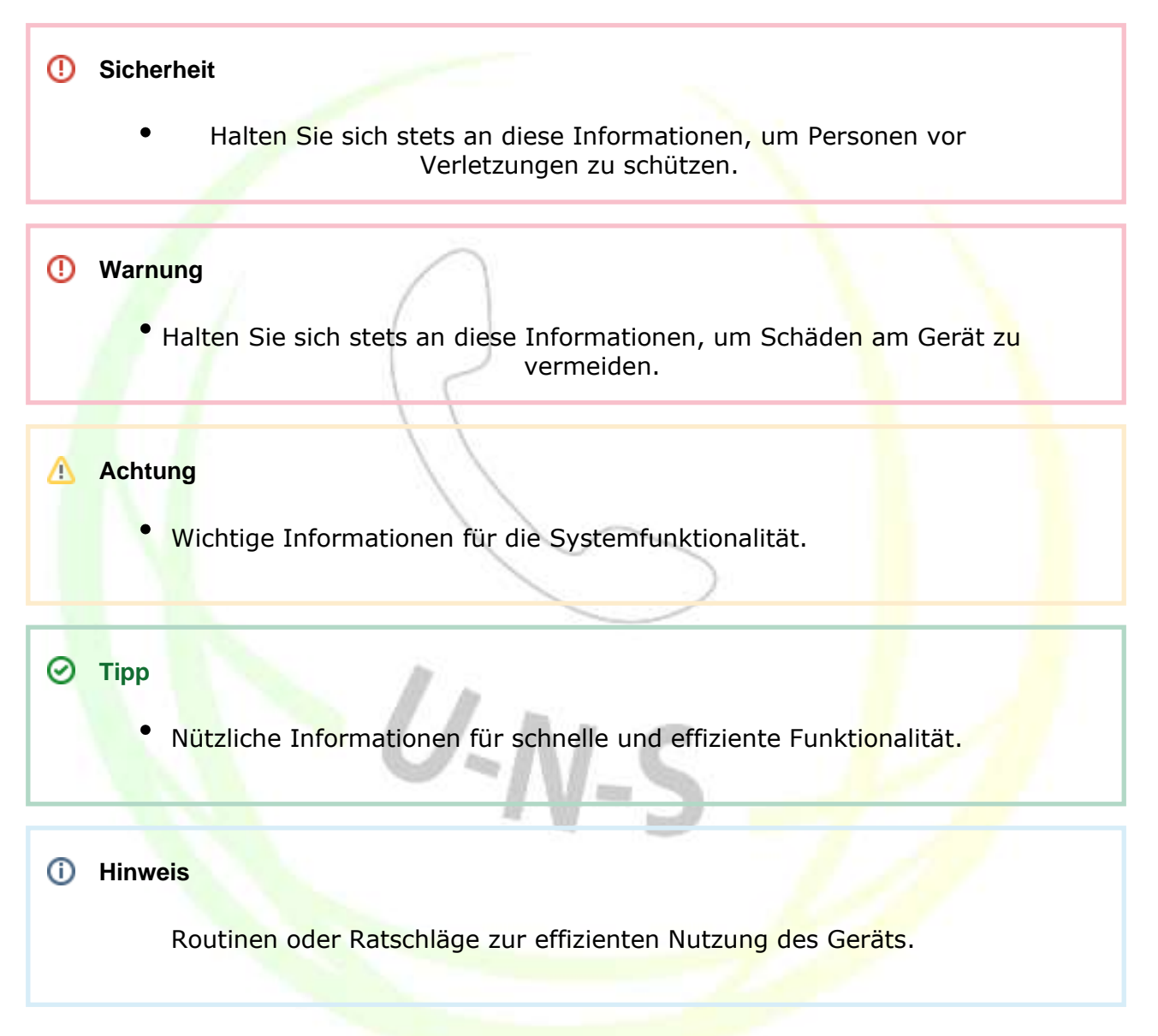

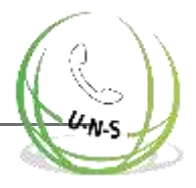

# <span id="page-21-0"></span>**2. Beschreibung und Installation**

In diesem Abschnitt beschreiben wir das Produkt 2N® Lift1 und seine Installation. In diesem Abschnitt können Sie folgendes finden:

 $U-N-S$ 

- 2.1 [Produktbeschreibung](#page-22-0)
- 2.2 [Bevor Sie beginnen](#page-25-0)
- 2.3 [Befestigung -](#page-26-0) Universelle Version
- 2.4 Befestigung [Compact-Version](#page-32-0)
- 2.5 Installation [Universelle Version](#page-34-0)
- 2.6 Installation [Compact-Version](#page-45-0)
- 2.7 [Verbindungsmethoden](#page-56-0)
- 2.8 Voice Alarm Station

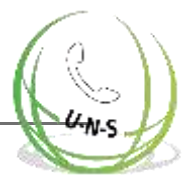

# <span id="page-22-0"></span>**2.1 Produktbeschreibung**

2N® Lift1 ist prinzipiell ein Freisprechtelefon. Er ist mit Mikrofon, Lautsprecher, Telefonleitungsanschlüssen, einer ALARM-Taste, beleuchteten Piktogrammen (je nach Standardanforderungen) und ABBRUCH-Eingang (optionales Kabinentüröffnungssignal) ausgestattet.

2N® Lift1 ist in zwei Versionen erhältlich. Die Universelle Version ist für die Montage hinter dem vorgebohrten (entsprechend der Zeichnung, siehe Abschnitt Montage) Aufzugstastenfeld vorgesehen. Die Compact-Version wird mit einem Metallgehäuse geliefert und kann ohne vorherige Vorbereitung schnell und einfach installiert werden.

## **Betrieb**

Drücken Sie die ALARM-Taste, um das Gerät zu aktivieren. Das Piktogramm "Warten" beginnt sofort zu leuchten.

Das Piktogramm "Verbindung hergestellt" beginnt zu leuchten, wenn die Verbindung hergestellt wurde.

#### **Universelle Version**

Die Elektronikplatine befindet sich zwischen der Montageplatte und der mit Anweisungen bedruckten Abdeckung (siehe Abbildung). Die Gesamtabmessungen betragen 65 x 130 x 24 mm. Der Lautsprecher und das Mikrofon sind an der Platte montiert. Es gibt grundlegende (aufschiebbare) Anschlüsse auf der linken Seite und Erweiterungsmodule (Aufzugblockierung, Schalter) auf der rechten Seite.

Die kleinen Anschlüsse im unteren Teil sind für Induktionsschleifen (für Hörgeschädigte) und LED-Anzeigen vorgesehen. Beleuchtete Piktogramme/Symbole (auch mit Glühbirnen) lassen sich leicht an das Gerät anschließen. Die Piktogramme und die ALARM-Taste sind nicht im Lieferumfang enthalten, da es sich um Gestaltungselemente des Aufzugs handelt.

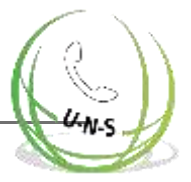

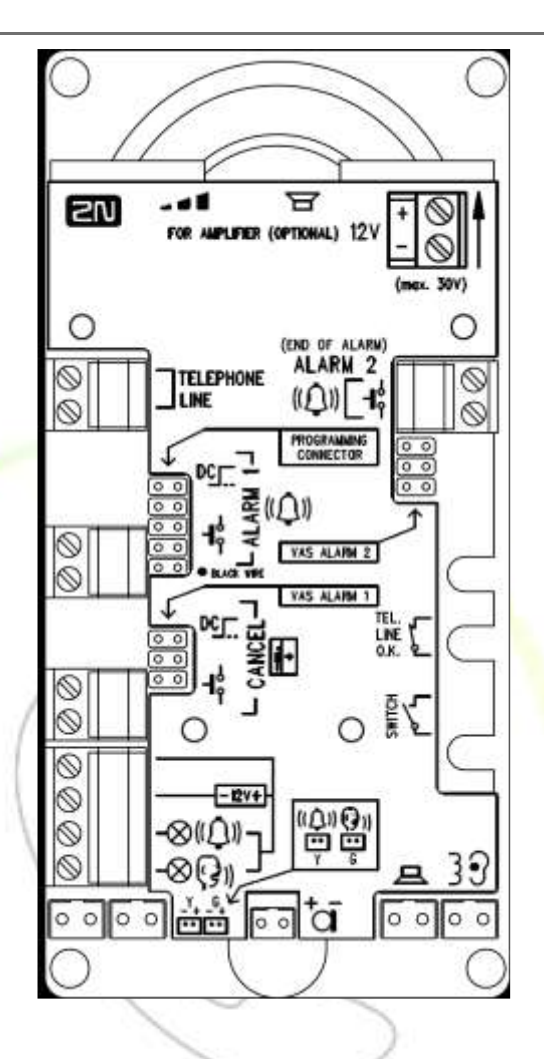

#### **Compact-Version**

2N® Lift1 Compact ist eine robuste, metallgekapselte Audioeinheit, die standardmäßig mit einer ALARM-Taste in der vorgeschriebenen Größe ausgestattet ist. Bei den tastenlosen Versionen wird bei Bedarf eine externe Taste angeschlossen. Die Audioeinheit ist mit beleuchteten Piktogrammen zur Signalisierung des Verbindungszustands und einer Induktionsschleife für gehörlose Menschen ausgestattet. Sie kann leicht an der Wand montiert werden, ohne dass präzise Wandausschnitte erforderlich sind. Sie vereint in der Basisversion alle erforderlichen Aufzugskommunikator-Funktionen. Eine PSTN- oder alternative (PBX, GSM-Gateway) Leitung wird für die Verbindung mit dem Kontrollzentrum verwendet.

Drücken Sie die ALARM-Taste, um die Verbindung zu aktivieren. Das Piktogramm "Warten" leuchtet sofort auf und das Symbol "Verbindung hergestellt" erlischt, wenn die Kommunikation aufgebaut ist. Sie können die automatische Wahl von bis zu sechs vorprogrammierten Nummern verwenden. Die Kommunikation wird von Werksansagen und/oder vom Benutzer aufgezeichneten Aufzugs-ID-Ansagen begleitet.

#### **Achtung**

Die Compact-Version enthält kein Aufzug-Sperrmodul für den Fall eines Ausfalls der Telefonleitung. Sie können das Modul parallel zur Telefonleitung, z.B. im Maschinenraum, anschließen.

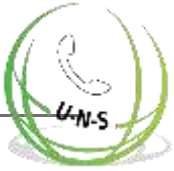

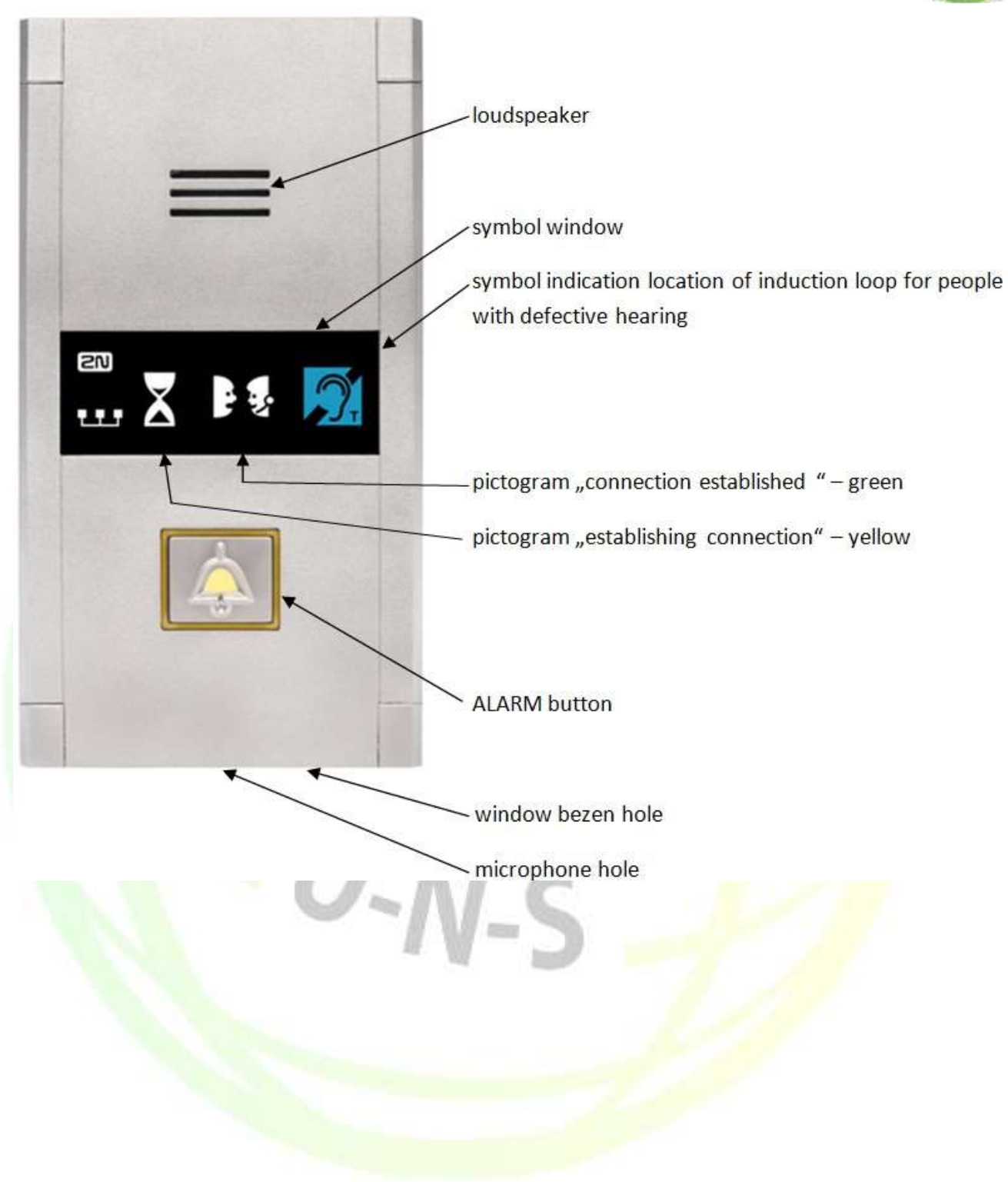

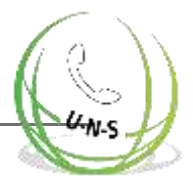

## <span id="page-25-0"></span>**2.2 Bevor Sie beginnen**

### **Produkt-Vollständigkeitsprüfung - Universelle Version**

Prüfen Sie vor der Installation, ob das Produktpaket Folgendes enthält:

**Hauptplatine** 

vier nach links geschobene Anschlüsse (Leitung, ALARM, ABBRUCH, Piktogramme) Lautsprecher und Mikrofon (plus ein zusätzliches Kabelmikrofon, falls vom Kunden gewünscht)

- **•** Kurzanleitung (gedruckt) und Garantiekarte
- Laden Sie das Service-Tool 2N® Lift1 von [www.2n.czh](http://www.2n.cz/)erunter

## **Produkt-Vollständigkeitsprüfung - Compact-Version**

Prüfen Sie vor der Installation, ob das Produktpaket Folgendes enthält:

- **1** Compact-Audioeinheit mit folgenden Teilen
	- (zusammengebaut): Fenster mit Etikett
	- **3** Anschlussklemmen, die in den rückseitigen
- **Anschluss geschoben werden 1x langer 2 mm** Kugelkopf-Innensechskantschlüssel
- 4x M4x8 Schrauben
- 4x M4x30 Gewindestifte
- 4x M4 Muttern
- **4x fächerförmige Unterlegscheiben**

## **2N ® Lift1 Installationsbedingungen**

- . 2N® Lift1 ist nicht für Anwendungen im Freien vorgesehen.
- Da das Produkt an eine Telefonleitung angeschlossen ist und somit lebensgefährliche Spannung erzeugen kann, befolgen Sie die Sicherheitsvorkehrungen - siehe Elektrische Installation.
- Schließen Sie 2N® Lift1 niemals parallel zu einem anderen Endgerät an eine Leitung an.
- Die Abdeckung gegen mechanische Beschädigungen, Wasser, Staub und andere Einflüsse muss, falls erforderlich, von der Installationsfirma bereitgestellt werden.
- Die Oberfläche für den Zusammenbau des Kommunikators muss vollkommen eben sein, Einzelheiten siehe Abschnitte 2.3 oder 2.4 - Installation.

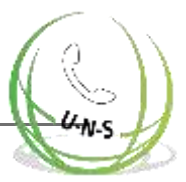

#### **Tipp**

- Verwenden Sie ein tragbares Telefon, um sicherzustellen, dass die Telefonleitung funktioniert.
- Vergewissern Sie sich, dass Sie die Nummer der Telefonleitung kennen, und führen Sie einen Testanruf durch.

Prüfen Sie die anderen wichtigen Bedingungen, die unter 2N® Lift1 Verbindungsmethoden erwähnt werden, bevor Sie eine PBX-Leitung anschließen.

## **Universelle Version**

Stellen Sie sicher, dass das Aufzugstastenfeld für die Montage von 2N® Lift1 vorbereitet ist.

# <span id="page-26-0"></span>**2.3 Befestigung - Universelle Version**

## **Sicherheitsvorkehrungen**

#### **Sicherheit**

Telefonleitung, Mikrofon, Lautsprecher, LED-Anzeigen, ALARM-Taste, ABBRUCH-Eingang, Kabel und Elektronik sind mit der Telefonleitung verbunden. Stellen Sie daher sicher, dass die Produktinstallation jeglichen Kontakt zwischen dem Benutzer und diesen Teilen verhindert, um elektrische Unfälle zu vermeiden. Halten Sie den Isolationsabstand von mindestens 1,5 mm oder eine Isolationsdurchbruchspannung von mindestens 1.500 V ein!

#### **Achtung**

**Stellen Sie sicher, dass die Position, das Aussehen und die Markierung der** Bedienelemente des Kommunikators (z.B. ALARM-Taste) den geltenden Normen für Aufzüge entsprechen.

#### **2N ® Lift1 Position**

2N® Lift1 kann je nach Bedarf in jeder beliebigen Position montiert werden. Die optimale Position für 2N® Lift1 liegt ungefähr auf der Höhe des Mundes eines Erwachsenen. Installieren Sie 2N® Lift1 an einer Stelle, an der jeder Kontakt des Betriebspersonals mit dem Gerät eliminiert wird (siehe Sicherheitshinweise).

#### **Achtung**

Die Installation von Elektronik ohne Montageplatte wird nicht empfohlen, da die Platte als elektrische Isolierung verwendet wird und der Hersteller die Sicherheit nicht garantieren kann, wenn die Platte nicht verwendet wird.

## **2N® Lift1 Montage der Elektronikplatte**

Was Sie benötigen, um die Elektronikplatte auf dem Aufzugstastenfeld (von innen) zu befestigen: vier punktgeschweißte M4-Schrauben 57×122 mm und eine ausreichend gelochte Lautsprecherfläche (kann größer sein als in der Abbildung gezeigt, darf aber niemals die Größe der Platte überschreiten, um akustische Fehler zu vermeiden), Mikrofonloch und ggf. zwei LED-Löcher.

#### 4 spotted M4 screws on panel/lift<br>wall backside (typically, 2 mm stainless steel sheet) 昌 Perforated speaker area Here the perforation of the<br>communicator front panel is shown. You can use perforation from the previous communicator installation but if the perforated area is 8.45 substantially smaller or the count of holes is lower, the volume level can be affected negatively.  $\frac{5}{2}$ 2 Two optional LED holes (Illuminated pictograms located off the panel are preferred to LEDs.) Perforated microphone area 65.0

## **Montagezeichnung für 50 mm-Lautsprecherinstallation**

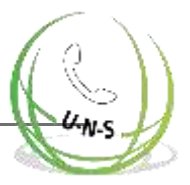

#### **Montagezeichnung für 40 mm-Lautsprecherinstallation**

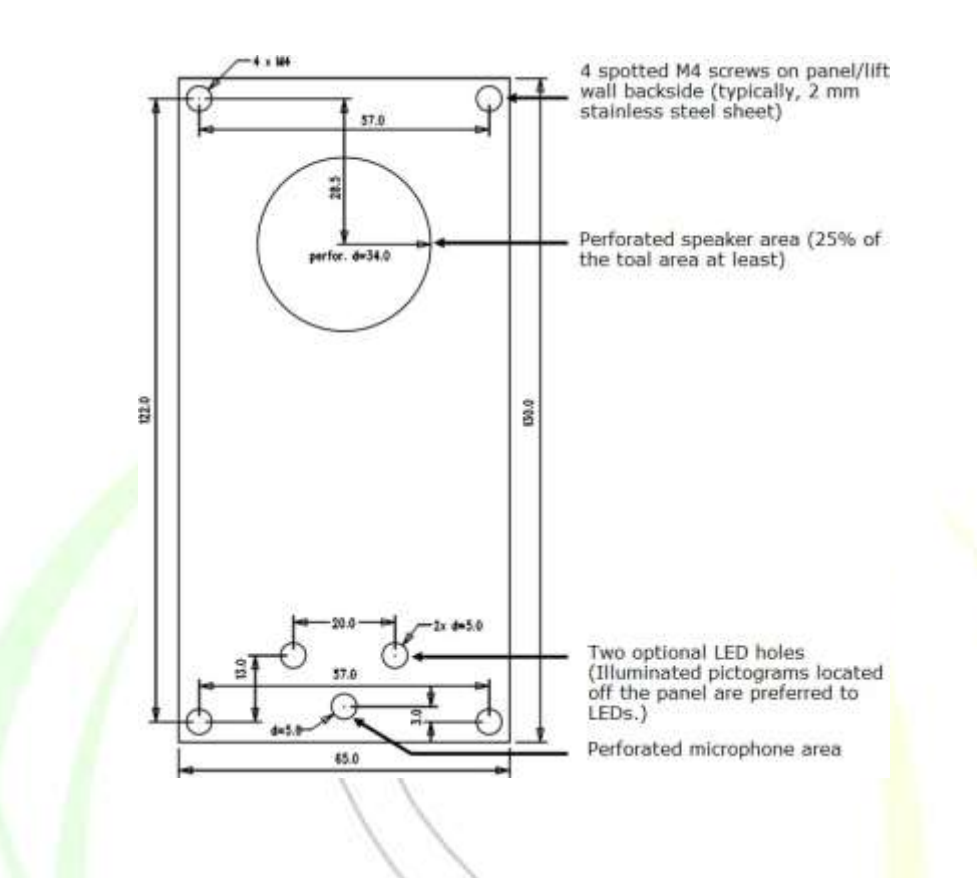

Wenn Sie andere als die vorgeschriebenen Schrauben verwenden, stellen Sie sicher, dass der Isolationsabstand zwischen der Elektronik und anderen Einbauelementen mindestens 2 mm beträgt. Stellen Sie sicher, dass die Platte perfekt sitzt, um Resonanzen während des Betriebs zu vermeiden. Es darf kein Spalt zwischen der Lifttastenleiste und 2N® Lift1 oder der Spalt muss ordnungsgemäß abgedichtet werden, um akustische Fehler des Lautsprechers und akustische Rückkopplungen zwischen Lautsprecher und Mikrofon zu vermeiden (siehe unten).

#### **Achtung**

• Achten Sie darauf, dass das Mikrofonloch richtig abgedichtet ist, damit nur Geräusche aus der Kabine und nicht die Geräusche aus dem Schacht oder dem Raum hinter der Platte aufgenommen werden.

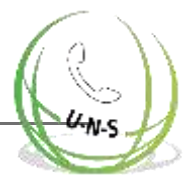

## **Mikrofonbefestigung außerhalb der Platte**

Standardmäßig wird das Mikrofon direkt auf der gedruckten Schaltung montiert (siehe Zeichnung für die Position). Bei Bedarf kann das Mikrofon mit einem Kabel geliefert werden, das auf einem 25 x 25 mm Halter mit selbstklebender Folie montiert ist.

So können Sie das Mikrofon hinter jedem Loch eines Aufzugtastenfelds mit einem Mindestdurchmesser von 3 mm oder einer Gruppe von Löchern der gleichen Gesamtfläche montieren. Das 2N® Lift1 Mikrofon befindet sich auf der Platine, über einen Anschluss kann jedoch auch ein externes Mikrofon angeschlossen werden. Die Umschaltung auf ein externes Mikrofon erfolgt automatisch (der Anschluss wird erkannt).

Der Mindestabstand von Mitte zu Mitte zwischen dem Lautsprecher und dem Mikrofon beträgt 90 mm. Ein kürzerer Abstand kann zu akustischen Rückkopplungen führen. Eine größere Entfernung spielt keine Rolle.

#### **Warnung**

**• St**ellen Sie sicher, dass das Mikrofonloch ordnungsg<mark>em</mark>äß gegen die Geräusche aus dem Spalt zwischen der Aufzugskabinenwand und der Montageplatte abgedichtet ist. Das Mikrofon sollte Geräusche aus der Kabine aufnehmen, statt Geräusche aus dem Schacht oder dem Raum hinter der Platte!

#### **Lautsprecherbefestigung außerhalb der Platte**

Standardmäßig ist der Lautsprecher auf einer Platte montiert und mit einem 1 m langen Kabel für die Installation eines zusätzlichen Verstärkers ausgestattet. Sie können den Lautsprecher auch aus seinem Plattensitz herausnehmen und separat platzieren. Beachten Sie in diesem Fall die elektrischen Sicherheitsvorkehrungen, siehe unten!

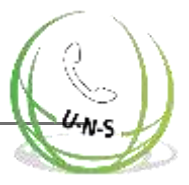

#### **Achtung**

Wenn Sie den Lautsprecher separat montieren, stellen Sie sicher, dass das Gitter die Lautsprecherabmessungen auf keinen Fall überschreiten kann, um akustische Fehler zwischen der Lautsprecher-Vorder- und Rückseite zu vermeiden!

#### **Sicherheit**

- **Wenn der Lautsprecher separat installiert wird, stellen Sie sicher, dass die** elektrische Isolierung zwischen Panel und Lautsprecher mindestens 1.500 V
- beträgt.
- Stellen Sie außerdem sicher, dass der Isolationsabstand zwischen dem Panel und dem Lautsprecher mindestens 1,5 mm beträgt.
- Entfernen Sie die Gummidichtung des 40 mm-Lautsprechers nicht, da diese ebenfalls eine isolierende Funktion hat!
	- Montieren Sie den 50 mm-Lautsprecher nur auf einer isolierenden (nichtmetallischen) Oberfläche oder verwenden Sie eine externe Platte (nicht im Lieferumfang enthalten), siehe Abbildung unten.

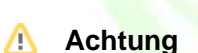

Wir empfehlen Ihnen nicht, Mikrofon und Lautsprecher an völlig unterschiedlichen Kabinenstandorten (z.B. Decke und Wand) zu installieren, damit die Benutzer das Mikrofon leicht neben dem Lautsprechergitter/der Perforation finden können.

#### **Befestigung des Indikators**

Es gibt drei Arten von 2N® Lift1 Zustandsindikatoren:

**1.** Beleuchtete Piktogramme sind Teil des Kabinenbedienfelds.

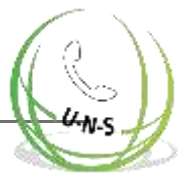

- **2.** LEDs auf der 2N® Lift1-Elektronik plus optionale Lichtleiter, die Licht zu zwei Plattenlöchern leiten.
- **3.** Zwei optionale LEDs mit hoher Leuchtkraft können an 2N® Lift1 über ein Kabel angeschlossen werden.

#### **Sicherheit**

- Wenn Sie zwei optionale LEDs mit einem Kabel anschließen, stellen Sie sicher, dass die elektrische Isolierung zwischen dem Panel und dem
- Lautsprecher mindestens 1500 V beträgt.
	- Stellen Sie außerdem sicher, dass der Isolationsabstand zwischen dem Panel und dem Lautsprecher mindestens 1,5 mm beträgt.
- Es ist verboten, Standard-LED-Halter aus Metall zu verwenden, siehe Abbildung!

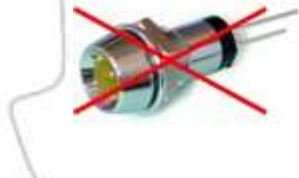

#### $\odot$ **Hinweis**

• Stellen Sie sicher, dass Ihre Indikatoren den geltenden gesetzlichen Bestimmungen entsprechen. Für die 2N® Lift1 Kommunikation sind jedoch keine Indikatoren erforderlich.

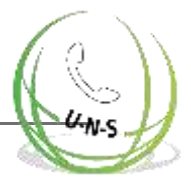

# <span id="page-32-0"></span>**2.4 Montage - Compact-Version**

#### **Unfallrisiko**

Stellen Sie sicher, dass die Telefonleitung so verlegt wird, dass der Benutzer die Drähte nicht berühren kann und durch einen Mindestisolierungsabstand von 1,5 mm oder eine Isolierung mit einer Mindestdurchbruchspannung von 1.500 V gegen elektrische Unfälle geschützt ist.

#### **Vor der Montage**

#### Vorbereitung der Montage

Bohren Sie entsprechend der gewählten Montageart Löcher in die Wand der Aufzugskabine. Wenn die Kabinenwand von außen zugänglich ist, können Sie die Ecklöcher für die M4-Schrauben verwenden. Falls nicht, verwenden Sie die beiden Löcher in der Mitte für die Schrauben oder machen Sie M4- Gewindebohrungen. Siehe den 1:1-Aufdruck auf der Produktverpackung. Das größere Loch ist für den Kabeldurchgang vorgesehen. Runden Sie die Lochkanten ab, um Schäden am Kabel zu vermeiden!

#### Montage

Mit der Montage des Produkts darf erst begonnen werden, wenn alle elektrischen Installationen abgeschlossen sind. Entfernen Sie die Verbindungsstücke, schrauben Sie die Drähte und ersetzen Sie die Verbindungsstücke zur Erleichterung. Weitere Schritte finden Sie unter Abschluss der Montage.

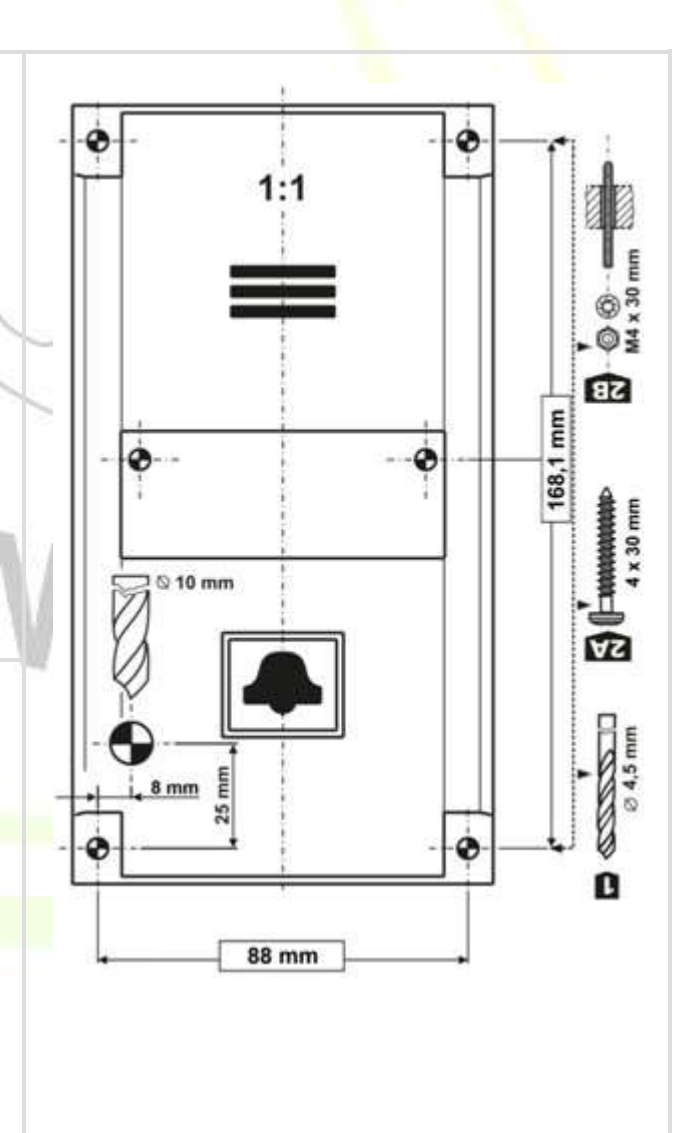

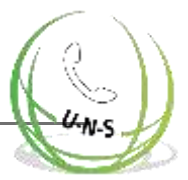

#### **Sicherheit**

- Die ABBRUCH-, ALARM- und Telefon-Anschlüsse sowie die Elektronikplatine sind an eine Telefonleitung angeschlossen, an der lebensgefährliche Spannungen auftreten können. Wenn Schalter an die Audioeinheit angeschlossen sind, achten Sie bei der Montage darauf, dass der Mindestabstand (von den an die Telefonleitung angeschlossenen Teilen) 1,5 mm beträgt und/oder die Mindestdurchbruchspannung 1.500 V beträgt
- Die gleichstromgesteuerten Anschlüsse sind von der Telefonleitung getrennt und müssen die oben genannten Isolationsanforderungen nicht erfüllen.
- Stellen Sie sicher, dass die Kabel während der Installation nicht mit scharfen Kanten in Berührung kommen können, um Schäden an der Isolierung zu vermeiden. Überprüfen Sie den Mindestabstand von 1,5 mm nach der Installation mit einem Isolationsmessgerät, falls möglich.
- Der Hersteller ist nicht haftbar für Installationen, die in Widerspruch zu diesen Anweisungen stehen.

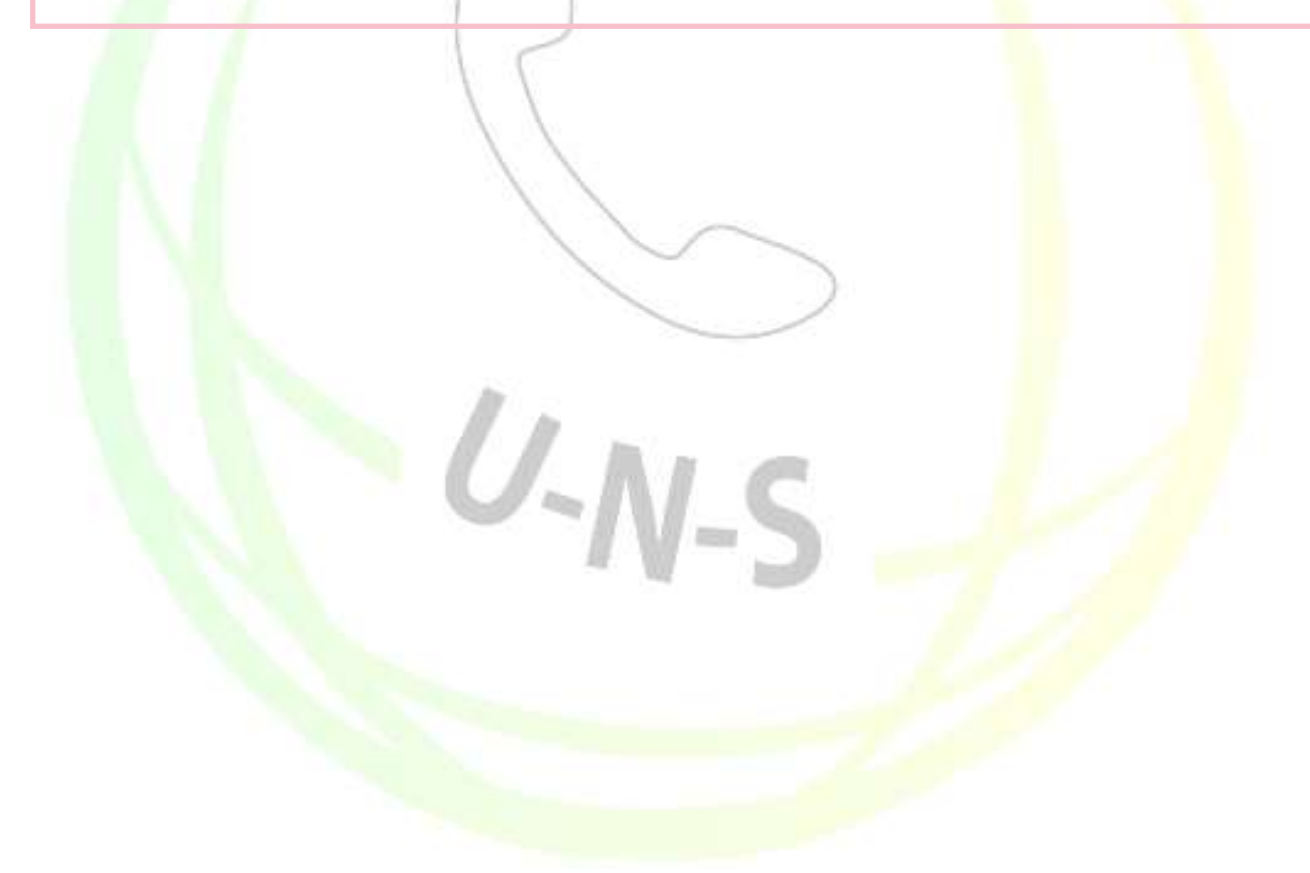

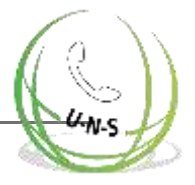

# <span id="page-34-0"></span>**2.5 Installation - Universelle Version**

## **Beschreibung von Terminals, Anschlüssen und Jumpern**

## **Terminals**

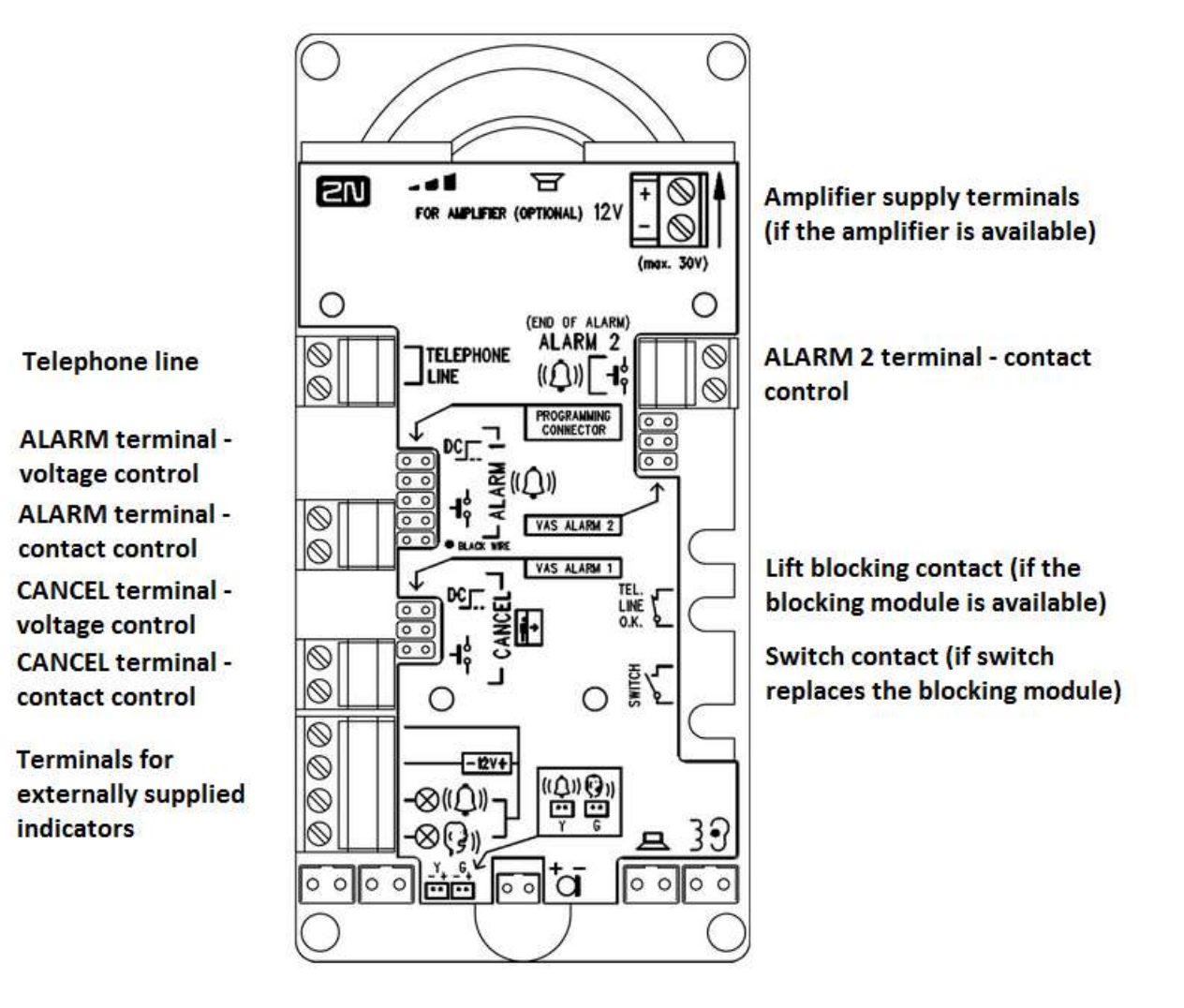

#### **Hinweis**

Sie können auf die Terminals zugreifen, ohne die Abdeckung zu entfernen.

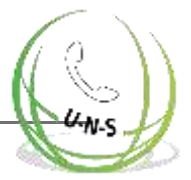

## **Nach Entfernen der Abdeckung zugängliche Anschlüsse**

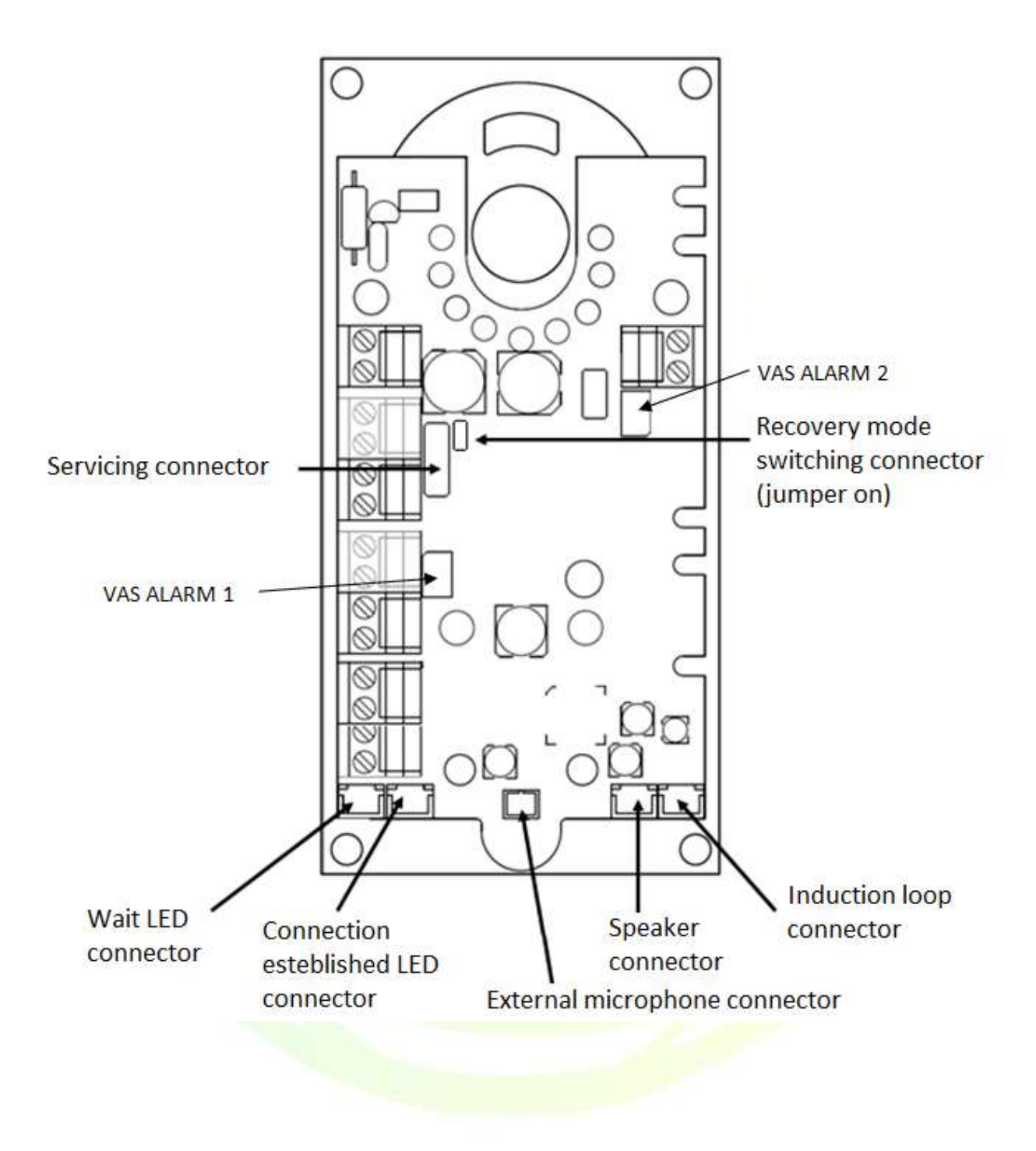
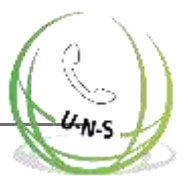

### **Tipp**

Um an die Anschlüsse an der Unterkante der Platine zu gelangen, lösen Sie die Schrauben der Abdeckung leicht und schieben Sie die Abdeckung nach oben.

### Beschreibung von Terminals und Anschlüssen

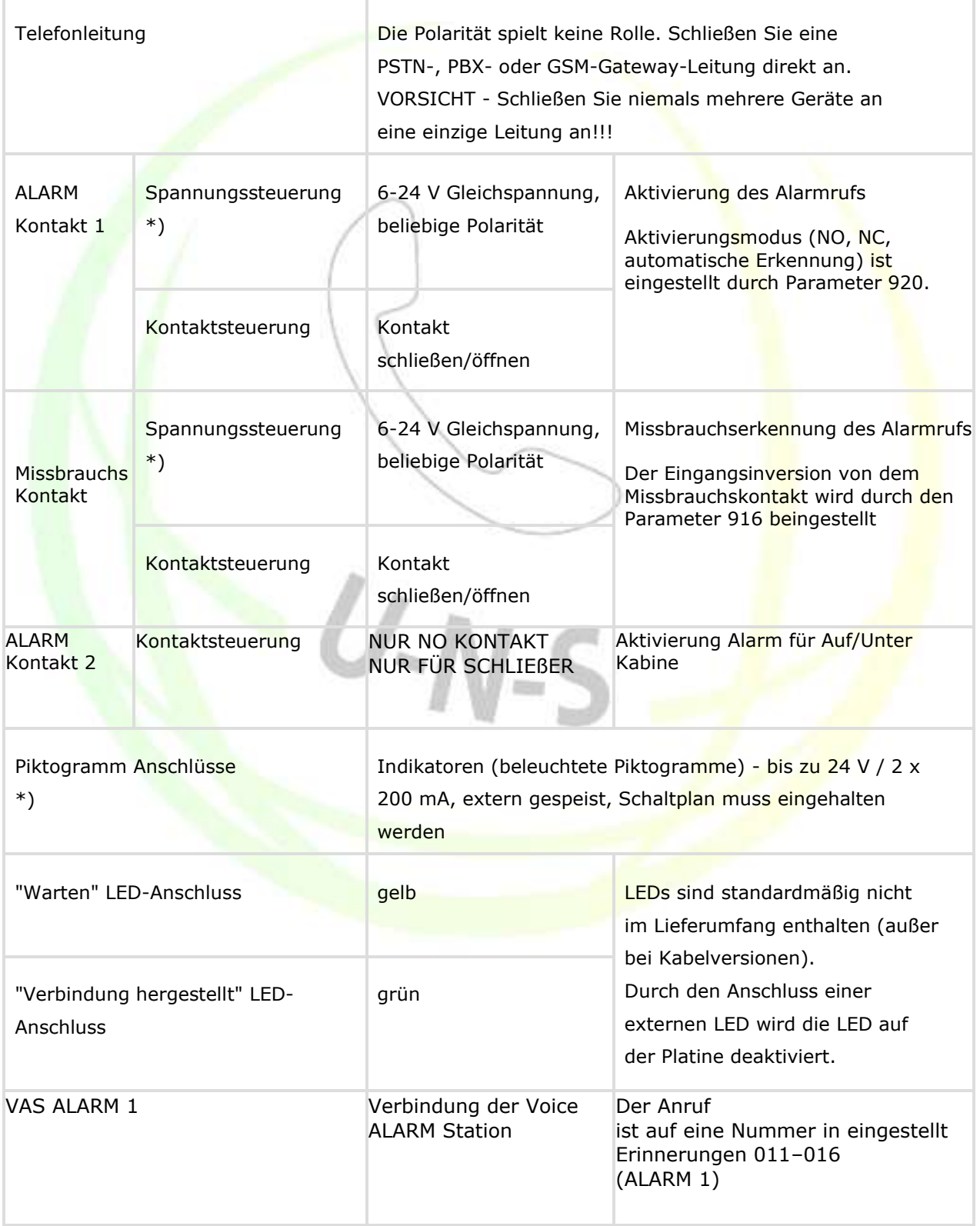

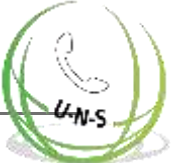

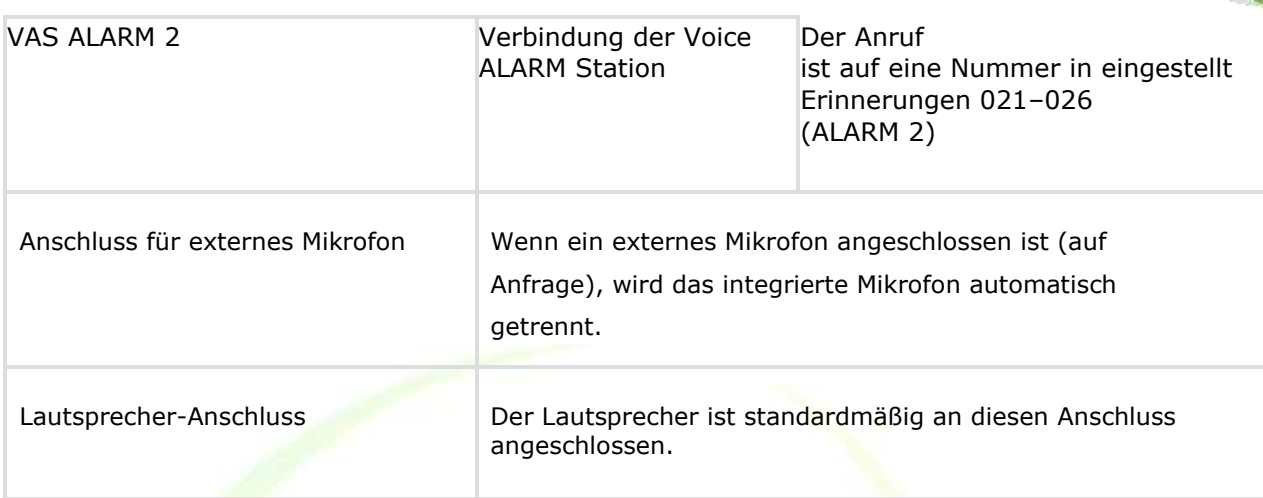

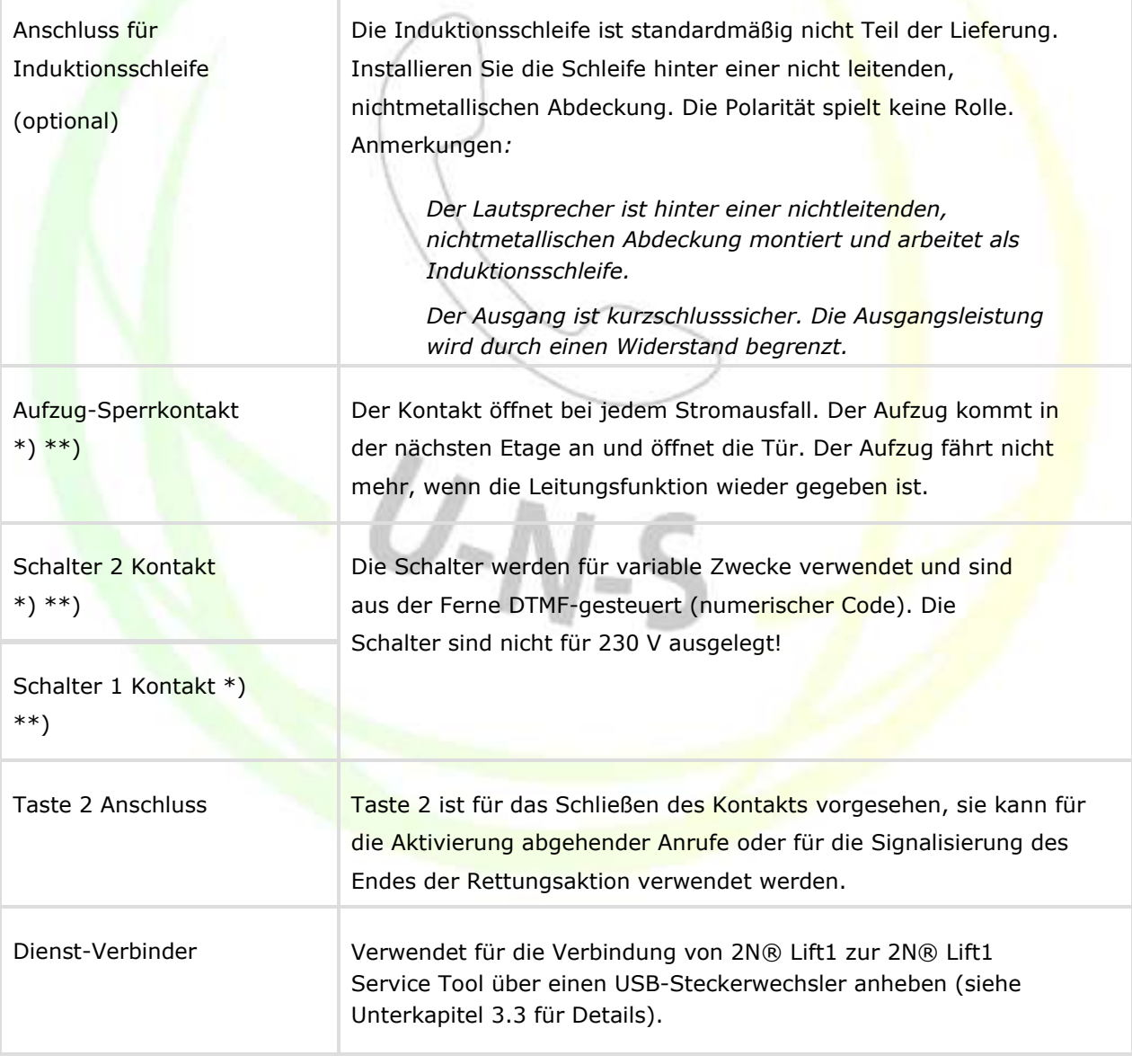

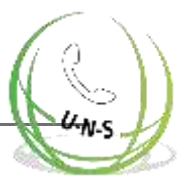

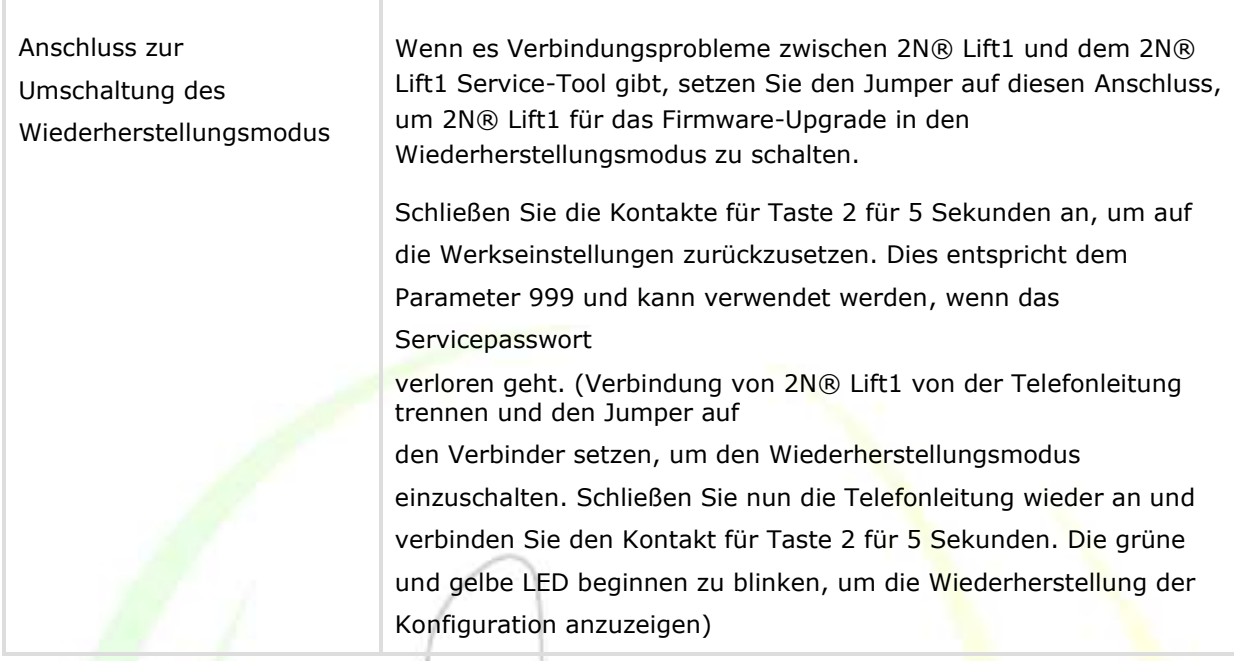

\*) Diese Anschlüsse sind sicher von der Telefonleitung isoliert.

\*\*) Erweitern von Modulterminals. Das Sperrmodul kann montiert werden, wenn Schalter 2 nicht installiert ist.

## **2N® Lift1 Verbindung zur Telefonleitung**

2N® Lift1 funktioniert unabhängig von Polarität und Leitungsparametern (siehe Technische Parameter). Schließen Sie es mit den LINE-Anschlüssen an. Ein großer Vorteil von 2N® Lift1 ist, dass es für seine Funktion keine zusätzliche Stromversorgung benötigt. Einzelheiten zu PSTN/PBX/GSM-Verbindungen finden Sie unter 2N® Verbindungsmethoden.

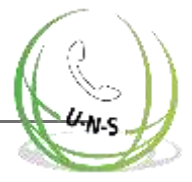

## **ALARM-Verbindung - Kontaktsteuerung**

### **Sicherheit**

- Stellen Sie sicher, dass die ALARM-Taste sicher ist halten Sie  $\odot$ den Isolationsabstand von 1,5 mm und einer Durchbruchspannung von mindestens 1.500 V ein. Schließen Sie die Tastenkontakte niemals an andere Stromkreise an. Wenn Sie diese Bedingungen nicht erfüllen können, verwenden Sie die Spannungssteuerung.
	- **Schließen Sie die Tastenkontakte an den ALARM-Terminal an und lassen Sie das** Terminal in der unteren Position.
	- Die Schaltfläche hat sowohl den NO- als auch den NC-Kontakt. Schalten Sie mit dem NC-Kontakt den ALARM INPUT-Jumper in die Position NEG.

## **ALARM-Verbindung - Spannungssteuerung**

**Tipp**

- Verwenden Sie 12-24 V Gleichspannung beliebiger Polarität. Stellen Sie sicher, dass die Spannungsversorgung gegen Stromausfall gesichert ist.
- **Schieben Sie das ALARM-Terminal heraus und stellen Sie es in die obere Position,** um die erforderliche Isolierung der Telefonleitung zu gewährleisten.
- **Aktivieren Sie die Verbindung durch Anschließen oder Trennen der Spannung.** Schalten Sie bei Spannungsunterbrechung den ALARM INPUT-Jumper in die Position NEG.

### **Alarm 2 (Taste 2) Auf/Unter der Kabine**

Alarm 2 wird zum Auslösen oder zum Beenden des Notrufs verwendet.

Kurzes Drücken (ca. 100 ms) um einen Anruf für die in den Speichern 021 gespeicherten Nummern einzurichten.

022 (falls leer, werden die Speicher 011-016 verwendet).

Langes Drücken (ca. 3 s) um den Rettungsprozess zu beenden, wenn die Rettungsfunktion aktiviert ist

(966 = 1,3). Die gelbe LED erlischt (wenn Lift1 mit 12 V gespeist wird).

## **Indikator-Anschluss**

## **Grundkonfiguration**

Verwenden Sie in diesem Modus beliebige Indikatoren (z.B. beleuchtete Piktogramme/ Symbole). Eine externe Stromversorgung versorgt die Indikatoren mit einer ausreichenden Helligkeit. 2N® Lift1 enthält nur Schalter; die Strombegrenzung, falls erforderlich (z.B. für

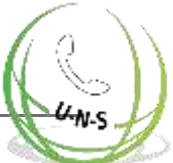

LEDs), wird durch eine angeschlossene Schaltung sichergestellt. Im Unterschied zu den LEDs, die direkt von der 2N® Lift1-Elektronik gespeist werden und die während des kurzzeitigen Auflegens zwischen automatisch gewählten Anrufen nicht leuchten (die Spannung kann bei einer aufgelegten Leitung nicht erkannt werden), leuchtet die Anzeige der Verbindungsanforderung während der gesamten Zeit des Verbindungsaufbaus, wenn externe Anzeigen verwendet werden.

Anforderungen

12-24 V Stromversorgung (bei Bedarf gegen Stromausfall gesichert)

Bis zu 200 mA Dauerstrom (Glühbirnen können angeschlossen werden)

Beide Indikatoren müssen miteinander verbunden sein!

**Warnung**

**• Achten Sie auf die Polarität der Stromversorgung!** 

## **2N® Lift1 Platinenmontierte LEDs**

Schließen Sie in diesem Fall nichts an. Verwenden Sie zu diesem Zweck Lichtleiter, um Licht in die beiden Plattenlöcher (siehe 2N® Lift1 Elektronik-Plattenmontage) zu leiten. Die Lichtleiter sind nicht im Standard-Lieferumfang enthalten.

## **Kabelgebundene LEDs**

Verwenden Sie diese LEDs dort, wo keine beleuchteten Piktogramme zur Verfügung stehen. Diese LEDs sind nicht im Standard-Lieferumfang enthalten. Bestellen Sie sie separat oder innerhalb einer Kundenlösung. Es handelt sich um sehr leuchtstarke LEDs mit einem Durchmesser von 5 mm.

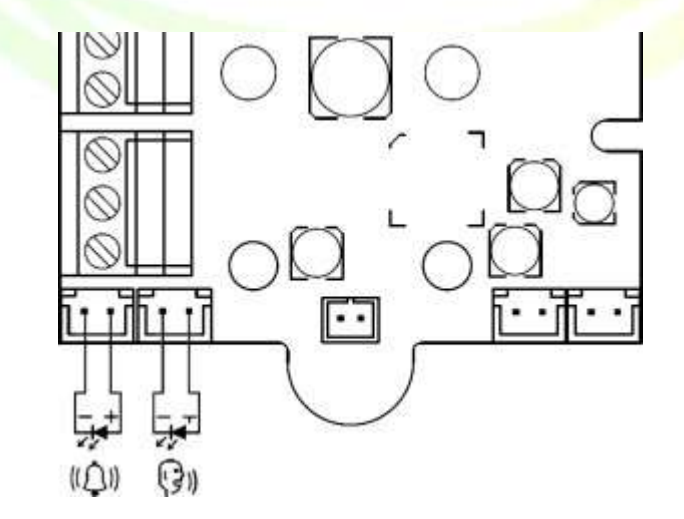

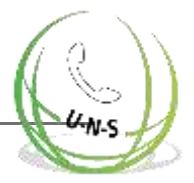

Anforderungen

- Behalten Sie die LED-Polarität bei (siehe Aufdruck auf der Verpackung).
- Behalten Sie die Farben bei: Anfragebestätigung gelb, Verbindungsbestätigung - grün.

### **Hinweis**

• Die LED auf der Platine leuchtet in dieser Konfiguration nicht.

## **ABBRUCH-Verbindung - Türkontakt, optional**

### Achtung

Der Türschalter oder das Türöffnungssignal zeigt nur dann an, dass die Tür offen ist, wenn sowohl die Innen- als auch die Außentür des Aufzugs geöffnet sind und Personen die Kabine verlassen können.

#### **Hinweis**

**Um den ABBRUCH-Eingang zu verwenden, programmieren Sie Parameter** 914 auf ein Timeout, das länger als die maximale Laufzeit des Aufzugs ist (d.h. die Zeit, während der die Tür geschlossen ist). Wenn Parameter 914 auf 0 gesetzt ist, ist es nutzlos, die ABBRUCH-Verbindung einzurichten.

## **Kontaktsteuerung**

#### **Sicherheit** ⋒

- Der ABBRUCH-Kontakteingang ist mit den Schaltkreisen der Telefonleitung verbunden. Stellen Sie daher sicher, dass der Luftspalt zwischen dem Schalter und den anderen Hubteilen 1,5 mm beträgt und die Durchbruchspannung mindestens 1.500 V beträgt. Stellen Sie sicher, dass die Schaltkontakte nicht mit anderen Stromkreisen verbunden sind. Wenn diese Bedingungen nicht erfüllt werden können, verwenden Sie die Spannungssteuerung.
- **Schließen Sie den Schalter an den ABBRUCH-Anschluss an, wobei der Anschluss in** der unteren Position verbleibt.

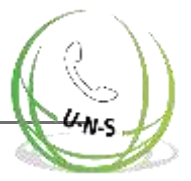

Standardmäßig ist 2N® Lift1 für einen Schalter konfiguriert, der geschlossen ist, wenn die Tür geöffnet ist. Wenn der Schalter bei geschlossener Tür geschlossen ist, stellen Sie Parameter 916 ein - siehe Programmierung).

### **Spannungssteuerung**

Verwenden Sie 12 bis 24 V Gleichspannung beliebiger Polarität.

Schieben Sie den ABBRUCH-Anschluss heraus und stellen Sie ihn in die obere Position, um die erforderliche Isolierung der Telefonleitung zu gewährleisten.

Standardmäßig ist 2N® Lift1 für einen Sensor konfiguriert, der Spannung anlegt, wenn die Tür geöffnet ist. Wenn der Sensor Spannung anlegt, wenn die Tür geschlossen ist, stellen Sie Parameter 916 ein - siehe Programmierung).

### **Achtung**

Wenn das Vorhandensein von Spannung signalisiert, dass die Tür geschlossen ist, stellen Sie sicher, dass die Stromversorgung gegen Stromausfall gesichert ist.

## **Anschluss der Induktionsschleife**

Beachten Sie, dass die geltenden Bestimmungen die Installation einer Induktionsschleife für gehörlose Menschen in der Kabine erfordern können. Die Schleife wird mit beliebiger Polarität an den rückseitigen Anschluss 2N® Lift1 angeschlossen oder kann, falls vereinbart, Bestandteil der Lieferung sein, einschließlich eines 4 m langen Kabels.

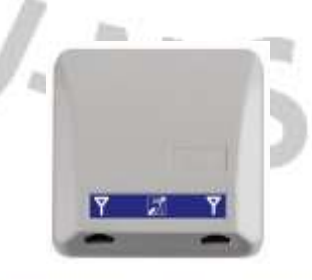

Anforderungen

- Es wird empfohlen, die Induktionsschleife hinter einer nichtmetallischen, nicht magnetischen Abdeckung zu installieren, um Störungen durch die Schleifenstrahlung zu vermeiden.
- Stellen Sie sicher, dass die Induktionsschleife mit einem entsprechenden Symbol (Ohr) gekennzeichnet und gemäß den geltenden Normen installiert ist.

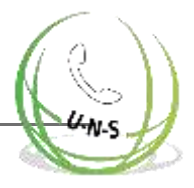

## **Erweitern der**

## **Modulinstallation**

## **Schalter-Installation**

Installieren Sie das Universal-Schaltmodul (Teile-Nr. 913648E) in Position 1 oder 2, bevor Sie Ihren 2N® Lift1 installieren, ohne die Abdeckung von 2N® Lift1 zu entfernen. Schieben Sie das Modul in die Aussparungen an den Rändern der Hauptplatine und ziehen Sie die beiden Schrauben (durch die Löcher der Platte) fest.

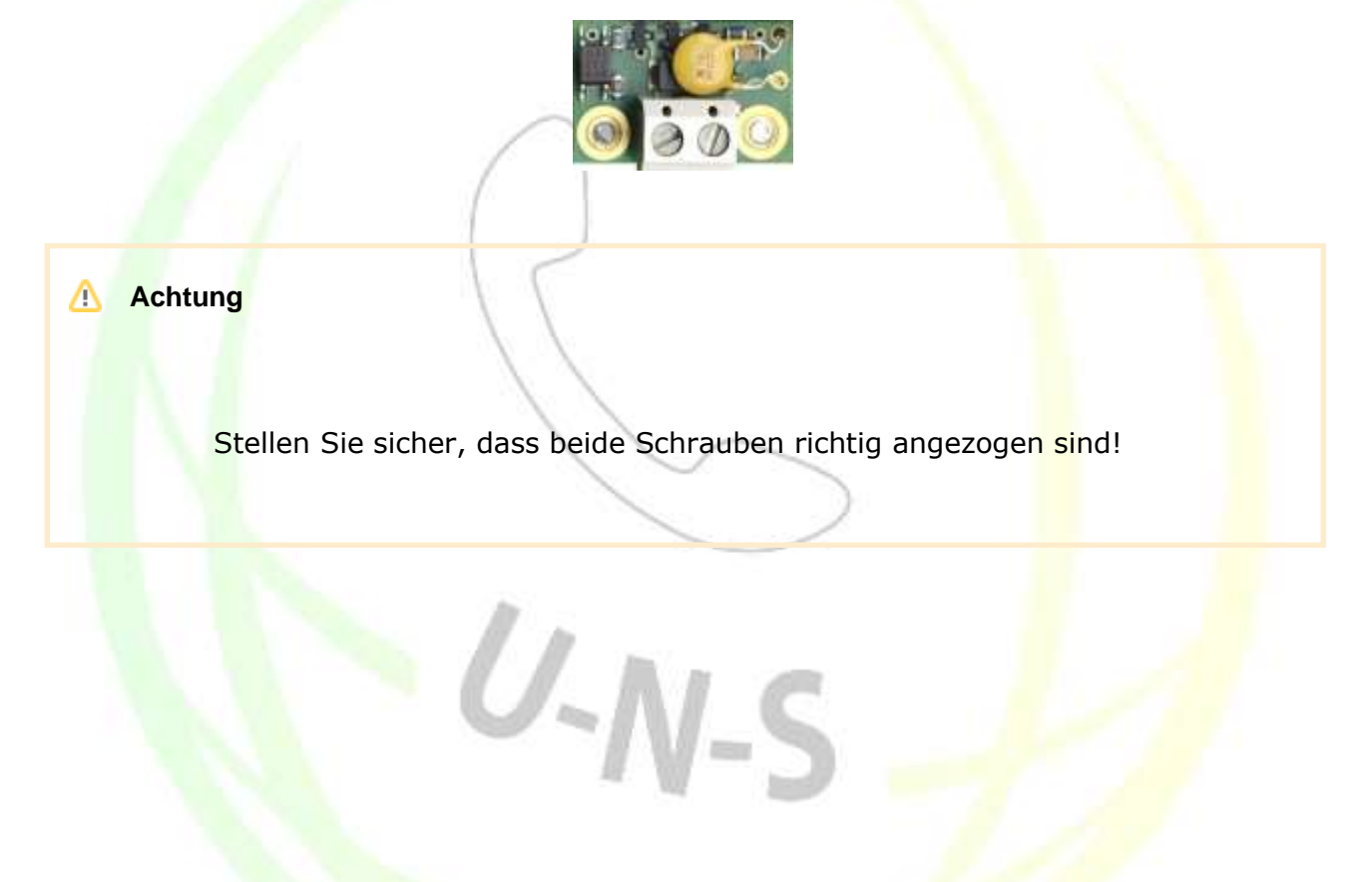

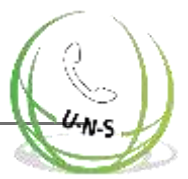

#### ⊕ **Warnung**

- In Wirklichkeit wird der "Kontakt" durch einen Halbleiter mit einem Widerstand von ca. 0,5 Ω im geschlossenen Modus dargestellt. Das Schließen bei einem Spannungswert von weniger als 9 V kann zu Problemen führen die Schalterfunktion kann nicht mit einem Standard-Ohmmeter getestet werden, das nur eine kleine Spannung zur Messung verwendet.
- Der maximal zu schaltende Strom beträgt 1 A. Der Schalter ist mit einer rückstellbaren Sicherung gegen höhere Stromwerte geschützt.
- Die zulässige Spannung beträgt 9 bis 24 V DC / AC. Der Schalter ist mit einem Überspannungsschutz gegen Überspannungen geschützt.
- **Der "Kontakt" des Schalters ist sicher von der Telefonleitung isoliert, ist aber** ausschließlich für Niederspannungsstrom-Anwendungen vorgesehen: 230 V / 120 V Netzspannung können nicht geschaltet werden.

## **Installation des Aufzug-Sperrmodul**

Installieren Sie das Aufzug-Sperrmodul (Artikel-Nr. 913649E) auf Position 2, bevor Sie Ihren 2N® Lift1installieren (siehe Abbildung oben), ohne die 2N® Lift1Abdeckung zu entfernen. Schieben Sie das Modul in die Ausschnitte an den Rändern der Hauptplatine ein und ziehen Sie die beiden Schrauben (durch die Löcher in der Platte) fest.

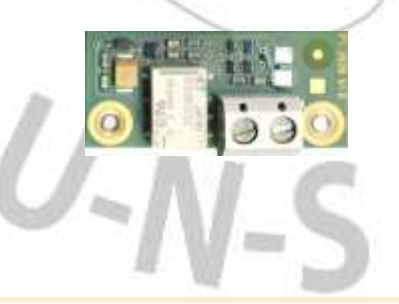

Modul-Funktion

Δ

**Achtung** • Stellen Sie sicher, dass beide Schrauben richtig angezogen sind!

Der Kontakt ist geschlossen, wenn die Telefonleitung in Ordnung ist.

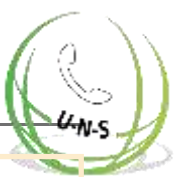

### **Achtung**

Das Modul reagiert auf die Trennung der Telefonleitung mit einer Verzögerung von bis zu 2 Minuten.

Der maximal zu schaltende Strom beträgt 1 A. Die maximal zulässige Spannung beträgt 24 V. Es handelt sich um einen mechanischen Kontakt (Relais).

### **Warnung**

Der Modulkontakt ist sicher von der Telefonleitung isoliert, ist aber ausschließlich für Niederspannungsstrom-Anwendungen vorgesehen: 230 V / 120 V Netzspannung können nicht geschaltet werden.

## **Installation des Verstärkers**

Befolgen Sie die dem Verstärker beiliegenden Anweisungen.

# **2.6 Installation - Compact-Version**

### **Achtung**

Stellen Sie sicher, dass die Drähte vor der Wandmontage angeschlossen werden. Die Verbinder sind trennbar - entfernen Sie sie, schließen Sie die Drähte an, ziehen Sie die Schrauben an und ersetzen Sie die Verbinder.

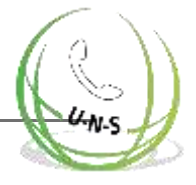

### **Sicherheitsvorkehrungen**

Das Produkt ist an eine Telefonleitung angeschlossen, an der lebensgefährliche Spannungen auftreten können, insbesondere bei Stürmen. Stellen Sie sicher, dass die ALARM-Taste so installiert wird, dass der Benutzer nicht mit den Drähten in Berührung kommen kann und vor elektrischen Unfällen geschützt ist. Der Mindestisolationsabstand muss 1,5 mm betragen und/oder die Mindestdurchbruchspannung muss 1.500 V betragen - auch für die verwendete Taste!

Stellen Sie sicher, dass die Kabel während der Installation nicht mit scharfen Kanten in Berührung kommen können, um Schäden an der Isolierung zu vermeiden.

Prüfen Sie nach der Installation, ob der Isolationsabstand von 1,5 mm überall eingehalten wird. Verwenden Sie nach Möglichkeit ein Isolationsmessgerät.

Der Hersteller ist nicht haftbar für Installationen, die in Widerspruch zum Benutzerhandbuch oder dessen Anhang stehen.

 $U-N-S$ 

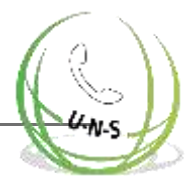

## **Elektrische Installation**

#### Anschlüsse

Der ALARM-Anschlussblock hilft bei der Aktivierung von Alarmrufen. Die ALARM-Taste auf der Abdeckung von Tastenversionen bleibt auch dann aktiv, wenn eine externe Taste angeschlossen ist oder die Aktivierung über eine Spannungssteuerung erfolgt.

Der ABBRUCH-Anschlussblock hilft bei der Deaktivierung eines aktiven Alarms beim Öffnen der Tür.

Setzen Sie daher Parameter 914 auf einen Wert, der höher als die maximale Aufzugfahrzeit ist.

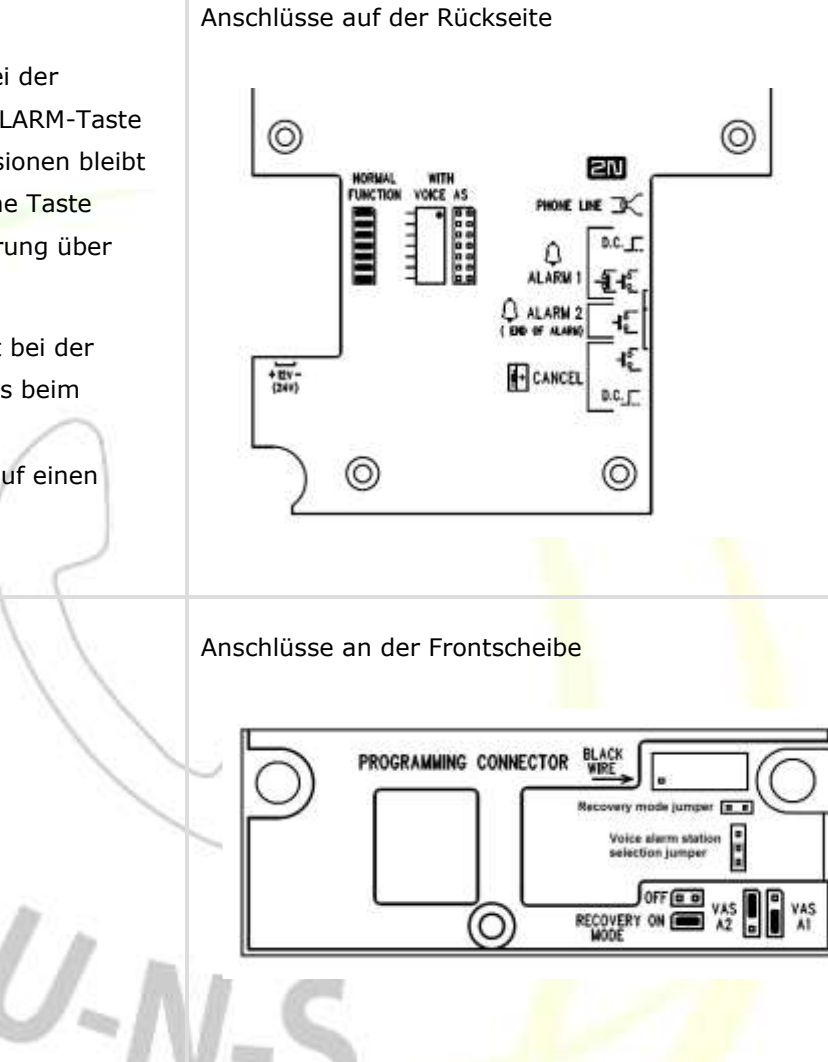

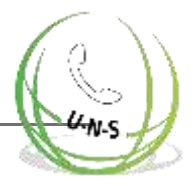

## **Elektrische Installation - Anschlüsse**

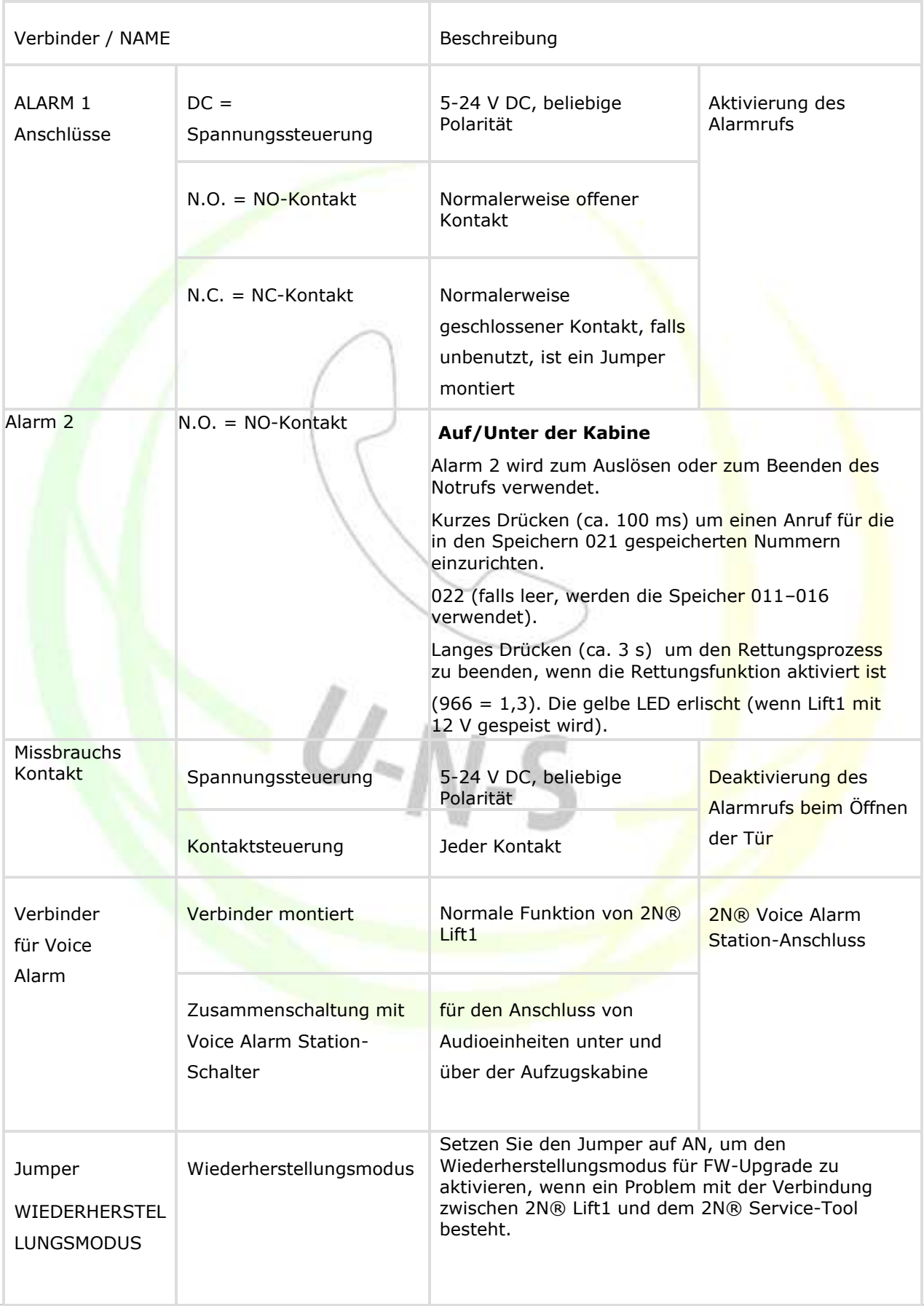

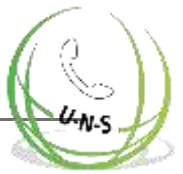

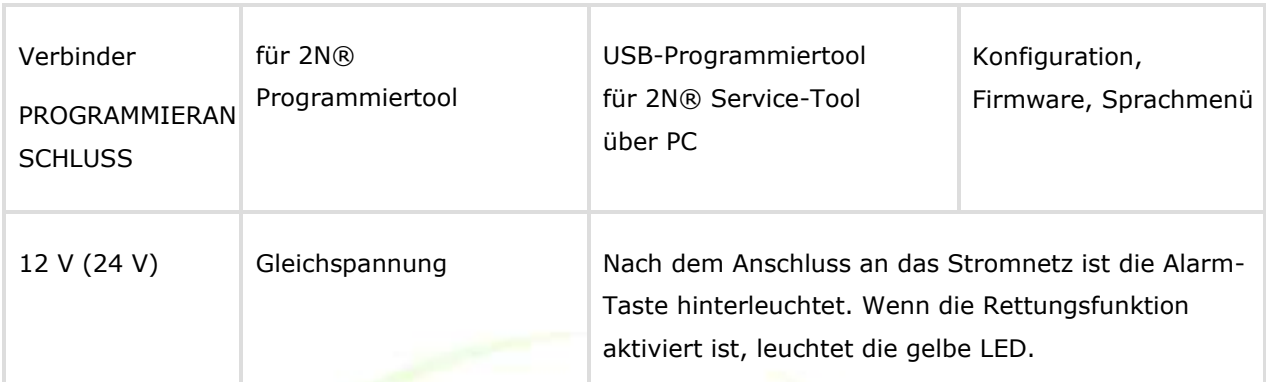

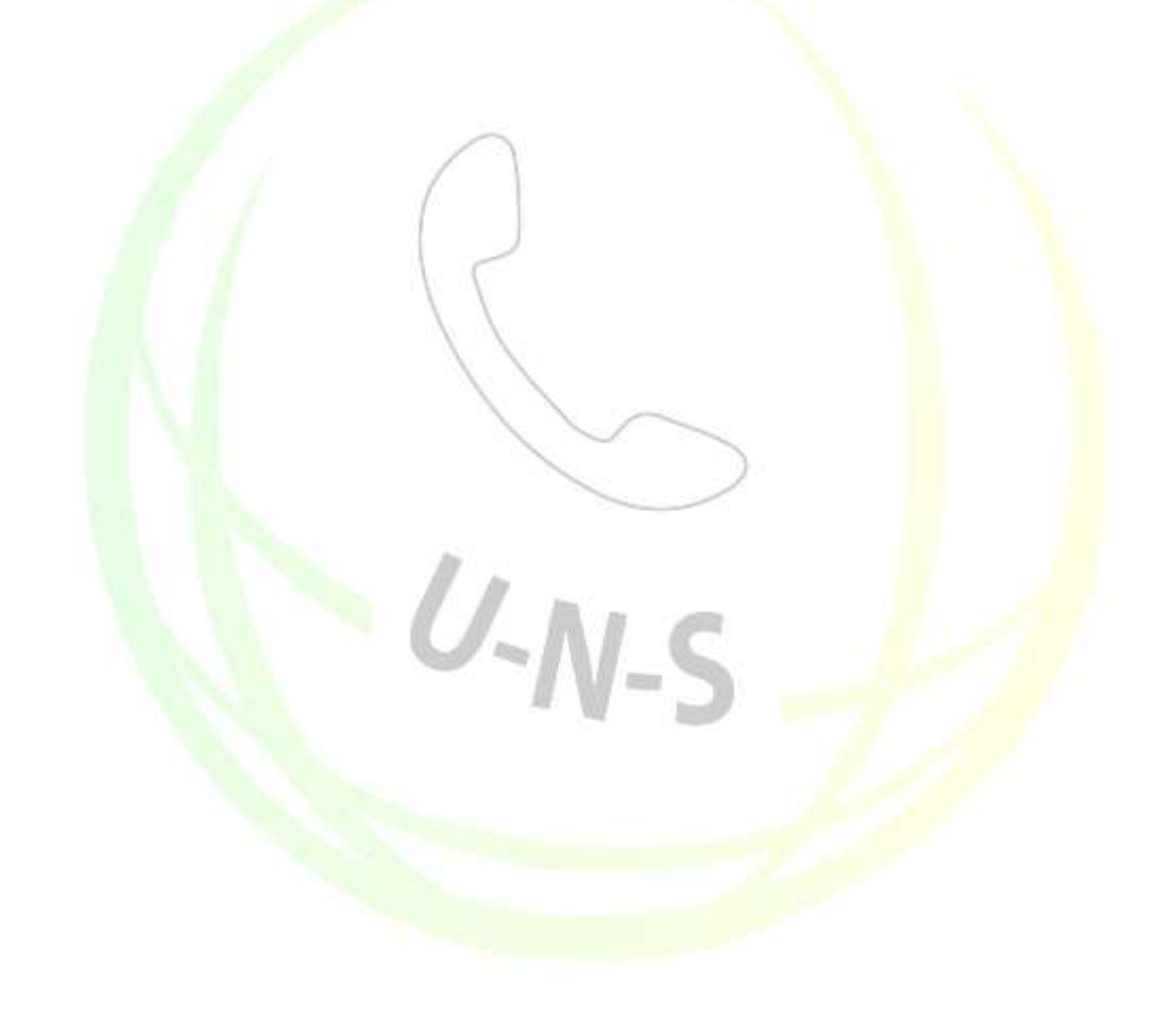

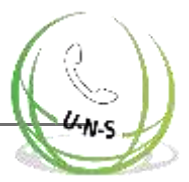

#### **Hinweis**

 $\odot$ 

Verwenden Sie 5-24 V DC beliebiger Polarität zur Spannungssteuerung. Stellen Sie jedoch sicher, dass die Quelle gegen Stromausfall gesichert ist. Sie können auch einen Summer oder eine Hupe parallel zur ALARM-Klemme anschließen, wenn eine Spannungssteuerung verwendet wird; siehe Abbildung unten.

Sie können auch den Schließer oder das Vorhandensein von Spannung für die Abbruchaktivierung verwenden und die Funktion bei Bedarf mit Parameter 916 - Öffner oder Spannungsfreiheit für die Aktivierung umkehren.

Stellen Sie sicher, dass das Signal "DoorOpen" nur dann aktiviert wird, wenn sowohl die Innen- als auch die Außentür des Aufzugs geöffnet sind und die Personen die Kabine sicher verlassen können.

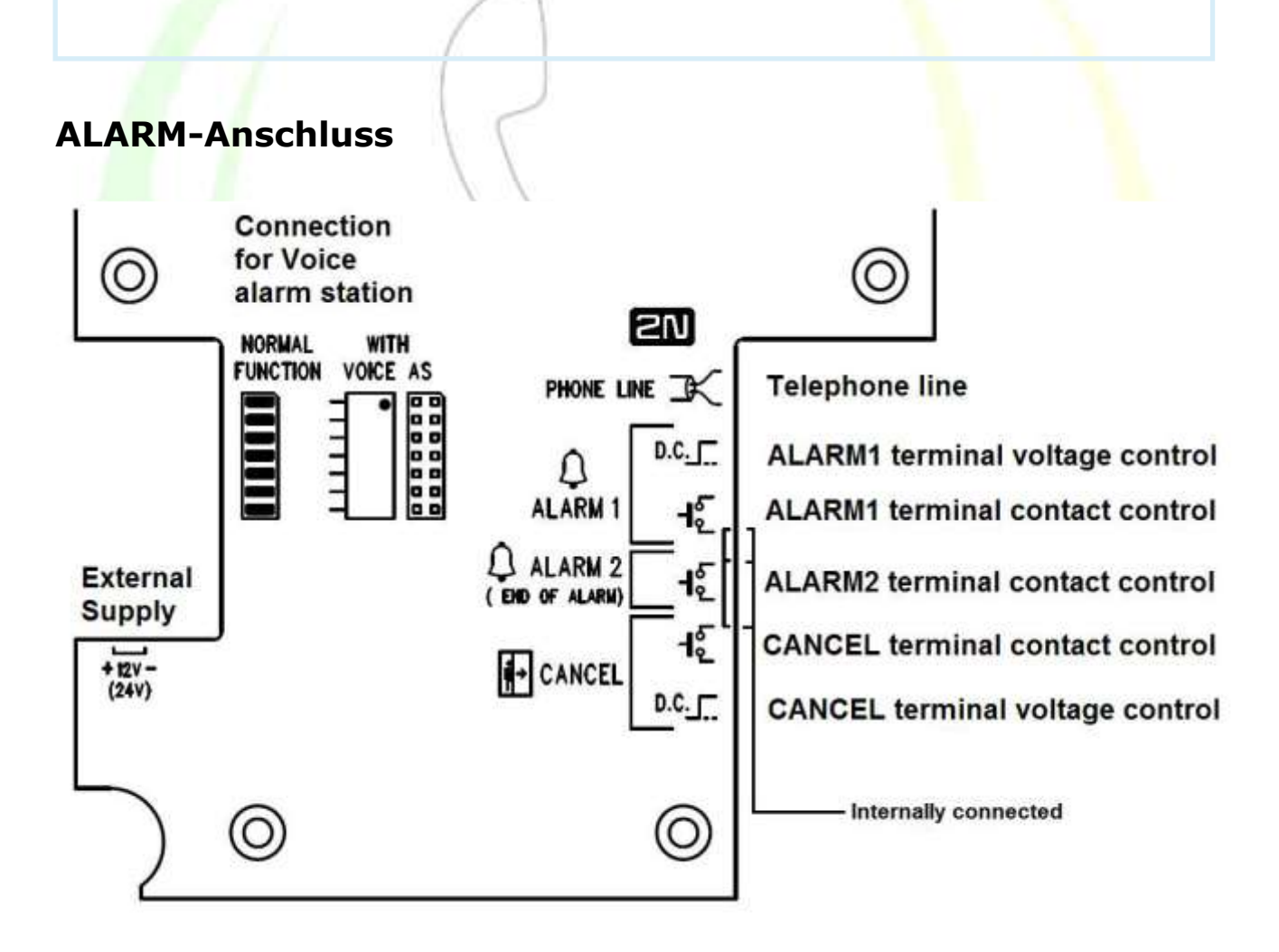

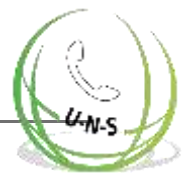

### ALARM-Tastenanschluss mit N/O-Kontakt

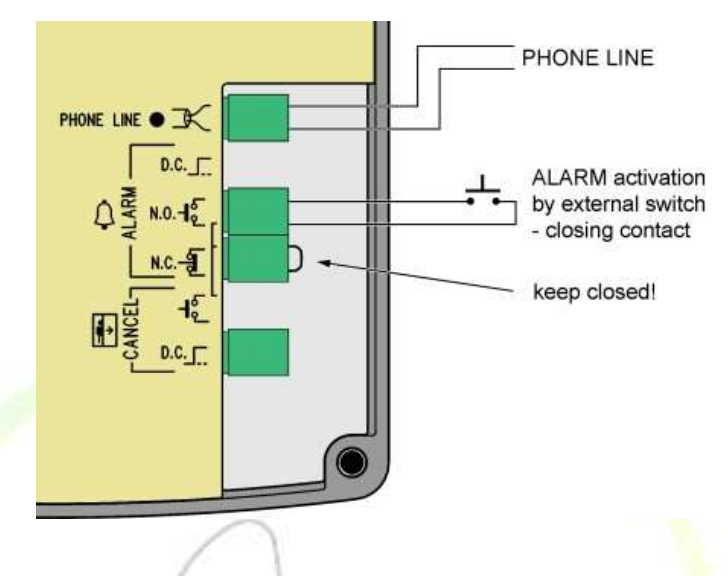

ALARM-Tastenanschluss mit N/C-Kontakt

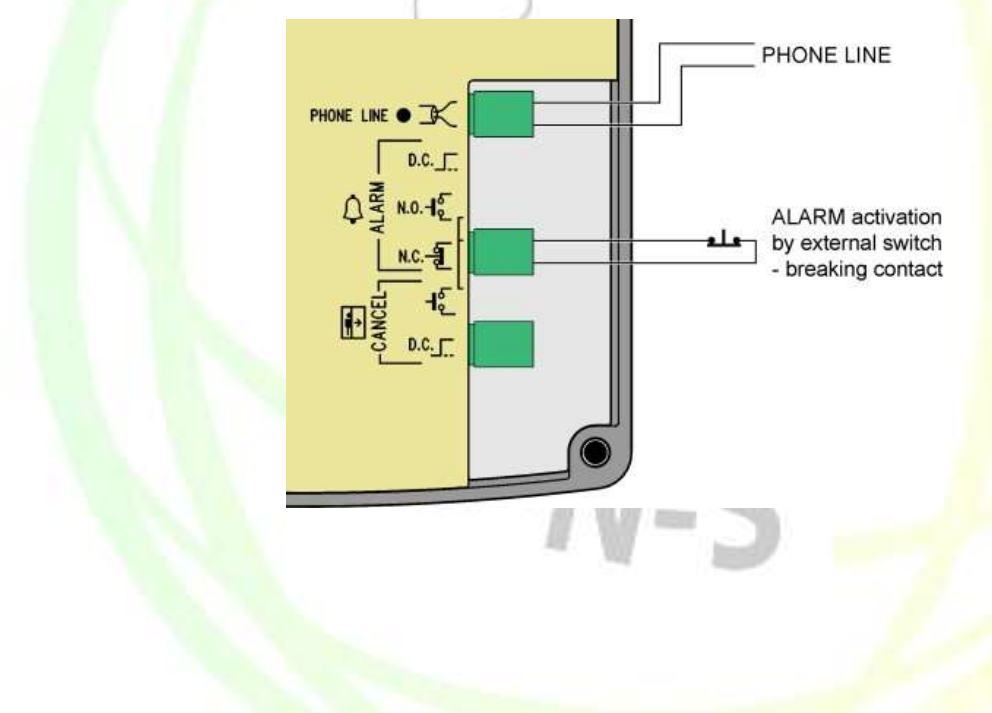

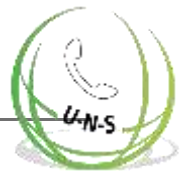

### **Hinweise**

Die an der Abdeckung montierte ALARM-Taste ist auch dann noch funktionsfähig, wenn eine externe Taste angeschlossen ist.

### Spannungsaktivierung

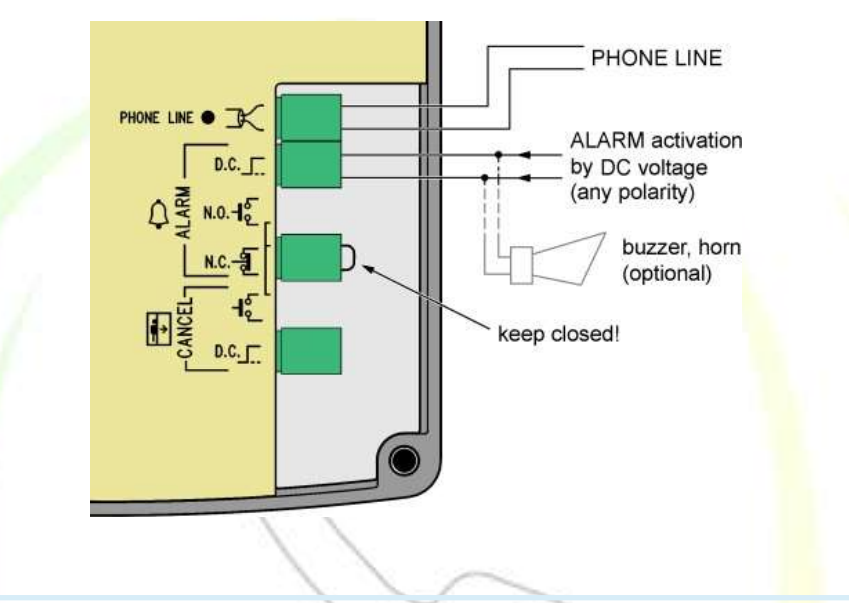

### **Hinweise**

- **Es können 5-24 V DC beliebiger Polarität verwendet werden. Stellen Sie** sicher, dass die Stromversorgung ordnungsgemäß gesichert ist.
- · Wenn eine Aktivierung von mehreren Stellen aus erforderlich ist, kann die Spannungssteuerung mit Tasten kombiniert werden.
- **Ein Summer oder eine Hupe kann parallel angeschlossen werden, siehe** Abbildung rechts.

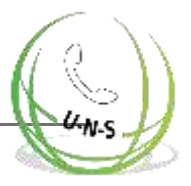

### Inversionsspannungssteuerung

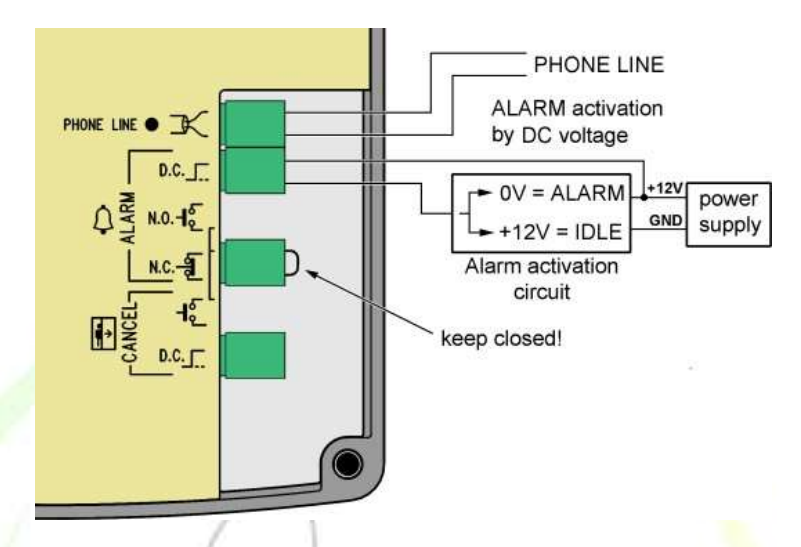

Die Abbildung auf der rechten Seite zeigt eine Konfiguration, bei der Spannung vorhanden ist und die Aktivierung durch das Nichtvorhandensein von Spannung verursacht wird.

### **Warnung**

⊕

Es ist unmöglich, mehrere Geräte an eine einzige Leitung anzuschließen!!!

### **⊘** Tipp

Die Compact-Version ist sehr einfach zu installieren, da die ALARM-Taste, die hinterleuchteten Mikrogramme und die Induktionsschleife Teil des Produkts sind. Sie müssen lediglich eine Telefonleitung anschließen. Der ABBRUCH-Eingangsanschluss ist optional.

## **Telefonleitungs-Verbindung**

2N® Lift1 funktioniert unabhängig von der Polarität und/oder den Leitungsparametern in einem breiten Bereich (siehe Abschnitt Technische Parameter). Der Anschluss erfolgt über die LINE-Anschlüsse. Ein großer Vorteil ist, dass 2N® Lift1 zum Betrieb keine zusätzliche Stromversorgung benötigt. Für Details zum Anschluss von Lift 1 an PSTN, PBX und GSM-Gateway-Leitungen beziehen Sie sich auf den Abschnitt Verbindungsoptionen.

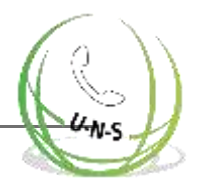

## **ABBRUCH-Eingangsanschlusses (Türkontakt, optional)**

Die Verbindung ist die gleiche wie bei der universellen Version. Befolgen Sie die Anweisungen, die im Abschnitt Installation - universelle Version enthalten sind. Der einzige Unterschied besteht darin, dass sich die Klemme in der oberen Position für die Kontaktsteuerung und in der unteren Position für die Spannungssteuerung befindet, wie auf der hinteren Abdeckung an den Klemmen aufgedruckt.

## Anschluss der Induktionsschleife

Es ist nicht notwendig, die Induktionsschleife zu installieren. Sie ist in das Produkt integriert, rechts im Fensterbereich angeordnet und mit dem vorgeschriebenen blauen Piktogramm gekennzeichnet.

## **Abschluss der Montage**

Nachdem Sie die Kabel angeschlossen haben, können Sie die Wandmontage von 2N® Lift1 abschließen. Wenn Sie von außen auf die Kabinenwand zugreifen können, verwenden Sie die Montageart, die eine Demontage und unbefugte Eingriffe aus der Kabine verhindert. Montageverfahren:

- **Wenn ein Zugang von außen möglich ist, verwenden Sie die vier vorgebohrten M4-**Löcher in den Ecken.
- **Entfernen Sie die mit vier M4-Schrauben befestigten Eckabdeckungen von hinten.**
- **Schrauben Sie die 30 mm langen M4 Gewindestifte, die im Lieferumfang der** Audioeinheit enthalten sind, an die Stelle der entfernten Schrauben der Eckabdeckung. Ziehen Sie die Schrauben mit einem Innensechskantschlüssel fest.
- **Setzen Sie die Audioeinheit auf die Löcher, bringen Sie die Fächerscheiben von außen** an und schrauben Sie die M4-Muttern fest (beide im Lieferumfang enthalten).
- **Diese Art der Befestigung eignet sich für eine Kabinenwandstärke von bis zu 20 mm.**

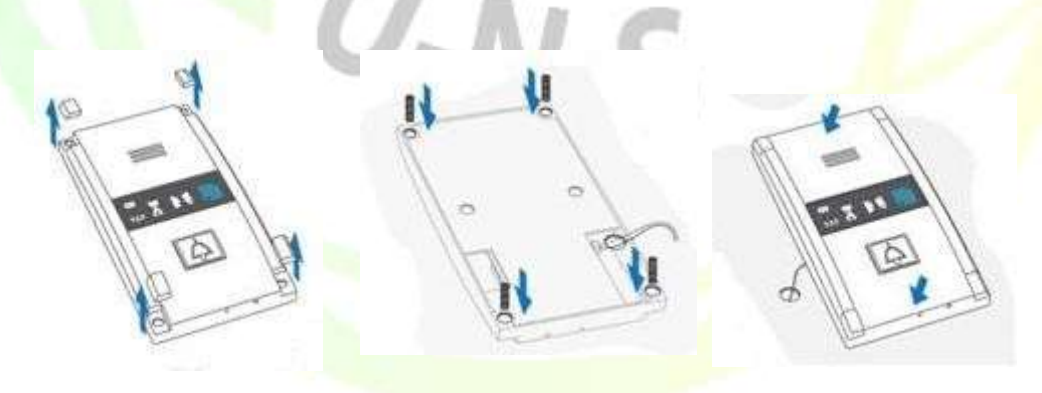

Wenn Sie die Kabinenwand von außen nicht erreichen können, verwenden Sie die Schrauben unter dem Piktogramm Glas:

- **Stecken Sie den Sechskantschlüssel (in der Packung enthalten) in das Loch an der** Produktunterkante und drehen Sie ihn nach links (etwa 10 Mal), bis ein Widerstand vorhanden ist.
- Das Fenster rutscht von selbst oder mit wenig Hilfe nach unten und zeigt seinen oberen Rand.
- Kippen Sie das Fenster nach vorne und entfernen Sie es.

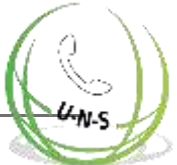

- Jetzt haben Sie Zugang zu zwei Löchern in den Fensterecken. Setzen Sie 2N® Lift1 auf die vorgebohrten Löcher der Aufzugskabinenwand und befestigen Sie es mit den mitgelieferten Schrauben, die für Wände aus Sperrholz, Spanplatte, laminiertem Kunststoff usw. geeignet sind. Für andere Materialien verwenden Sie geeignete Schrauben oder M4-Schrauben in den vorgebohrten M4-Gewindebohrungen.
- Setzen Sie das Fenster wieder ein und führen Sie den Sechskantschlüssel in die Bohrung am unteren Rand ein und drehen Sie ihn etwa 10 Mal nach rechts, bis das Fenster unter den Plattenrand gleitet. Ziehen Sie das Fenster mit mäßiger Kraft fest.

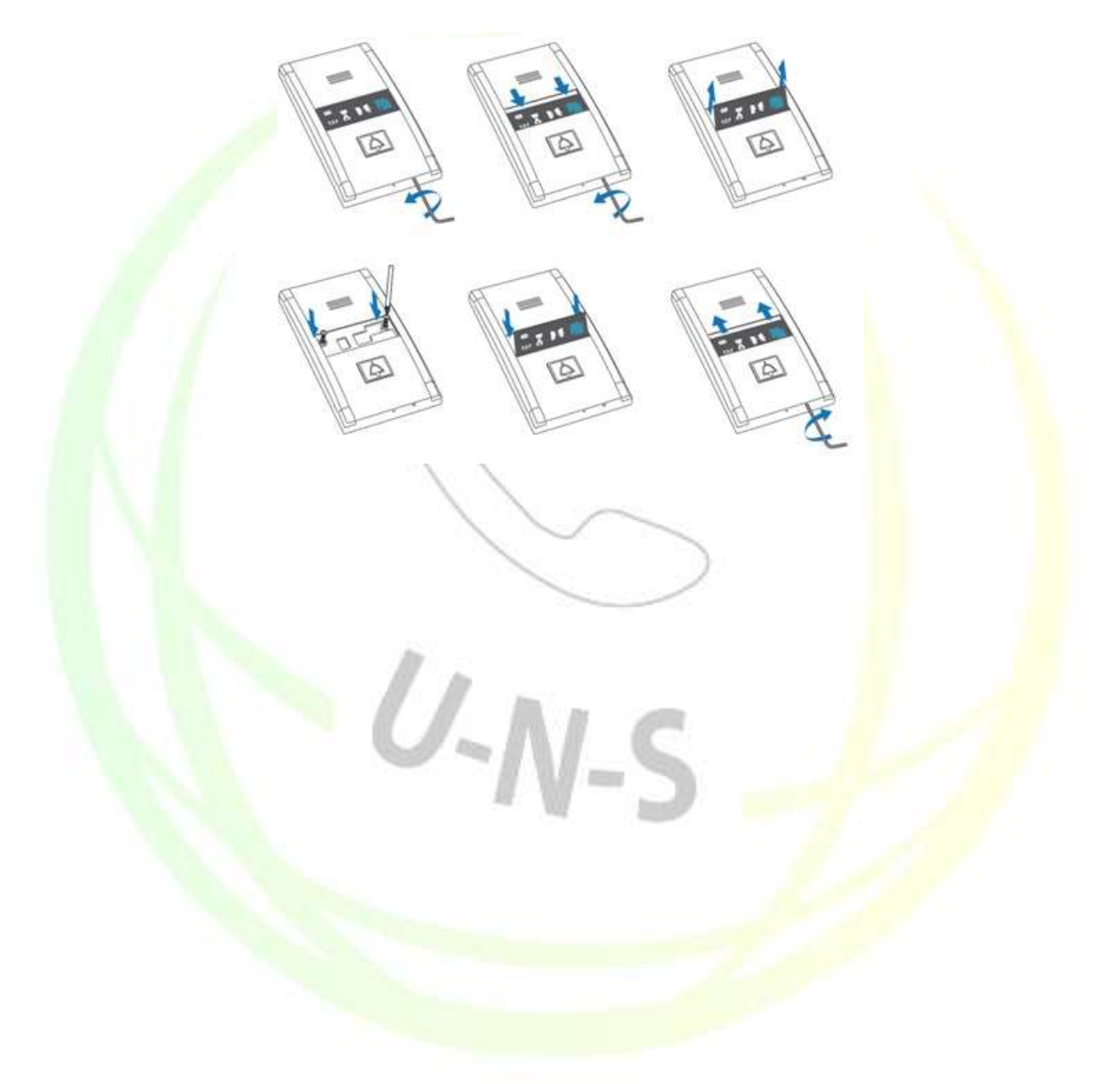

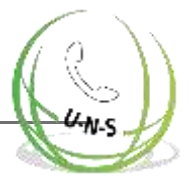

# **2.7 Verbindungsmethoden**

## **Vor- und Nachteile einer direkten PSTN-Verbindung**

Eine direkte PSTN-Verbindung ist die einfachste und zuverlässigste Verbindungsmethode. Die Einmalkosten beinhalten die Kosten für die Bereitstellung der Leitung, aber die relativ kosteneffiziente monatliche Gebühr ist nicht enthalten.

### **Achtung**

Stellen Sie sicher, dass die Leitung nur für den 2N® Lift1 bestimmt ist und dass keine anderen Endgeräte daran angeschlossen sind.

Die Leitung darf keine Doppel- oder Gruppenleitung sein.

### **Hinweis**

- Die Telefondose einschließlich der Drähte ist Eigentum des Telefonanbieters und darf nicht manipuliert werden.
- Stellen Sie sicher, dass Ihre daran angeschlossenen den geltenden Sicherheitsvorschriften entsprechen.
- Reichen Sie den 2N® Lift1-Installationsbericht und Zertifizierungen ein, falls erforderlich.
- Wir raten Ihnen, Ihre Drähte gegen Piraterie zu schützen (z. B. durch eine Telefonsperre).

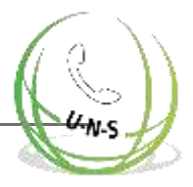

## **GSM-Gateway-Verbindung**

## **Vor- und Nachteile**

Die GSM-Gateway-Verbindung ist eine ziemlich teure Lösung, die sich für Orte ohne Telefonleitung eignet.

### **Achtung**

- Sichern Sie das GSM-Gateway gegen Stromausfall.
- Überwachen Sie das Guthaben und laden Sie Ihr Guthaben rechtzeitig auf, wenn Sie eine Prepaid-SIM-Karte verwenden.

### **Tipp**

- Prüfen Sie die lokale Signalabdeckung und -qualität, bevor Sie den GSM-Anbieter wählen.
- Wählen Sie den optimalen Antenneninstallationsort.
- Verwenden Sie eine externe Richtantenne für Orte mit einer schlechten **Signalqualität.**
- Stellen Sie sicher, dass sich das GSM-Gateway nach einem Stromausfall erholt, ohne dass ein PIN benötigt wird.

Sichern Sie die SIM-Karte des GSM-Gateways gegen Missbrauch.

## **PBX-Verbindung**

## **Vor- und Nachteile**

Die PBX-Verbindung ist die günstigste Lösung für Orte, an denen eine Telefonanlage installiert ist und eine freie PBX-Leitung zur Verfügung steht. Darüber hinaus sind die Betriebskosten von 2N® Lift1 gleich Null, wenn gut geschultes Personal ständig im Gebäude anwesend ist und 2N® Lift1 für eine exklusive Verbindung mit ihnen programmiert ist.

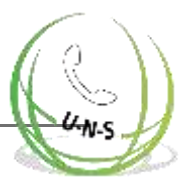

### **Achtung**

Prüfen Sie die Art des Stromausfallschutzes der Telefonanlage, da nicht abgesicherte Telefonanlagen einige ihrer Leitungen direkt auf PSTN-Leitungen verlegen, wenn

es einen Stromausfall gibt und 2N® Lift1 andere Ziele anrufen würde, wenn in diesem Fall eine Vorwahl verwendet wird! Eine Lösung finden Sie in den folgenden Tipps.

Um sicherzustellen, dass 2N® Lift1 erfolgreich ausgehende Anrufe (d.h. über PSTN) tätigt, folgen Sie den nachstehenden Anweisungen:

- Vergewissern Sie sich, dass die zu verwendende Leitung über die erforderliche Berechtigung verfügt (prüfen Sie mit einem Standardtelefon, ob ausgehende Anrufe an die definierten Nummern über diese Leitung getätigt werden können).
- Vervollständigen Sie beim Programmieren die PSTN-Zugangsvorwahl (in der Regel Null) oder stellen Sie eine direkte PSTN-Leitungsbelegung ein.
- **Identifizieren Sie die Leitung (Nebenstelle) und die Art der eingehenden Verbindung** (Einwahl, DISA,

Bediener) und konfigurieren Sie die Telefonanlage so, dass eingehende 2N® Lift1-Anrufe auch nachts (d.h. ohne Bediener) möglich sind.

- **Legen Sie die erforderliche Genehmigung für die Nebenstelle fest, die für Anrufe in** ein Mobilfunknetz (GSM) verwendet werden soll.
- **Treffen Sie mit dem Eigentümer der Telefonanlage eine Vereinbarung über die** Finanzierung des Betriebs (die abgehenden Anrufe von 2N® Lift1 gehen zu Lasten des Eigentümers).

**Tipp**

- Die Finanzierung der Operation kann durch einen Anruf bei den "grünen Leitungen" (Vorwahl 0800) gelöst werden.
- Die so genannte automatische PSTN-Belegung (die keine Einwahl erfordert) ist eine praktische Lösung, da man während eines Stromausfalls direkt an eine PSTN-Leitung angeschlossen ist; 2N® Lift1 wird immer die richtige Nummer anrufen.

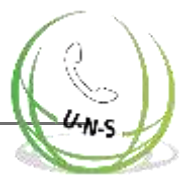

## **2.8** Voice Alarm Station

### **Beschreibung**

Die Voice Alarm Station erweitert das Lift1, die auf dem Kabinendach und unter der Kabine installiert ist. Es ist ein Audio-Panel-Schalter, der das Lift 1 miteinander verbindet mit ein oder zwei Audioeinheiten. 2N® Lift1 - 919640, 919640X

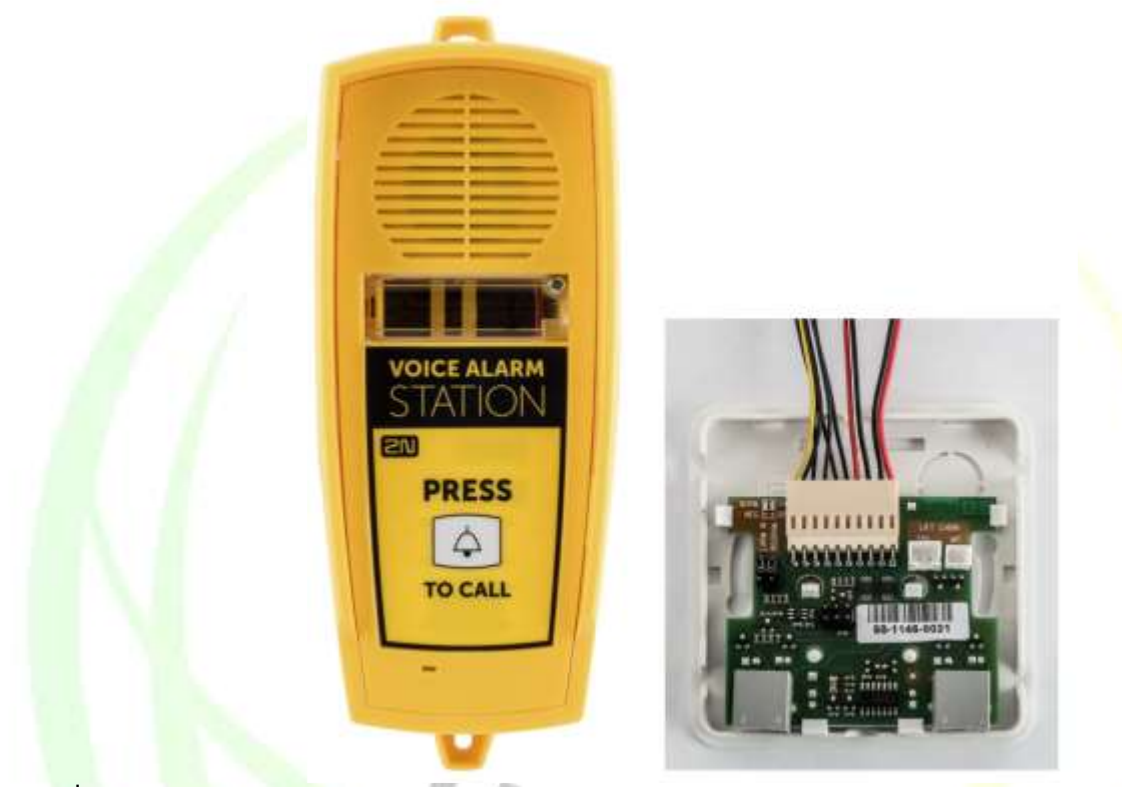

Anwendung

Drücken Sie den Taster mit dem Glockensymbol, um das Gerät zu aktivieren und einen Anruf an die in 2N® Lift1 festgelegte Nummer zu tätigen

(Mit der Einstellung VAS ALARM 1 wird der Anruf auf die ALARM 1-Speicher 011 bis 016 mit eingestellt

Bei der Einstellung VAS ALARM 2 wird der Anruf auf die ALARM 2-Speicher 021 bis 026 eingestellt.

Montage - Universelles Design

Trennen Sie den Lautsprecher und das Mikrofon von den Kabeln des 2N® Lift1 (externes Mikrofon, falls montiert).

Verbinden Sie die im Lieferumfang enthaltenen Kabelstecker mit dem 2N® Lift1- Mikrofon und Lautsprecheranschlüsse Sie können die Mikrofon- /

Lautsprecheranschlüsse nicht als verwechseln Sie sind unterschiedlich groß und auf der Abdeckung der Audioeinheit befinden sich klare Piktogramme.

Schließen Sie den 6-poligen Stecker an der Brücke VAS ALARM 1 oder VAS ALARM 2 an.

Bei einer VAS ALARM 1-Verbindung werden Anrufe zu den Nummern in den ALARM 1-Speichern eingerichtet (011–016)

Bei VAS ALARM 2-Verbindung werden Anrufe zu den Nummern in ALARM 2 eingerichtet Erinnerungen (021–026).

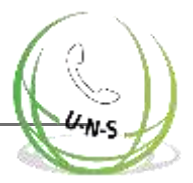

### Mikrofon und Lautsprecher Anschluss

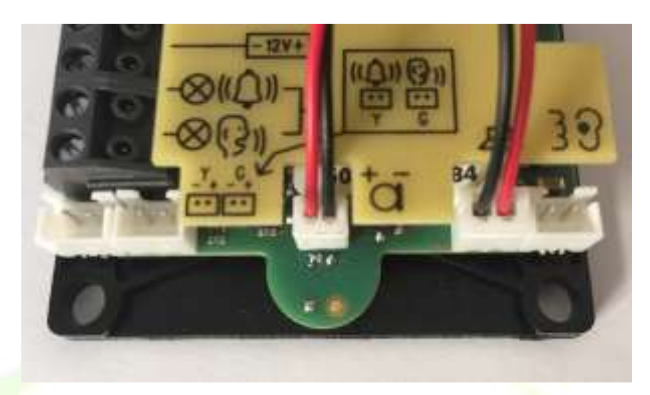

### VAS Alarm 1 Anschluss

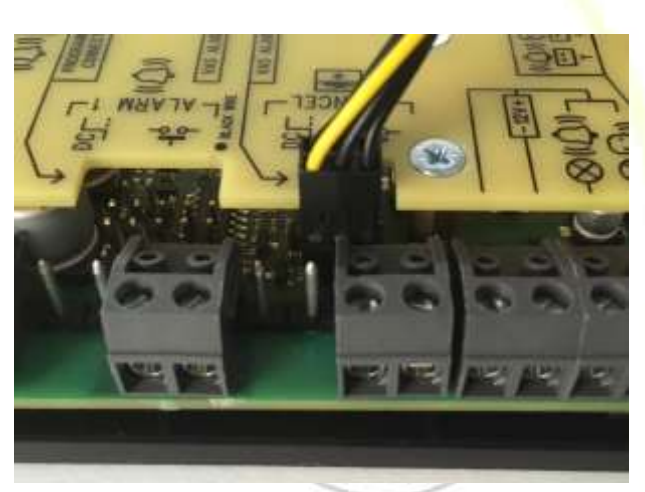

VAS Alarm 2 Anschluss

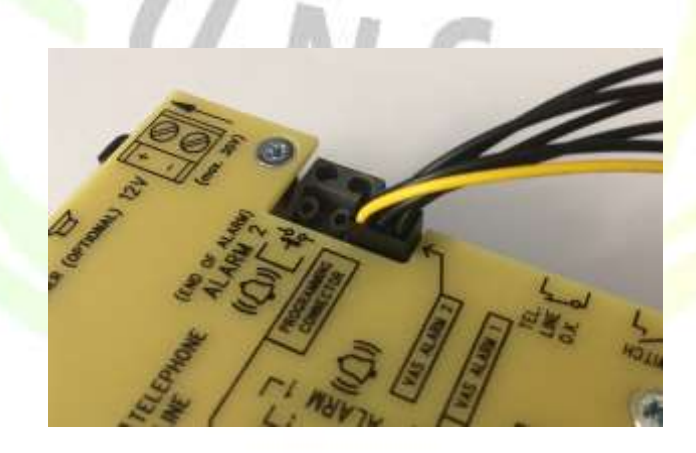

### **Warnung**

Stellen Sie sicher, dass die 6-polige Verbindung korrekt ist, um Produktschäden zu vermeiden.

Stellen Sie sicher, dass das gelbe Kabel oben ist (wenn Sie die Audioeinheit anzeigen).

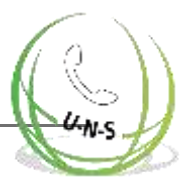

Entfernen Sie die Abdeckung vom Schalter. Verbinden Sie den Switch mit den Kabel die im Lieferumfang enthaltenen sind.

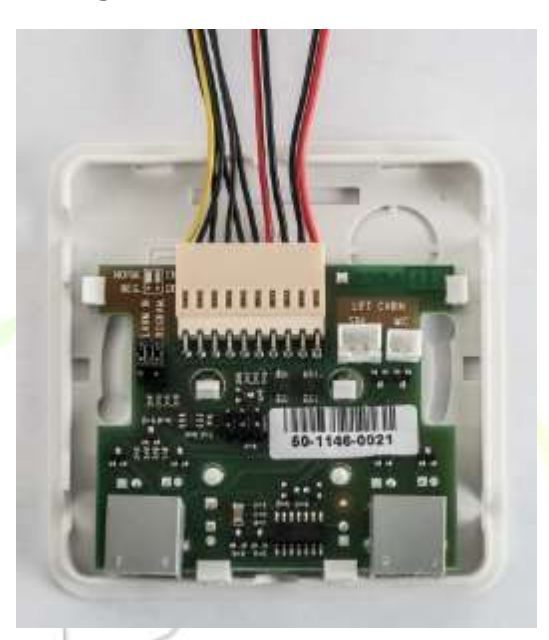

Schließen Sie das Mikrofon und den Lautsprecher über die Verbindungsdose an. Der Lautsprecher und Mikrofonanschlüsse sind markiert (SPK und MIC). Ziehen Sie die Kabel durch die Löcher.

### **Vorsicht**

Bei der Kabelversion von Lift1 mit einem externen Mikrofon Sollte dieser an den Mikrofoneingang der Verbindungsdose angeschlossen werden. Wenn Sie keine Kabelversion haben, sollte dieser Eingang frei sein.

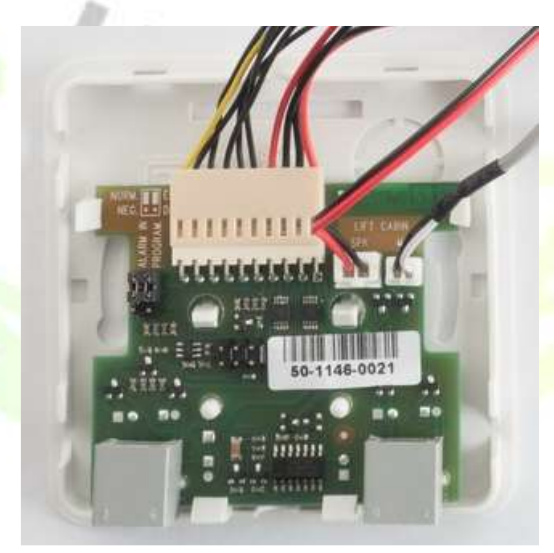

Kabellöcher in der oberen Abdeckung des Schalters ausbrechen. Bringen Sie dann die Abdeckung wieder an. Da sind 2 x RJ12-Anschlüsse auf der Verbindungsdose für den Anschluss der Audioeinheit. Verbinden Sie die Audioeinheit mit dem mitgelieferten Kabel.

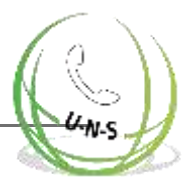

# **3. Konfiguration**

In diesem Abschnitt beschreiben wir die Konfiguration von 2N® Lift1. In diesem Abschnitt können Sie folgendes finden:

- 3.1 [2N® Lift1 Programmierung](#page-63-0)
- 3.2 [Parametertabelle](#page-67-0)
- 3.3 [2N® Lift1 Programmiertool](#page-88-0)
- 3.4 [SMS-Konfiguration](#page-90-0)

 $U-N-S$ 

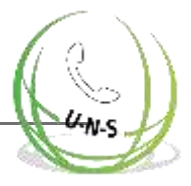

# <span id="page-63-0"></span>**3.1 2N® Lift1 Programmierung**

## **Bevor Sie beginnen**

Stellen Sie sicher, dass die Programmierung aktiviert ist (Jumper) und dass Ihr Telefon die Tonwahl unterstützt.

Tragen Sie alle zu ändernden Werte in ein vorgefertigtes Formular ein, das eine übersichtliche Tabelle der Grundfunktionen enthält.

Wenn Ihr 2N® Lift1 nicht fabrikneu ist, vergewissern Sie sich, dass Sie das richtige Service-Passwort Haben und, falls Sie sich nicht ganz sicher sind, ob Ihre 2N® Lift1- Konfiguration korrekt ist, eine vollständige Initialisierung ausführen (Achtung: Das Service-Passwort wird ebenfalls initialisiert!)

## **Zugang zum Programmiermodus**

In den Programmiermodus können Sie nur während eines eingehenden Anrufs (von einem Telefon an 2N® Lift1) gelangen. Geben Sie das Zugangspasswort ein:

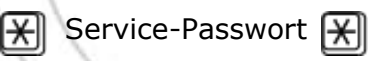

(denken Sie daran, vor und hinter dem Passwort ein Sternchen einzugeben!) Wenn das Passwort richtig ist und die Programmierung aktiviert ist (Jumper), meldet 2N® Lift1:

"You have entered the programming Mode"

und zeigt je nach Kontext eine Hilfe an. Das Standardpasswort ist 12345 und es wird empfohlen, ein anderes Passwort einzugeben, um Ihr Gerät vor unbefugten Personen zu schützen.

**Tipp**

- **Wenn Sie Ihr Service-Passwort vergessen haben, wenden Sie sich an den** Hersteller, um Datenverlust zu vermeiden.
- Überschreiten Sie bei der Eingabe des Passworts (oder jeden anderen Wert zwischen 1 und 9) nach jedem Zeichen eine Zeit von 5 Sekunden nicht, um zu vermeiden, dass 2N® Lift1 auflegt oder die Eingabe des Passwortes/der Funktion erneut beginnt.

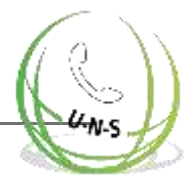

## **Vorgehensweise bei der Programmierung**

Nachdem Sie in den Programmiermodus eingetreten sind, können Sie jeden programmierbaren Wert (bzw. die programmierbaren Werte) in beliebiger Reihenfolge ändern. Gehen Sie wie folgt vor: Geben Sie die Parameternummer und den Wert des Parameters ein. Verwenden Sie ein Sternchen als Trennzeichen oder Enter. Im Allgemeinen hat die Funktion das folgende Format:

$$
\textbf{Parameter} \left[ \bigstar \right] \text{Wert}
$$

Die Parameternummer ist dreistellig (siehe Tabelle). Nachdem Sie die Zahl

und ein Sternchen eingegeben haben, meldet 2N® Lift1 die Nummer/den Namen, den aktuellen Wert und den möglichen Bereich des zu programmierenden Parameters. Nachdem Sie den Wert und ein weiteres Sternchen eingegeben haben, meldet 2N® Lift1 "Neuer Wert gespeichert" oder "Ungültiger Wert", wenn der Wert außerhalb des zulässigen Bereichs liegt.

### **⊘** Tip

Überprüfung der programmierten Werte: Geben Sie die Parameternummer ein und [X]] ,hören den Parameterwert an und drücken ,um zum Hauptmenü zurückzukehren.

### **Achtung**

Ein Nachteil einiger Telefone ist, dass sie für den Bruchteil einer Sekunde "taub" werden, wenn Sie eine Taste drücken, d.h. DTMF senden. In diesem Fall können Sie nicht den ganzen Text hören und es wird empfohlen, ein anderes Telefon zu benutzen.

## **Programmierfehler**

Wenn Sie bei der Eingabe einer Zahl (Funktion oder Wert) einen Fehler machen und diese finden,

bevor Sie auf das Sternchen klicken, drücken Sie  $[\#]$ , um die ganze Zahl zu löschen und eine neue einzugeben.

- Wenn 2N® Lift1 eine Parameternummer oder einen Wert ablehnt, können Sie mit der Programmierung fortfahren - geben Sie die Funktionsnummer ein, obwohl Sie einen falschen Wert eingegeben haben.
- Wenn Sie einen falschen Wert programmiert und gespeichert haben, geben Sie einen korrekten Wert erneut ein.

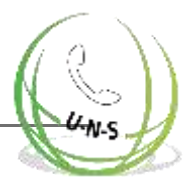

## **Ende der Programmierung**

- Nachdem Sie alle zu ändernden Werte gespeichert haben, drücken Sie auf $\left[\frac{\boldsymbol{\#}}{\boldsymbol{H}}\right]$ ,damit 2N® Lift1 ein Auflegesignal sendet und auflegt.
- Wenn Sie nicht  $\left| \frac{H}{H} \right|$ drücken, legt 2N® Lift1 später auf, ohne den Speichervorgang der Werte zu beeinflussen (die Werte werden sofort im Speicher abgelegt).
- Wenn Sie sich nicht ganz sicher sind, wie sich 2N® Lift1 nach der Programmierung verhalten wird, bewahren Sie das ausgefüllte Formular zur späteren Überprüfung auf.

## **Aufzeichnung von Nachrichten**

Zeichnen Sie eine Nachricht im Programmiermodus auf (siehe oben unter Programmierung). Dieser Modus ist durch ein Passwort oder, falls erforderlich, durch den Jumper "Programmierung deaktivieren" geschützt.

### **Achtung**

Ändern Sie die Einstellung von Parameter 975 so, dass Ihre Nachricht automatisch abgespielt wird, wenn ein ausgehender Anruf getätigt wird.

## **Verfahren**

- 1. Schalten Sie den Programmiermodus ein<sup>[X]</sup> Service-Passwort. [X]
- 2. Geben Sie den Befehl zur Nachrichtenaufzeichnung ein: 872<sup>[X]</sup> Service-Passwort<sup>[X]</sup>
- **3.** Ein Dauerton (bis zu 15 s) signalisiert, dass der jeweilige Speicherabschnitt gelöscht wird. Warten Sie, bis der Ton aufhört und Sie den Bestätigungston hören. JJ
- **4.** Jetzt zeichnet 2N**®** Lift1 die Nachricht mit einer maximalen Länge von 30 s auf.
- **5.** Drücken Sie eine beliebige Ziffer (DTMF) auf Ihrem Telefon, um die Aufzeichnung zu beenden, wenn Ihre Nachricht kürzer als 30 s ist.
- **6.** Die aufgezeichnete Nachricht wird sofort zur Überprüfung wiedergegeben.
- **7.** Fahren Sie nun mit der Programmierung fort.

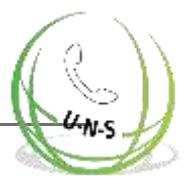

### **Hinweis**

- Die maximale Nachrichtenlänge beträgt 30 Sekunden. Wir empfehlen Ihnen daher, den Text vorzubereiten und die Laufzeit der Nachrcht im Voraus zu testen. Denken Sie daran, dass der Aufzug eindeutig identifiziert werden muss und dass einige Botschaften auch für Ausländer bestimmt sind, z.B. in Hotels. Sprechen Sie deutlich und laut und beobachten Sie die Zeit, während Sie lange Nachrichten aufnehmen.
	- Die Qualität der Nachricht hängt vom Sprecher (für offizielle Durchsagen werden professionelle Sprecher empfohlen), vom Telefon (verwenden Sie keine Freisprecheinrichtung oder veraltete Telefonapparate), von den Umgebungsgeräuschen und der Verbindungsqualität ab (die beste Lösung ist die vorherige Aufnahme einer Nachricht über eine Telefonanlage).
- Überprüfung der Nachricht: Die Nachricht wird unmittelbar nach der Aufnahme zur Kontrolle wiedergegeben.

## **Akustik-Einstellungen**

- **Im 2N® Lift1 Hands Free-Modus wird der Tonweg stumm geschaltet, wenn** "Schweigen" auf beiden Seiten herrscht. Wenn ein bestimmter Schallpegel überschritten wird, schaltet sich der Lautsprecher oder das Mikrofon ein, je nachdem, welche Partei spricht (oder lauter spricht).
- Die optimalen akustischen Parameter sind standardmäßig eingestellt und sollten nur in Ausnahmefällen geändert werden. Verwenden Sie die Parameter 933 bis 935, um diese Werte zu ändern.

## **Schalter-Programmierung**

- Die Passwörter 00 und 11 sind für die beiden Schalter voreingestellt (siehe Tabelle). Denken Sie daran, das alte Passwort zu löschen, bevor Sie ein neues eingeben!
- Sie können bis zu 6 verschiedene Passwörter für jeden Schalter programmieren. Auf diese Weise können Sie mehreren Personen verschiedene Passwörter zuweisen und jedes der Passwörter zurücksetzen, ohne die anderen zurückzusetzen, um ggf. eine Person zu deaktivieren.
- Alle Passwörter werden bei der Programmierung überprüft, d.h. es ist verboten, ein Passwort zweimal für einen Schalter einzugeben. Sie können jedoch ein und dasselbe Passwort für beide Schalter eingeben.
- Wenn Sie eine schnellere Methode zur Aktivierung des Schalters verwenden möchten (geben Sie das Passwort

ohne das Zeichen  $\left[\frac{\mathcal{H}}{\mathcal{H}}\right]$ ein), seien Sie vorsichtig bei der Eingabe von Passwörtern mit variabler Länge: Wenn das kürzere Passwort mit dem Anfang des längeren Passworts identisch ist, können Sie den Schalter mit dem längeren Passwort nicht steuern. Außerdem sollte das Passwort nicht mit den Ziffern 1 bis 5 beginnen, wenn Sie gleichzeitig die automatische Wahl mit Bestätigung verwenden.

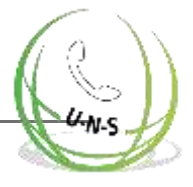

# <span id="page-67-0"></span>**3.2 Parametertabelle**

Die nachstehende Tabelle enthält alle Programmierfunktionen von 2N® Lift1.

## **Parametertabelle**

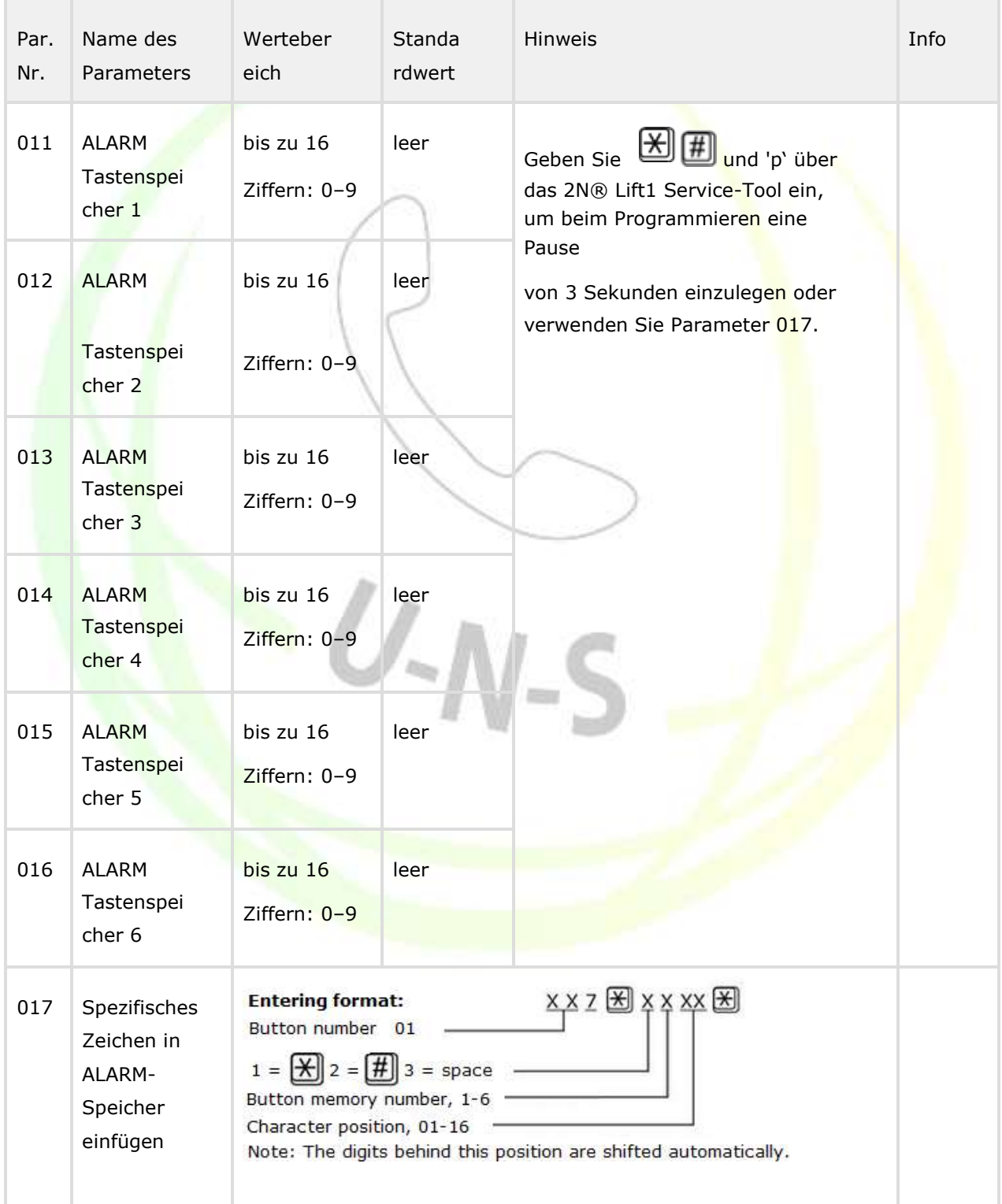

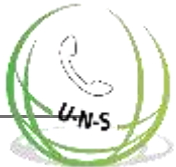

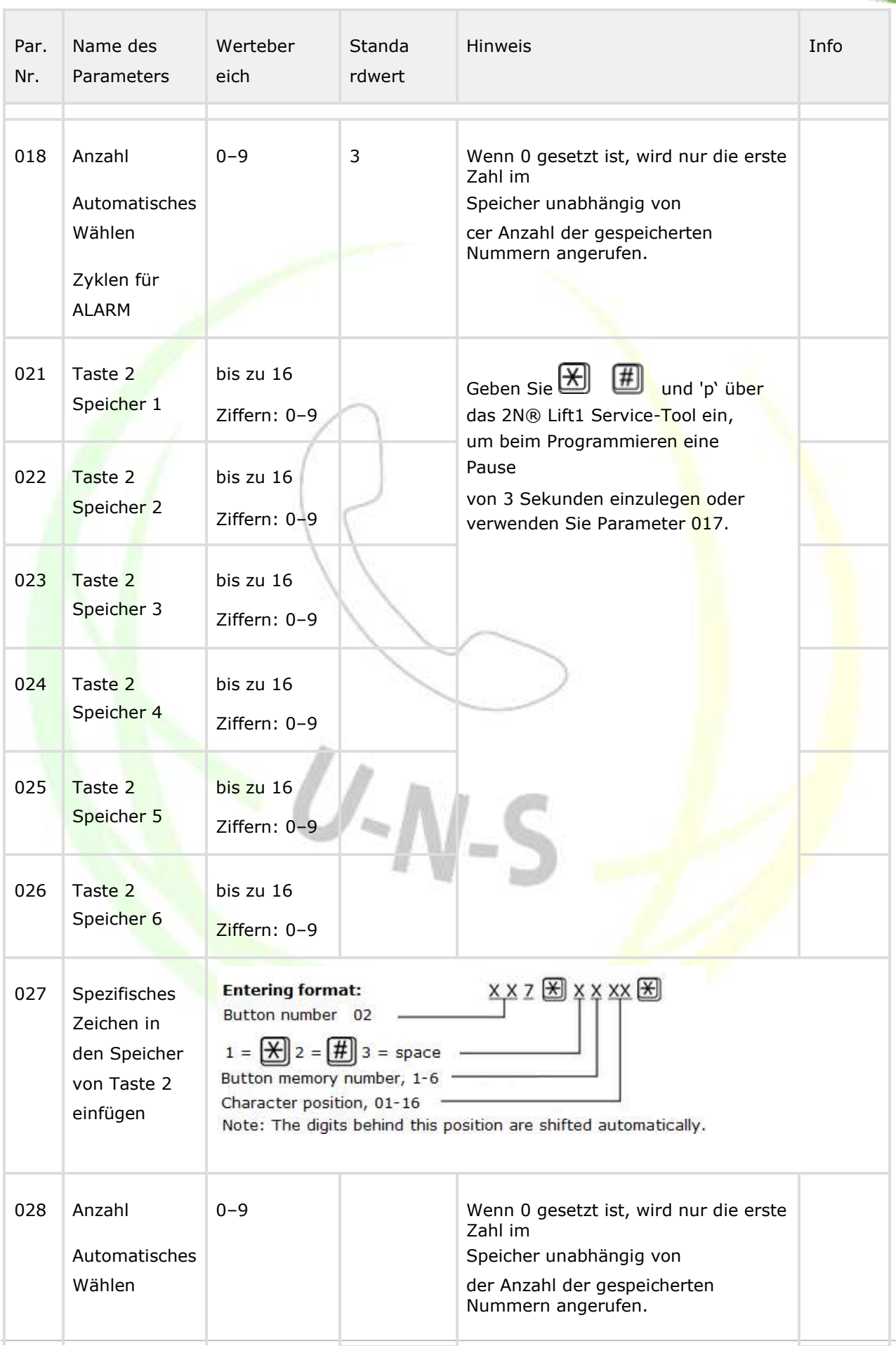

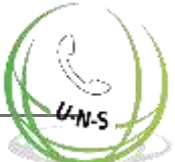

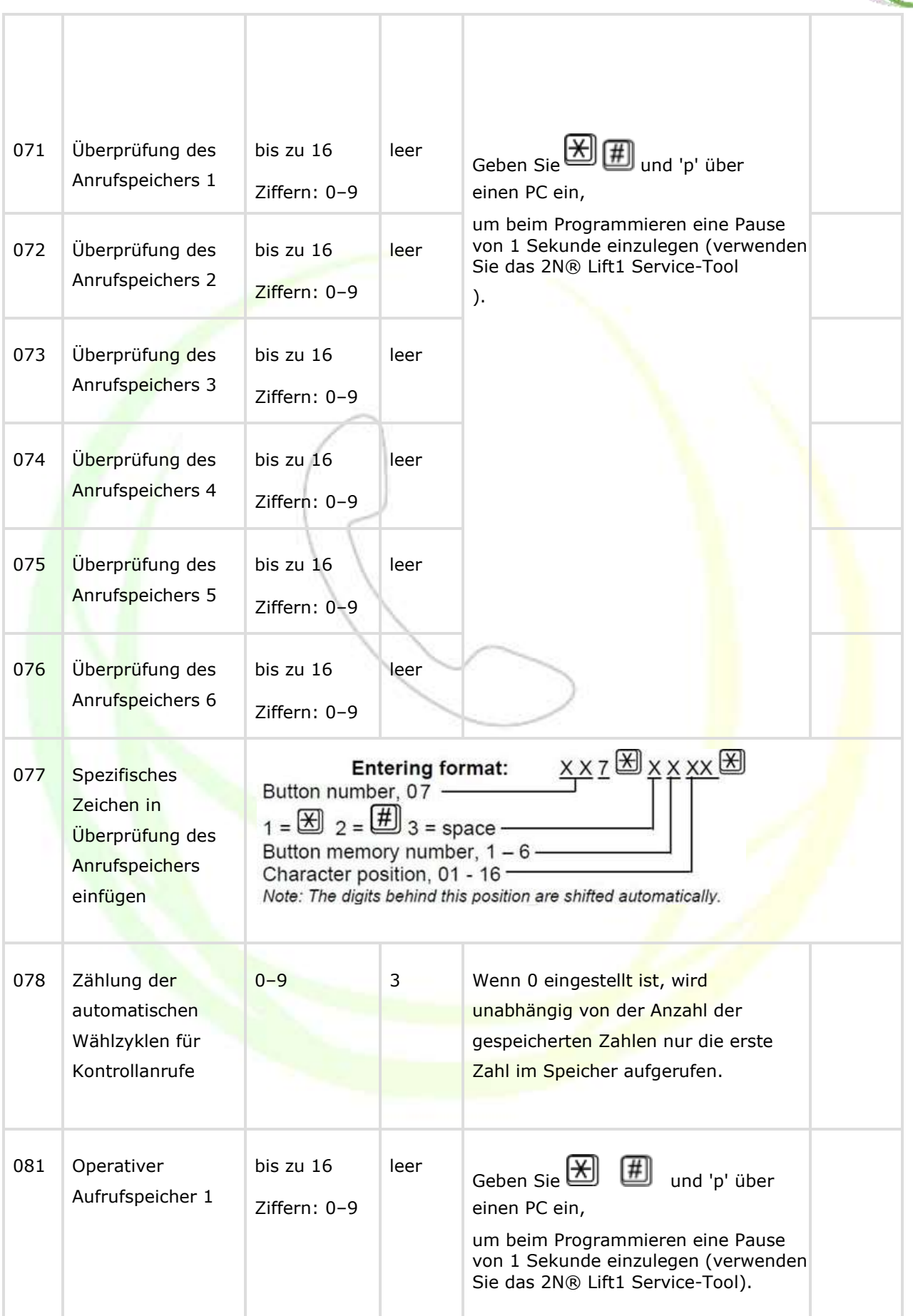

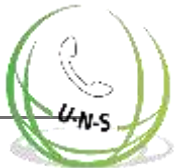

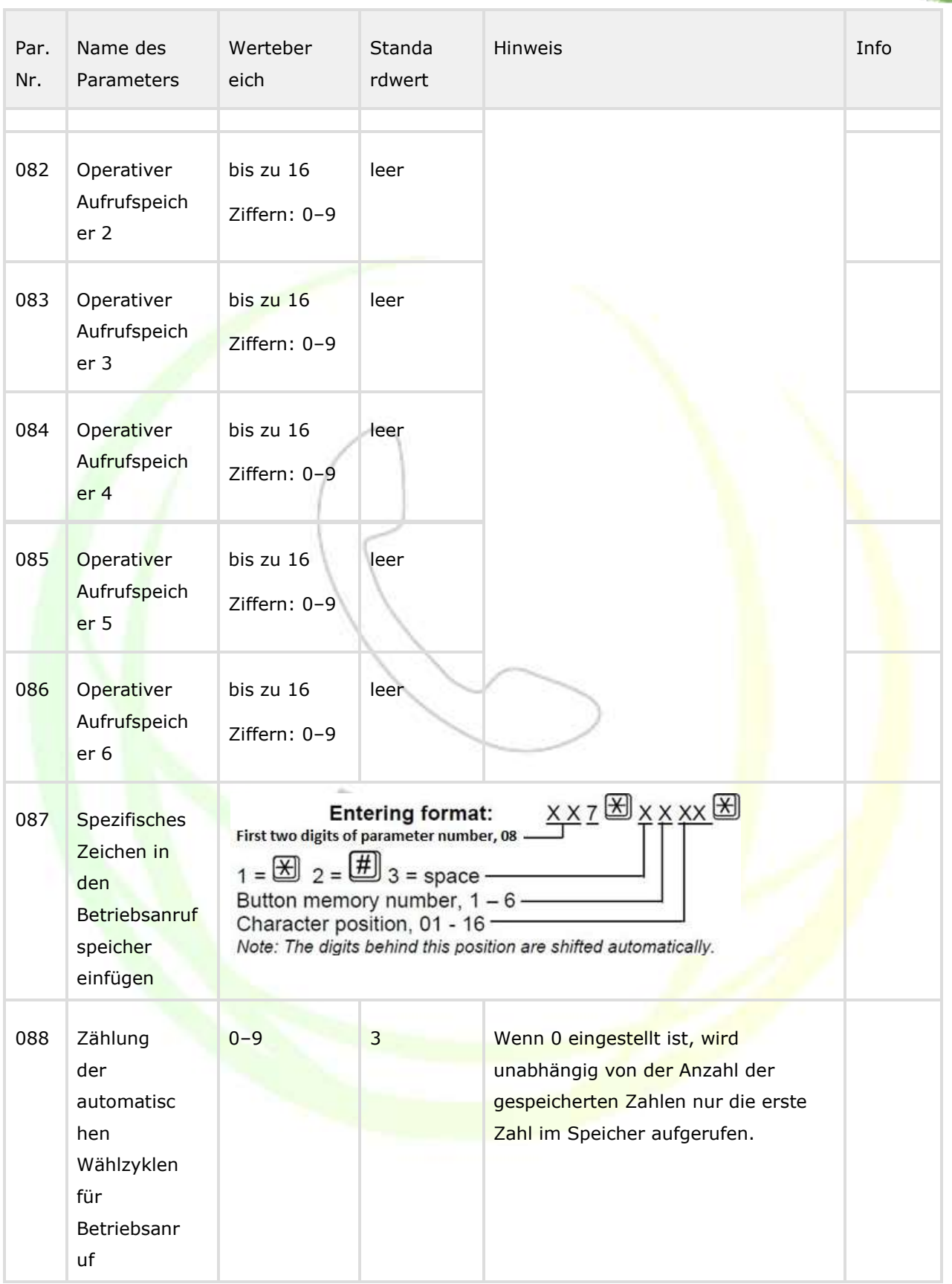

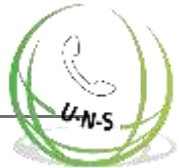

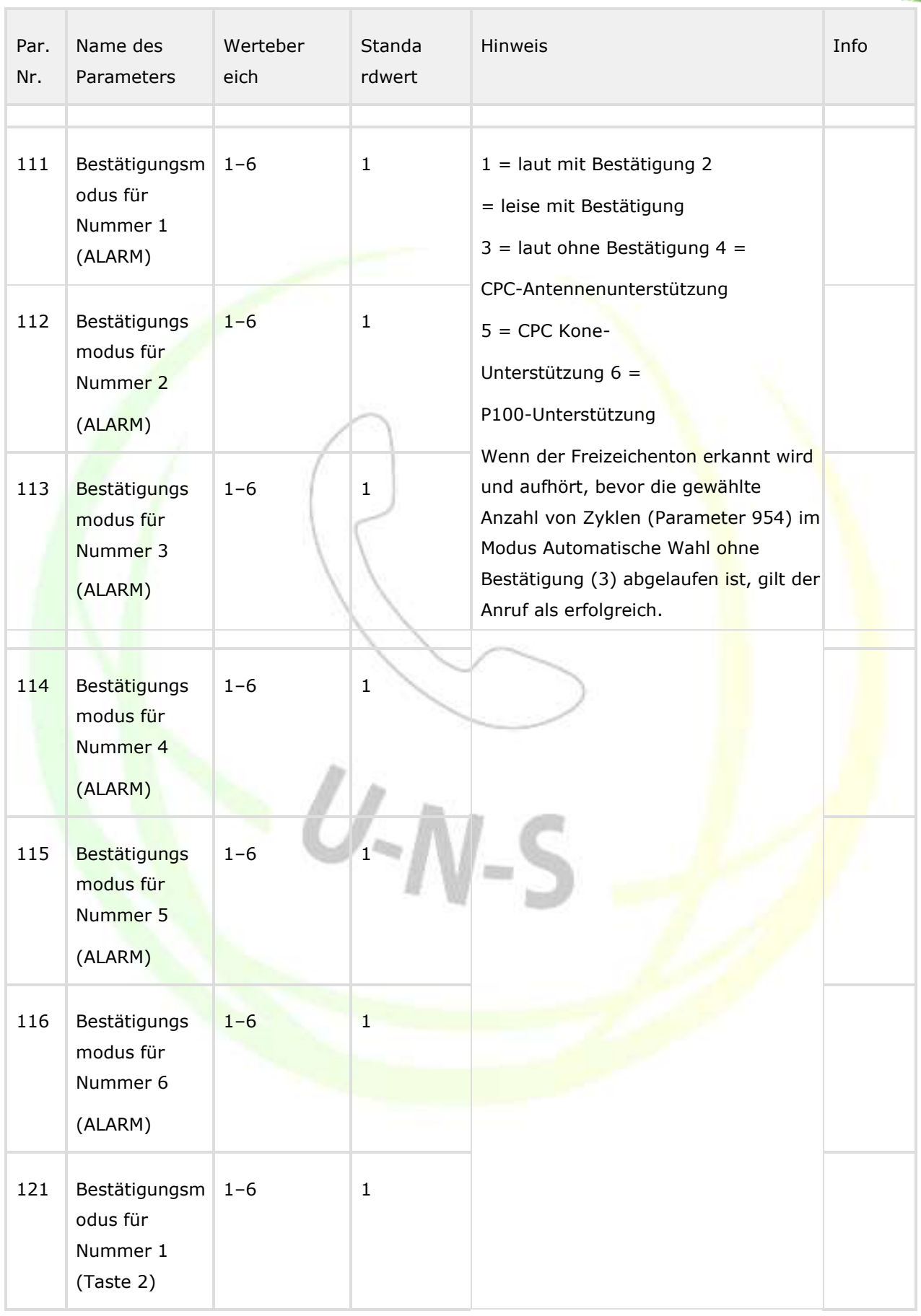
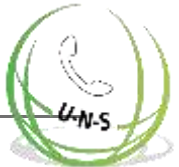

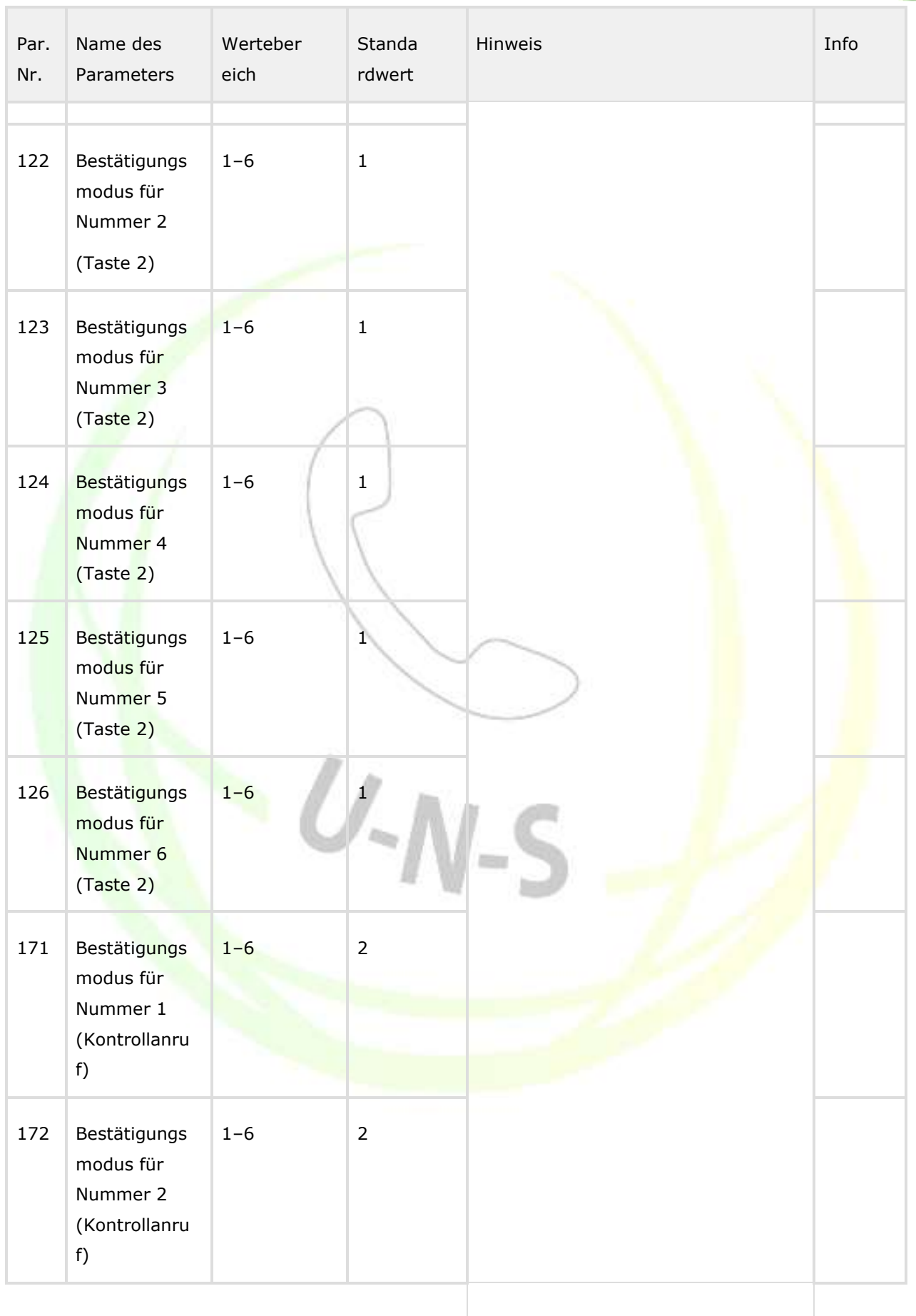

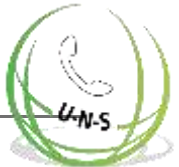

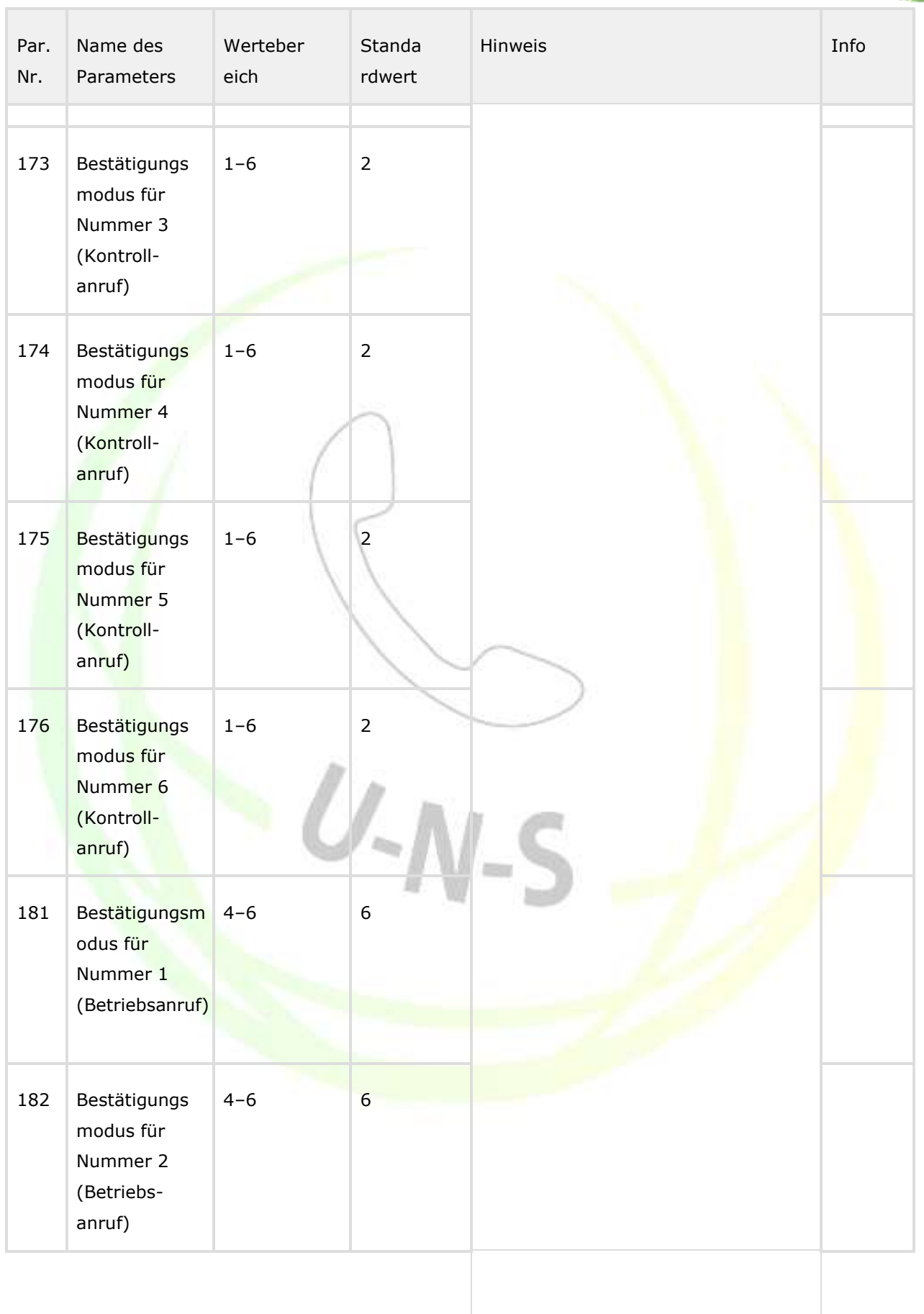

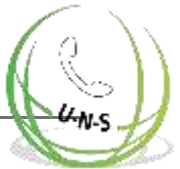

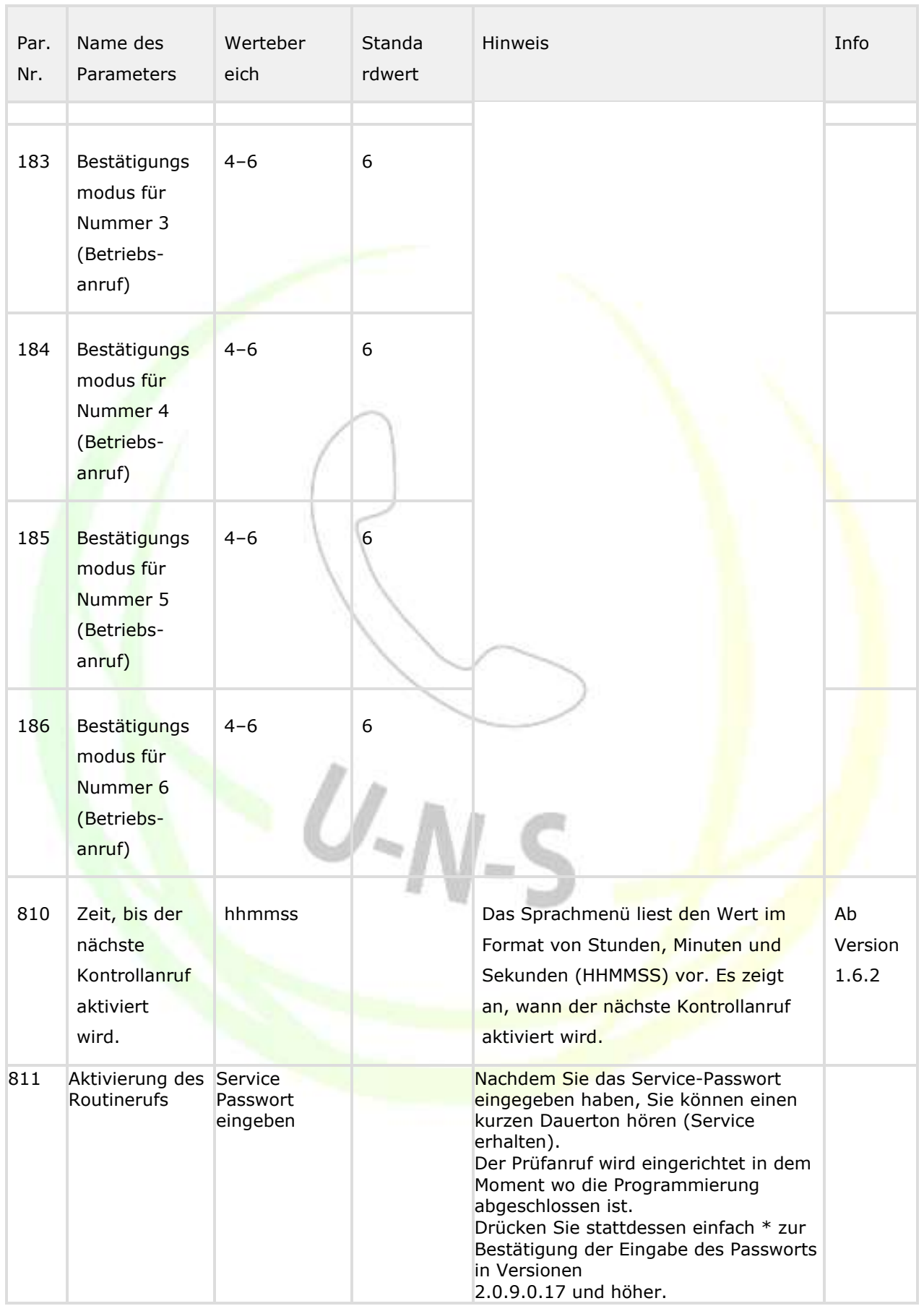

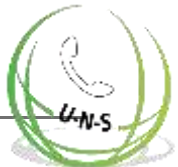

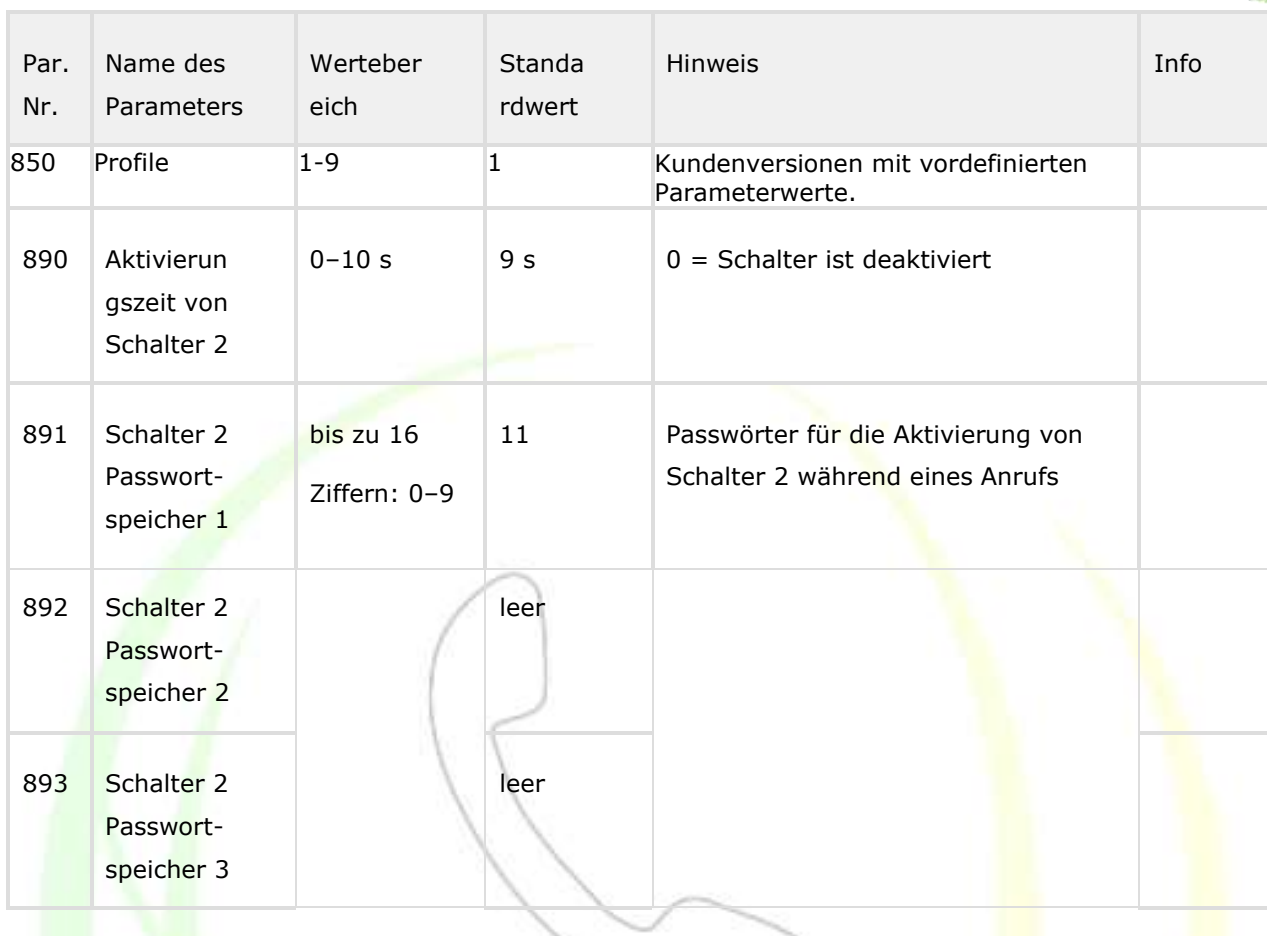

 $U-N-S$ 

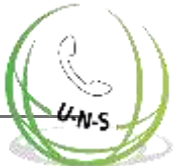

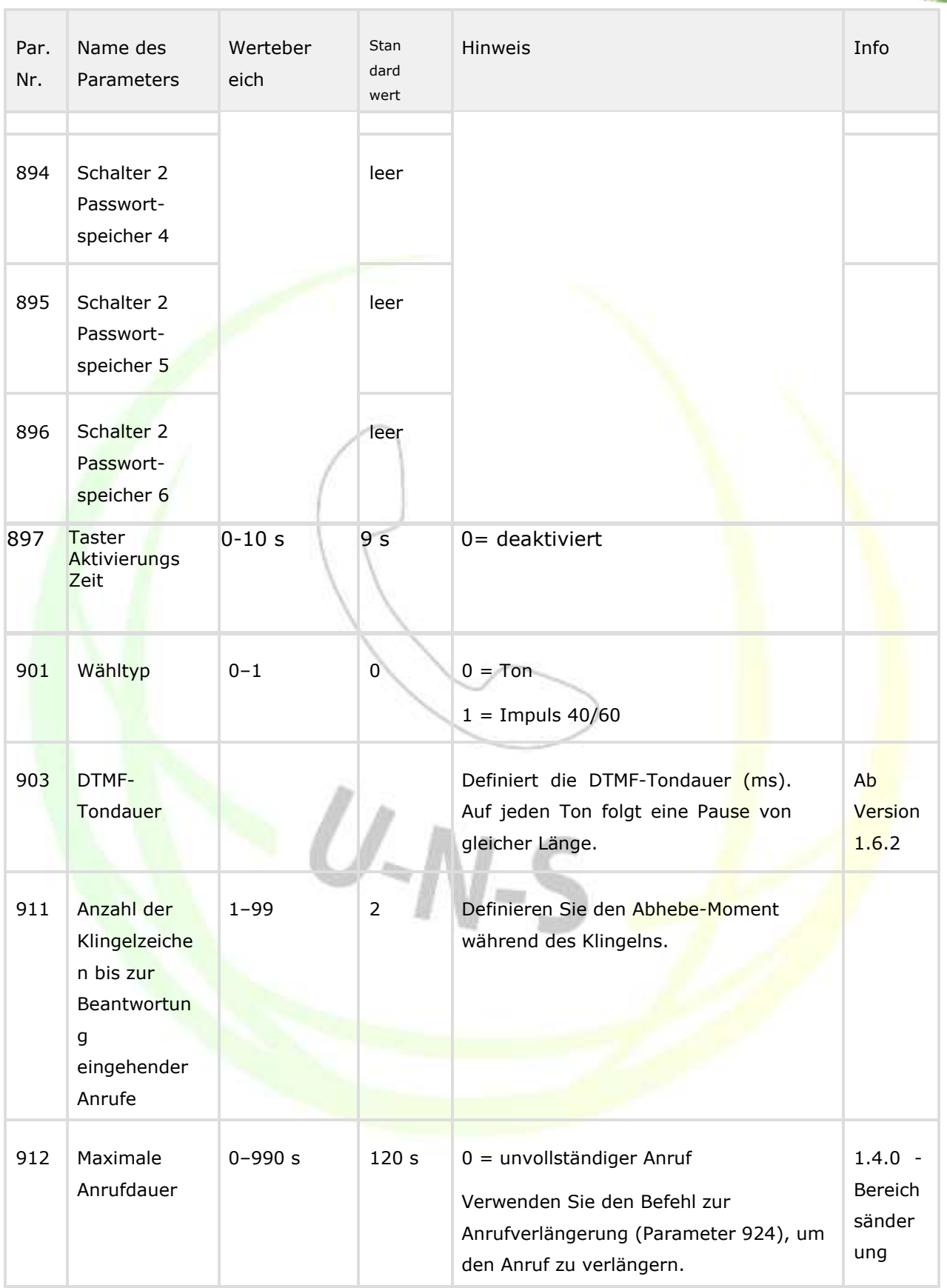

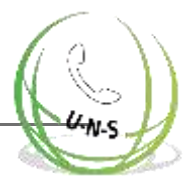

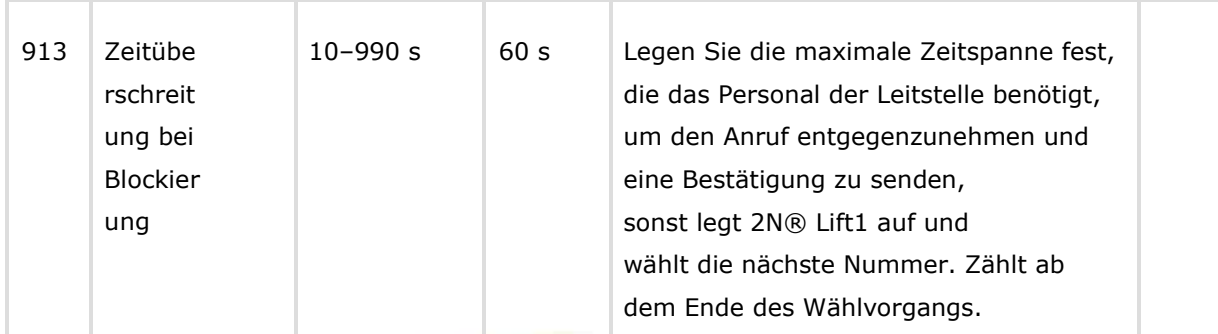

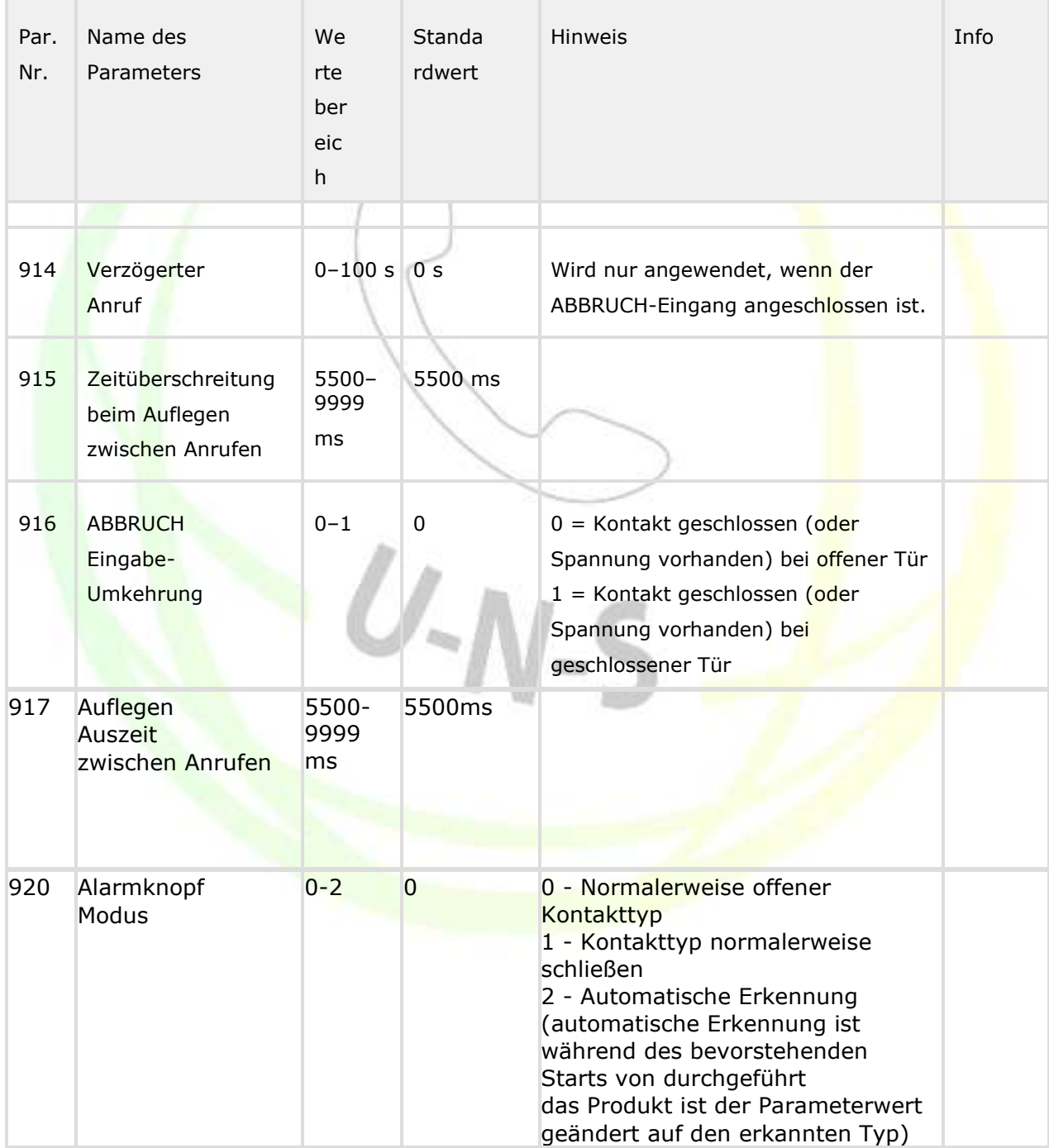

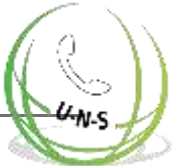

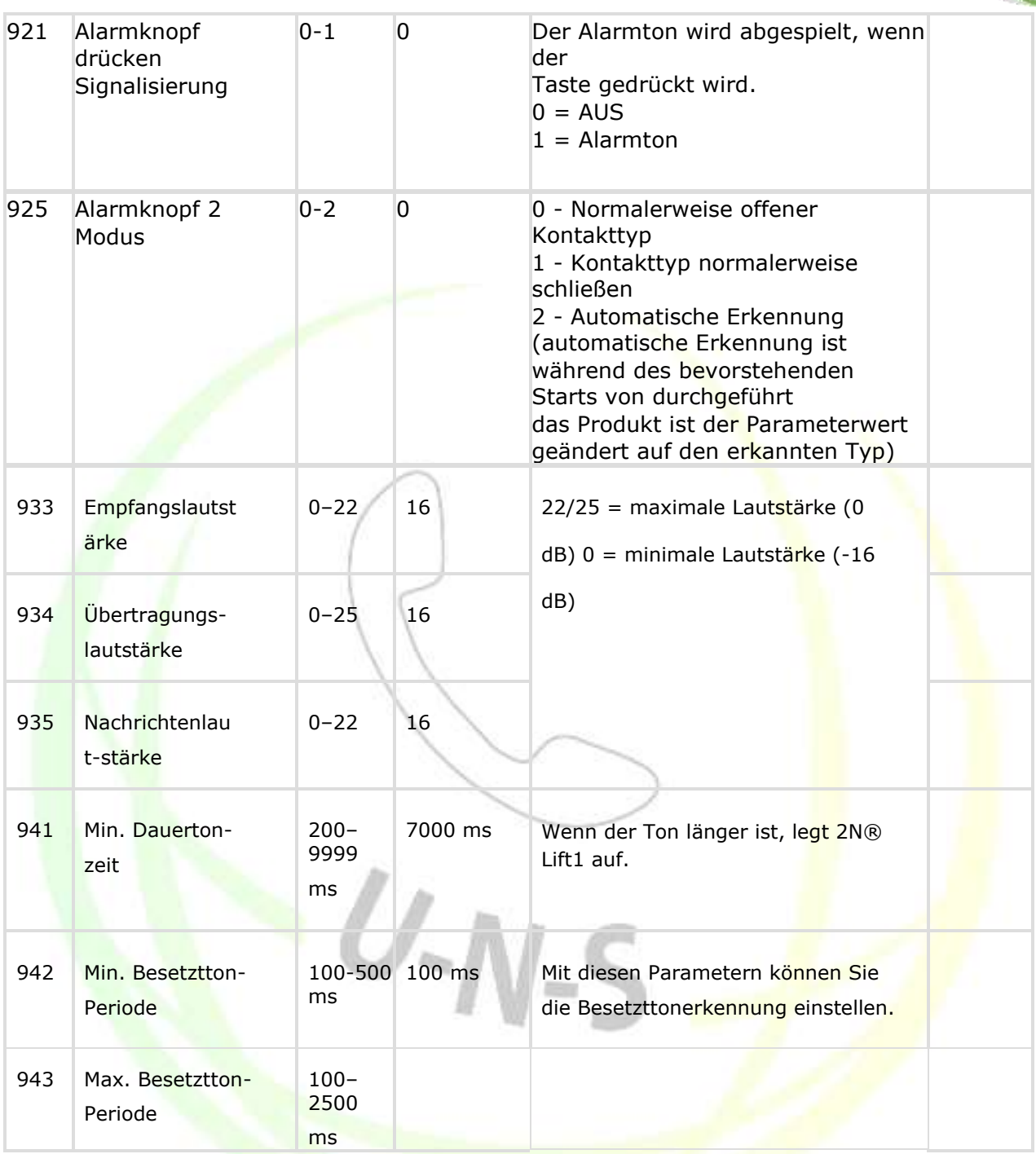

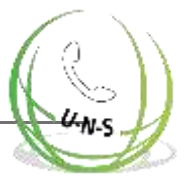

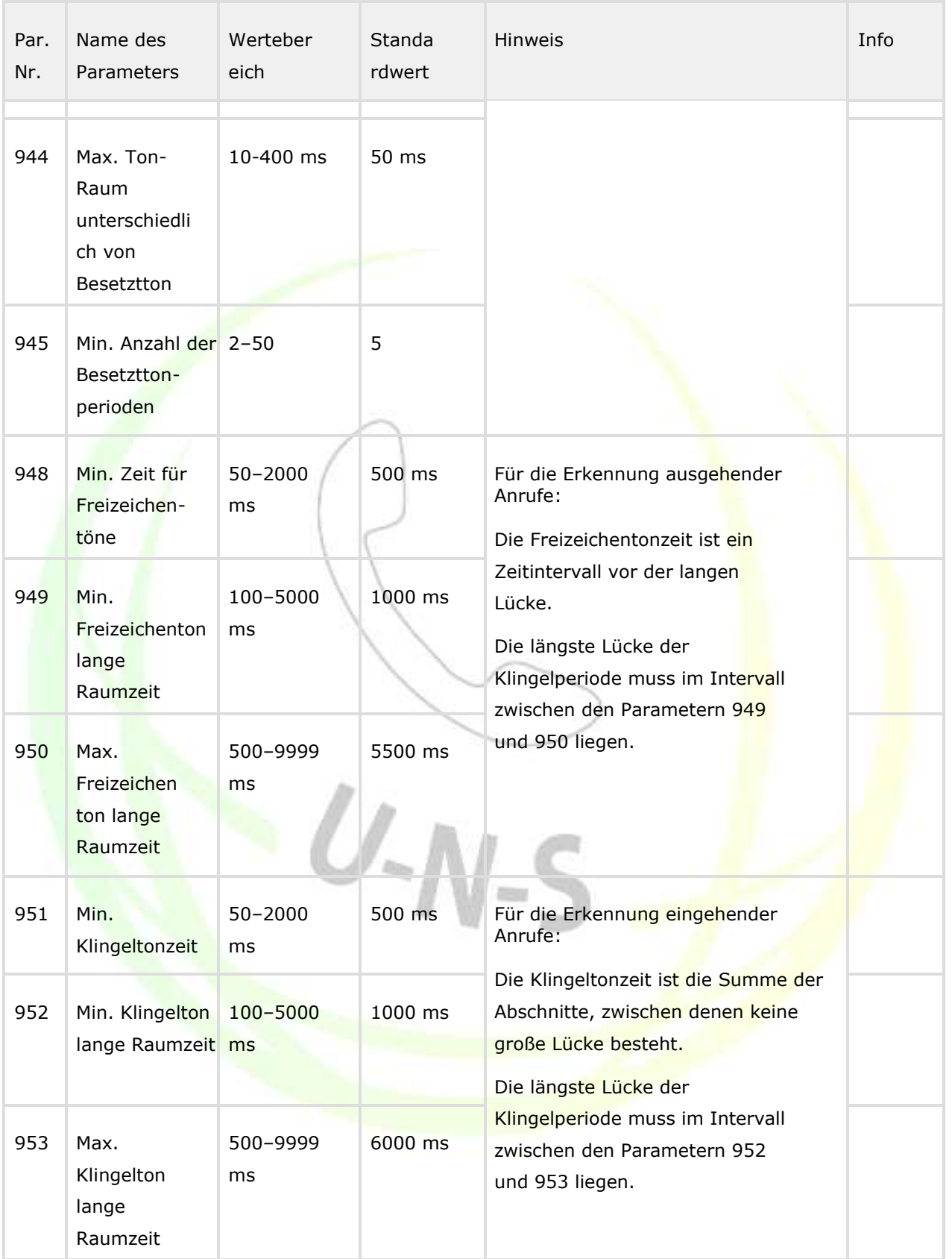

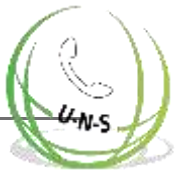

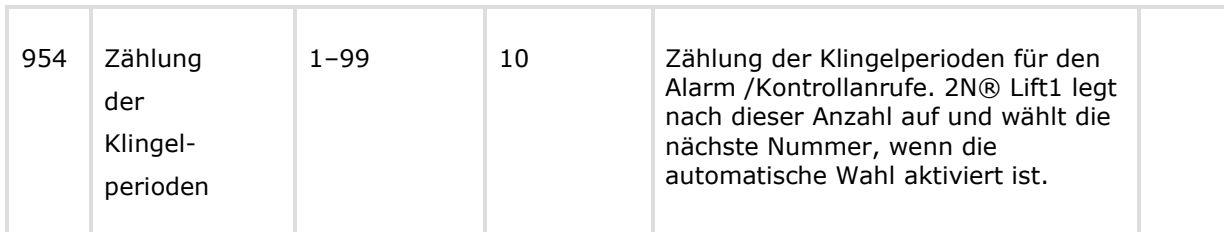

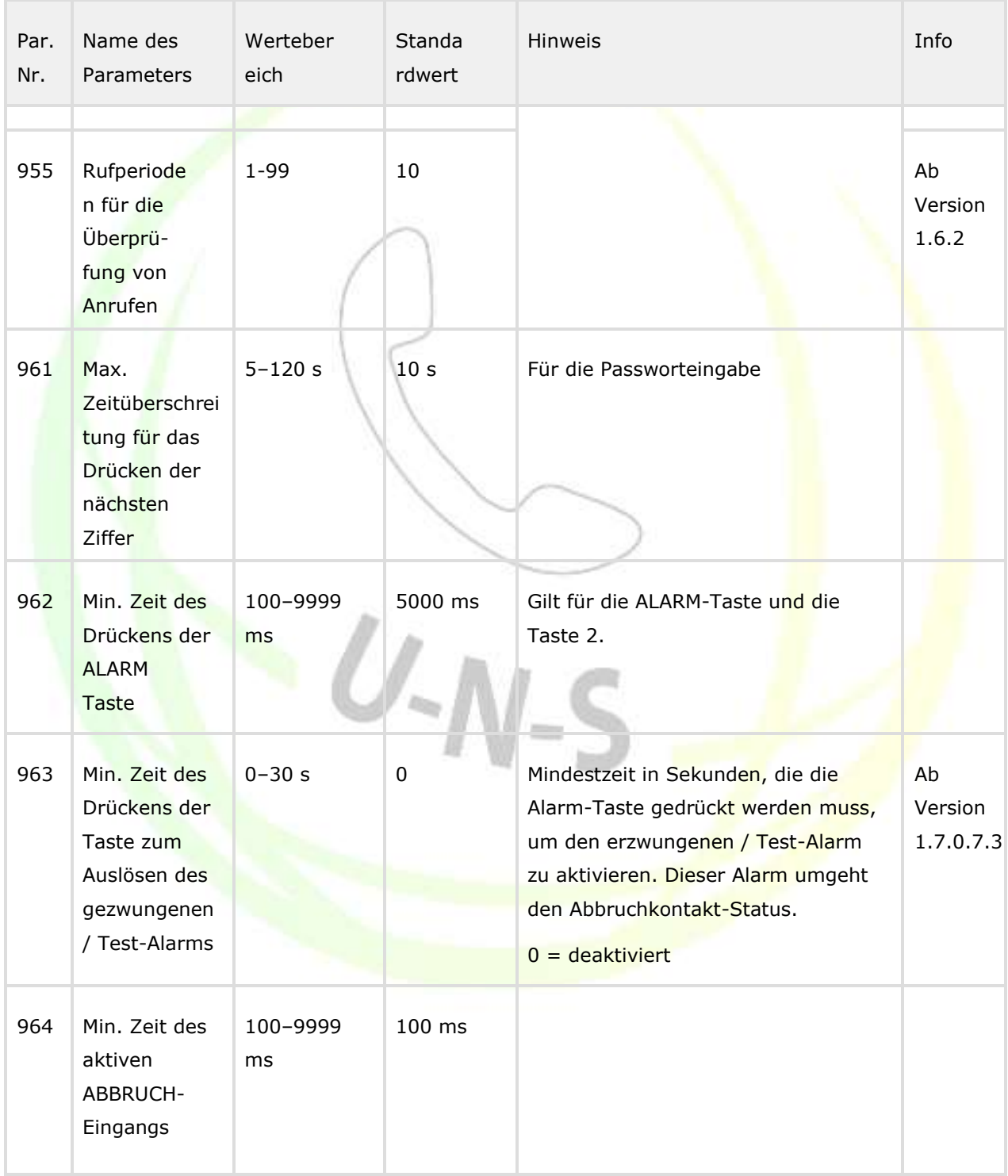

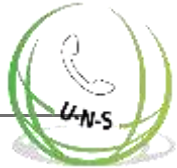

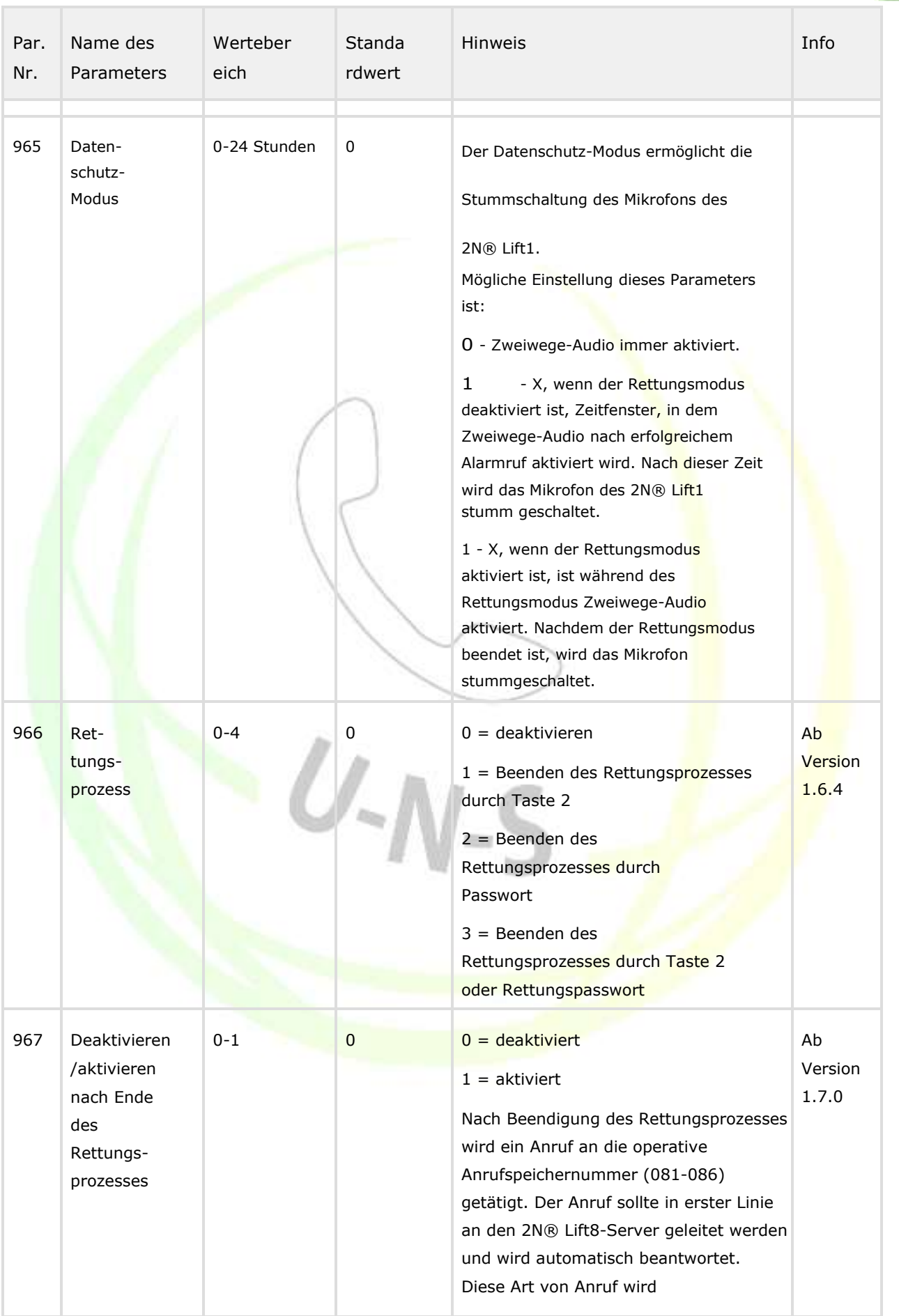

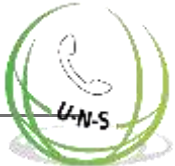

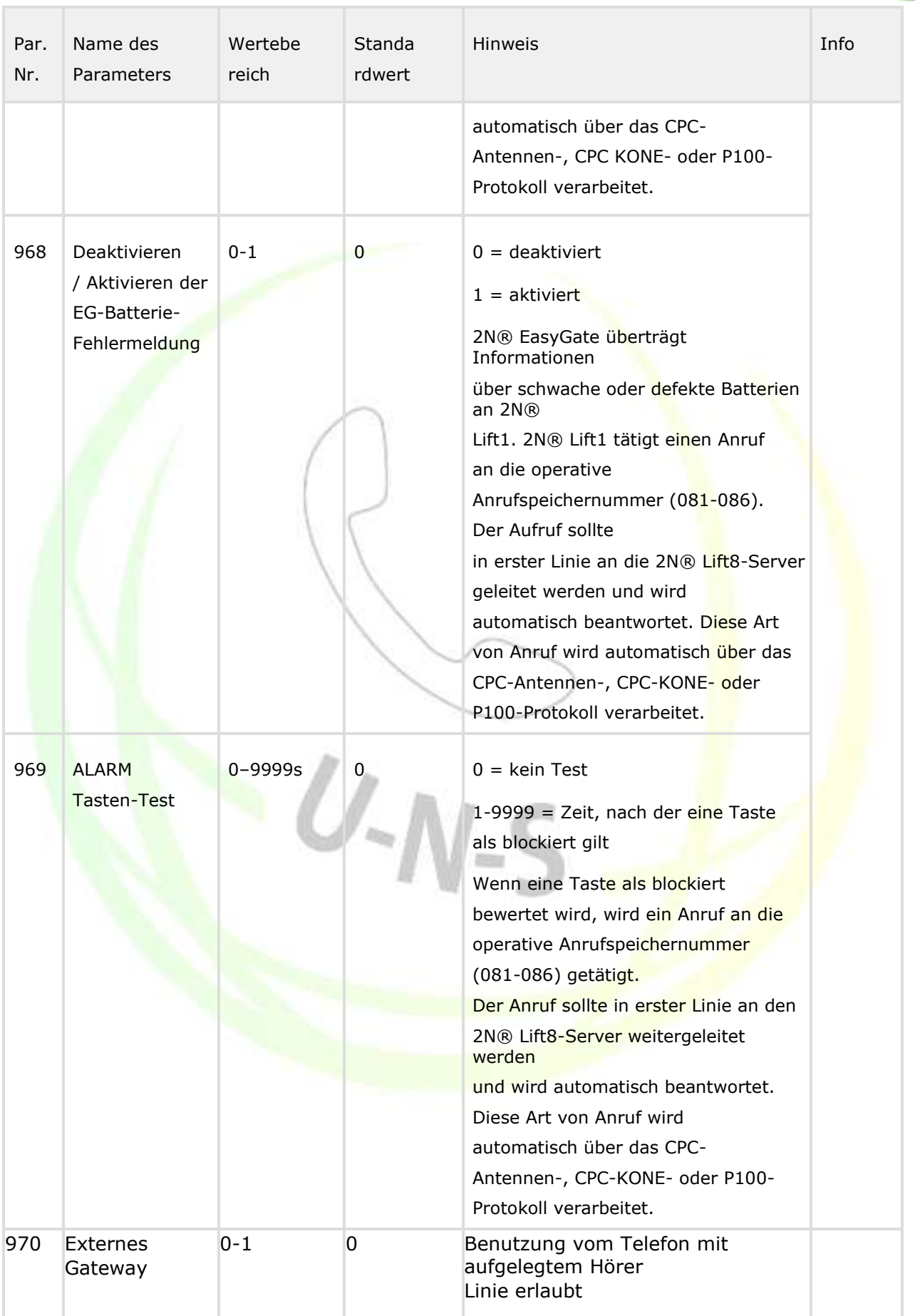

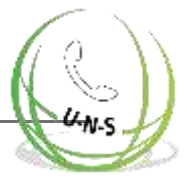

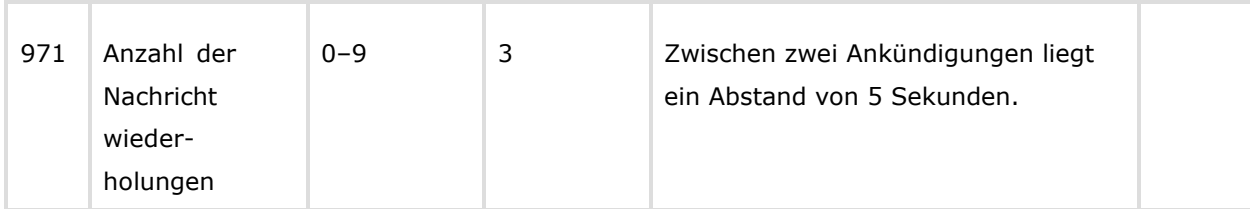

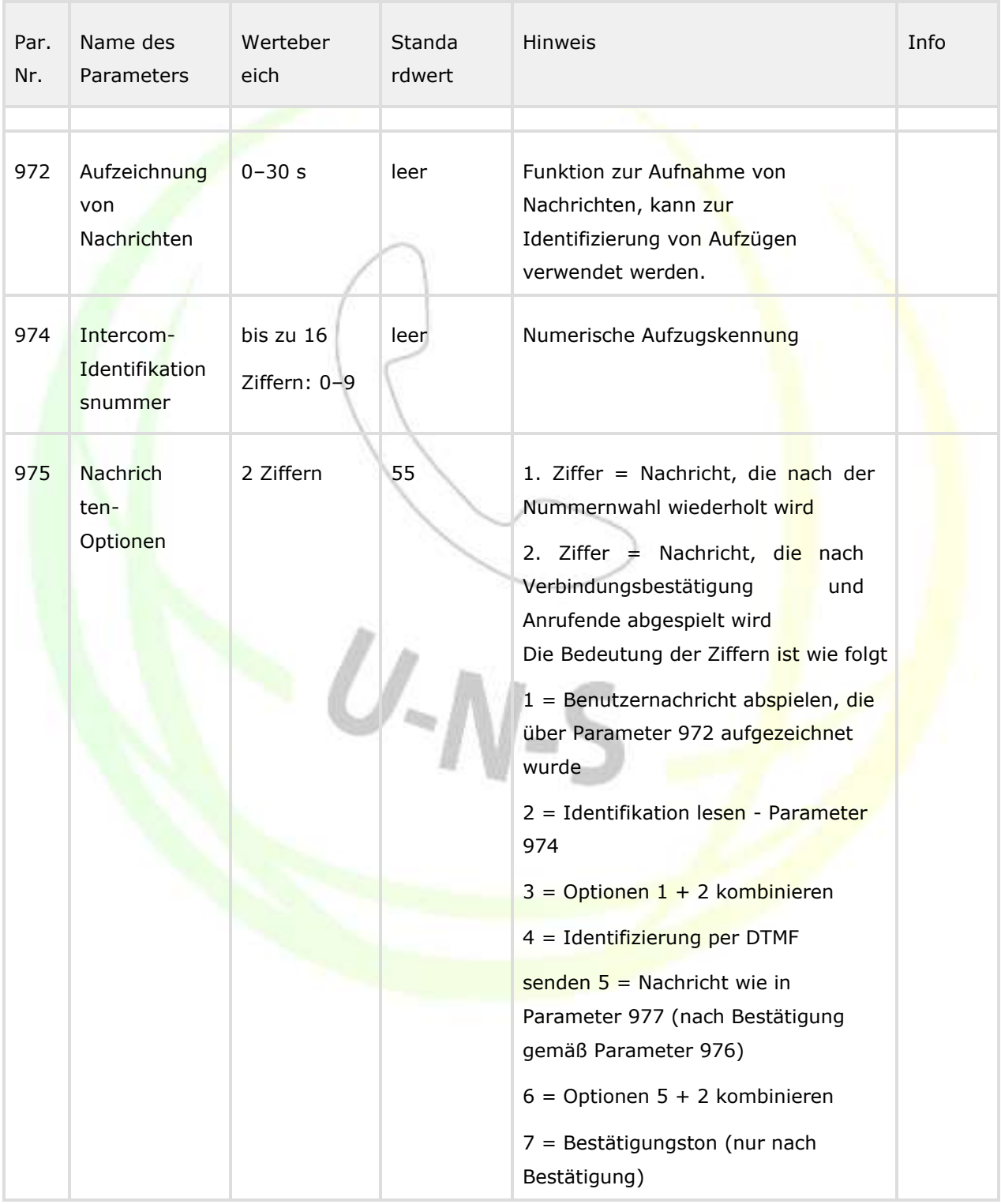

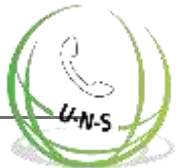

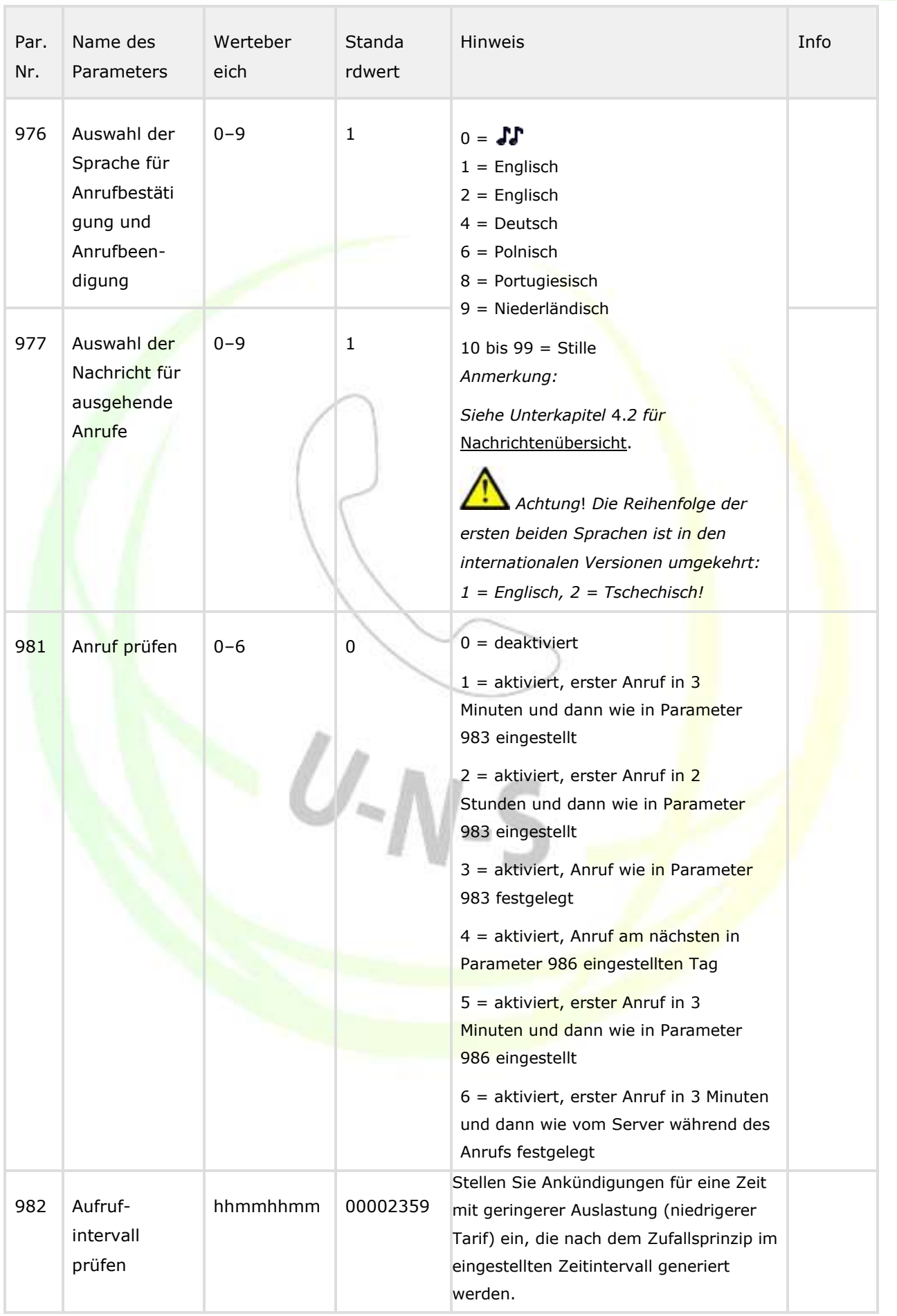

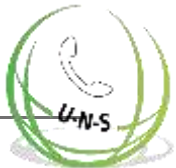

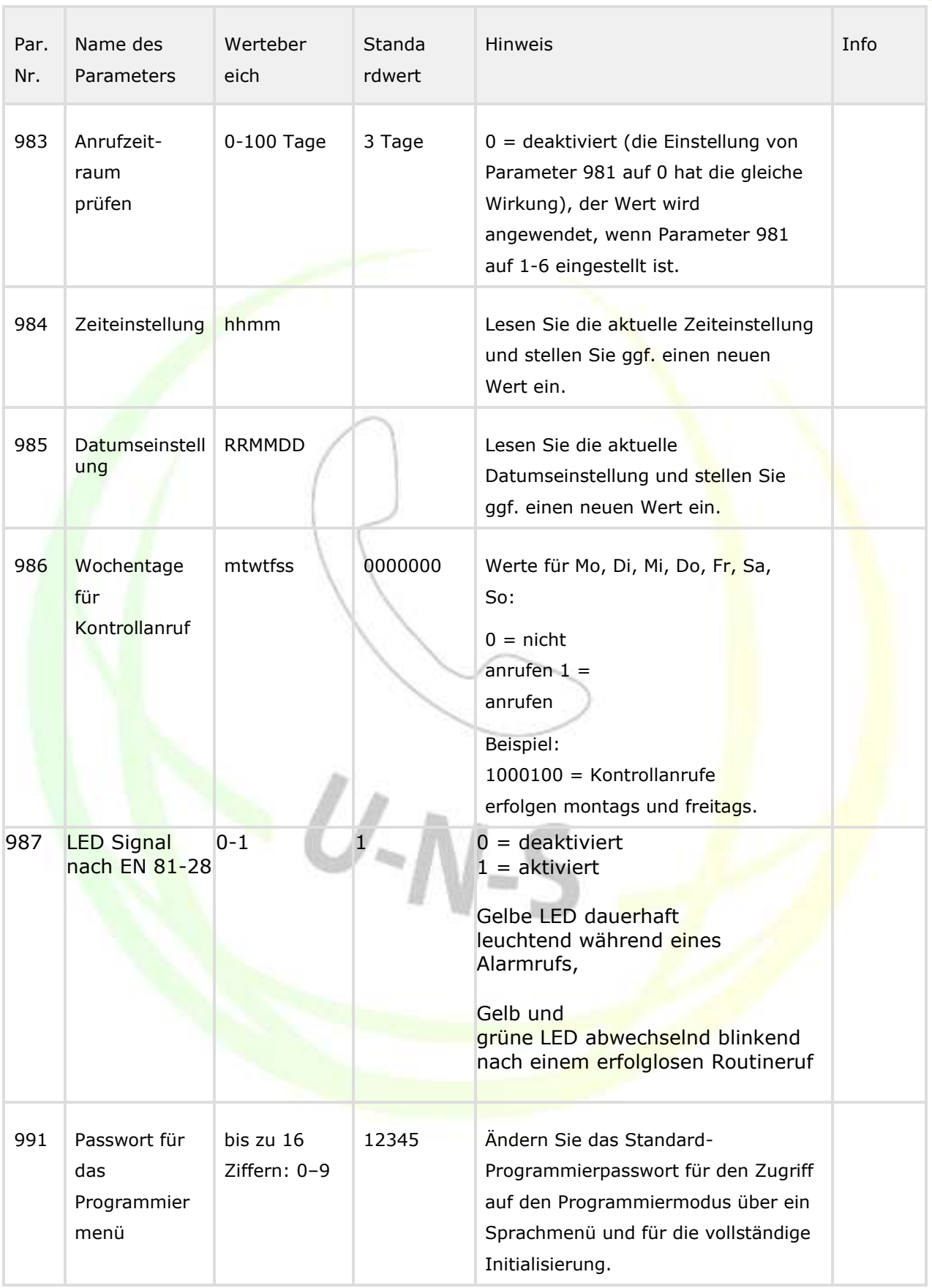

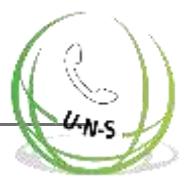

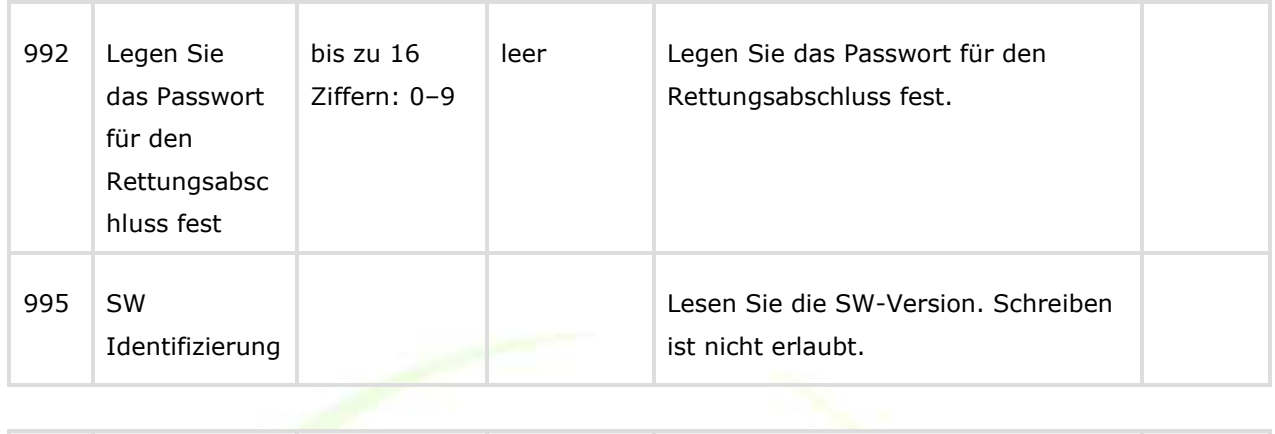

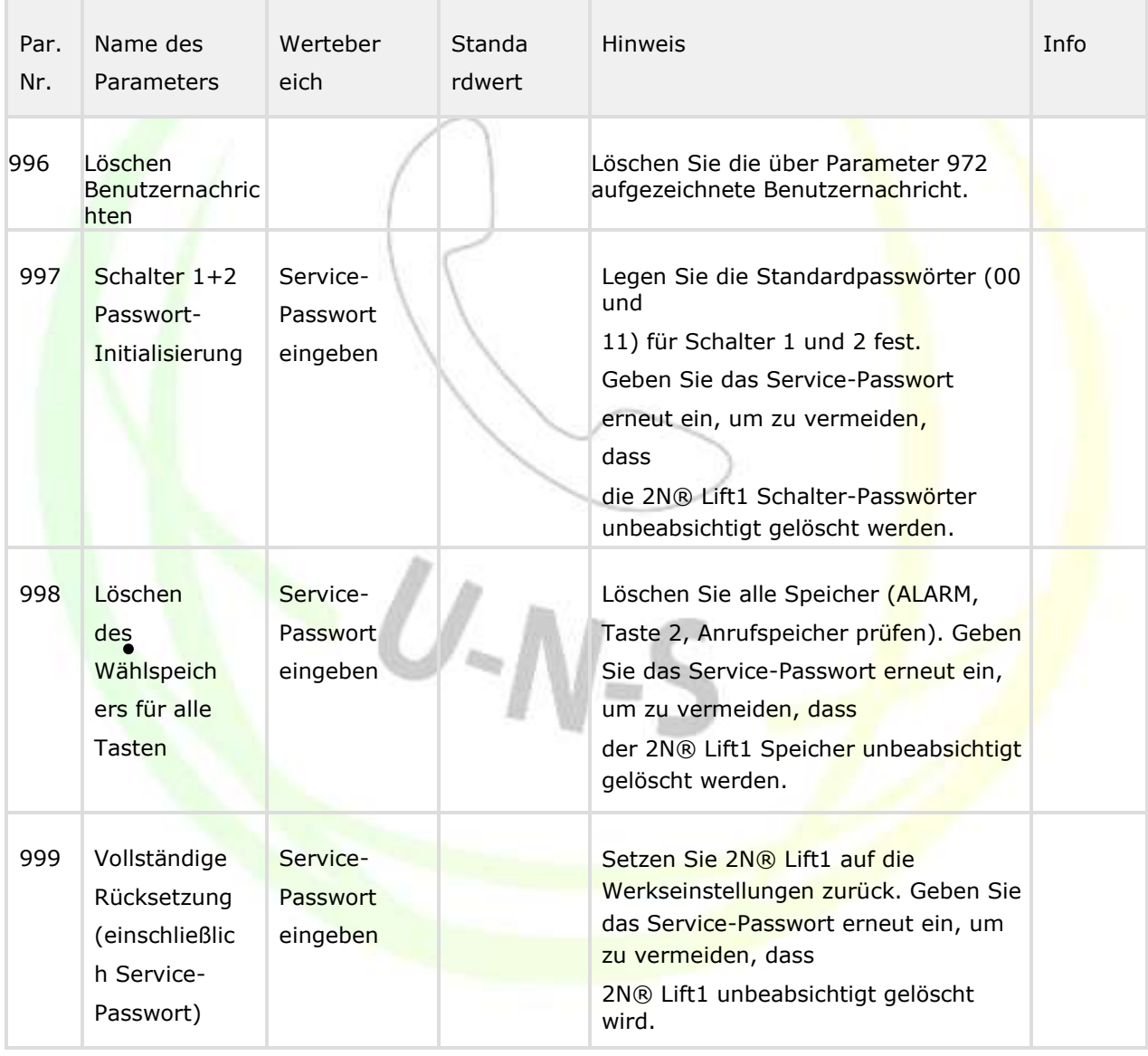

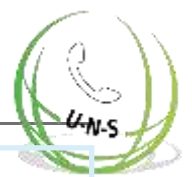

## **Hinweis**

Unabhängig von der Stromversorgung ist der verwendete Speicher in der Lage, Daten mindestens 10 Jahre lang aufzubewahren, es sei denn, 2N® Lift1 ist elektrisch beschädigt.

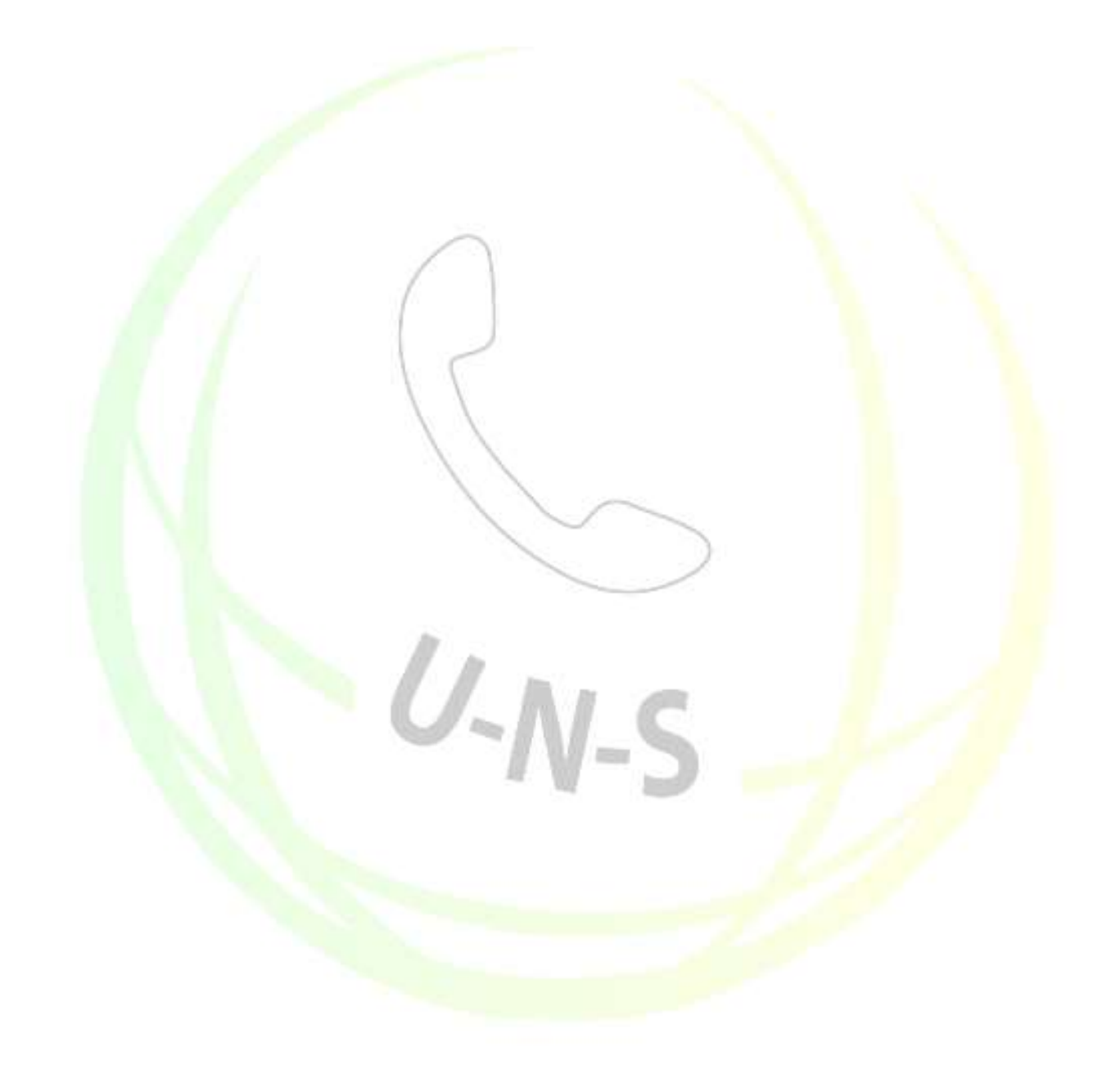

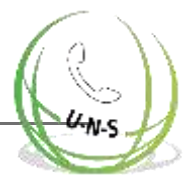

# **3.3 2N® Lift1 Programmiertool**

Sie können 2N® Lift1 über einen PC und das 2N® Lift1 Service-Tool programmieren. Für den Anschluss der Audioeinheit 2N® Lift1 benötigen Sie jedoch eine spezielle Programmierschnittstelle, das Programmiertool 2N® Lift1 (Teile-Nr. 919680E). Verbinden des 2N® Lift1 Programmiertools über ein USB-A-B-Kabel an ihren PC und 2N Lift 1 über ein spezielles 10-adriges Kabel.

Schließen Sie das 10-adrige Kabel an die Platinenleiste der Audioeinheit an, deren Position auf der Rückseite der Audioeinheit eindeutig markiert ist.

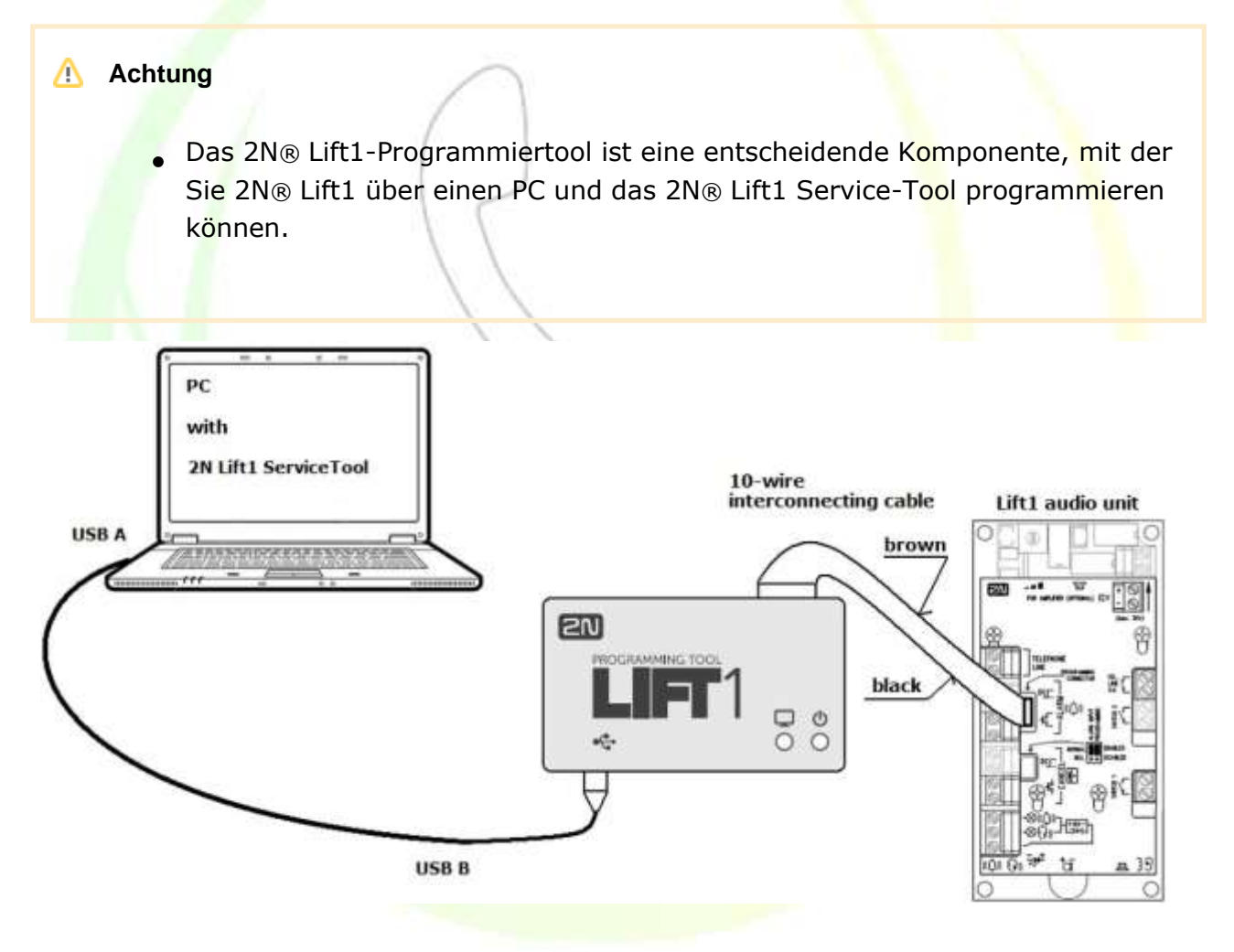

Verbinden des 2N® Lift1 Programmiertools

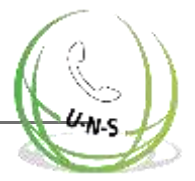

Wenn das 2N® Lift1 Programmiertool an einen PC angeschlossen ist und der richtige

Treiber installiert ist, wird das Gerät erkannt. Das 2N Lift Lift 1 Programmiertool wird ⋒ dann automatisch einem COM-Port zugewiesen. Sehen Sie sich den COM-Port im Menü Verbindung zum Gerät im 2N® Lift1 Service-Tool an. Weitere Informationen zum 2N® Lift1 Service-Tool finden Sie in S. 5.

#### **Hinweis**

- Nach der Programmierung wird 2N® Lift1 über den USB-Anschluss mit Strom versorgt und muss nicht an eine Telefonleitung angeschlossen werden. Nach dem Trennen der Verbindung verliert 2N® Lift1 jedoch Strom und damit alle ungespeicherten Daten.
- Damit Ihr 2N® Lift1 sich an die Zeit erinnert, lassen Sie die Leitung während der Programmierung angeschlossen. So gehen nach dem Trennen der USB-Verbindung keine Daten verloren und die Leitung wird während der Programmierung als belegt erkannt.
- Die Programmierschnittstelle bietet eine galvanische Trennung zwischen dem PC und 2N ® Lift1.
- **Das 10-adrige Verbindungskabel hat auf der Seite von 2N® Lift1 keinen** Schlüssel, beachten Sie also die Kabelfarben (siehe Abbildung). Ein falscher Anschluss beschädigt das Gerät nicht.
- Korrekte PC- und 2N® Lift1-Verbindungen werden durch die blaue LED am Rand angezeigt, die aufleuchtet und die Stromversorgung signalisiert.
- Wenn das Verbindungsprogramm PC-2N® Lift1 auf 2N® Lift1 läuft, beginnt die grüne LED zu leuchten. Falls nicht, montieren Sie den richtigen Jumper (siehe 2.5 oder
	- 2.7 Installation Universelle Version / Compact-Version), um 2N® Lift1 in den Wiederherstellungsmodus zu schalten.
- Die grüne LED blinkt zur Anzeige der Programmierung.

#### Δ **Achtung**

**• Befolgen Sie die Anweisungen auf der Rückseite der Audioeinheit, während** Sie 2N® Lift1 Compact anschließen.

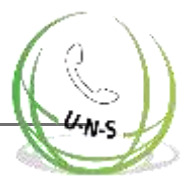

# **3.4 SMS-Konfiguration**

Sie können 2N® Lift1 mit einer SMS nur dann einstellen, wenn das Gerät über 2N® EasyGate PRO mit spezieller Software mit einem Telefonnetzwerk verbunden ist. Die Software liest die Konfigurations-SMS, belegt die Leitung und setzt Parameter mit Hilfe des CPC-Protokolls. Wenn der Befehl i.O. ist, verarbeitet 2N® EasyGate PRO die Informationen. Wenn der Befehl nicht verarbeitet werden kann, wird eine Fehlerantwort gesendet. SMS helfen Ihnen bei der einfachen Konfiguration von 2N® Lift1 ohne PC. Lassen Sie uns hier ihre Funktion beschreiben. Damit die SMS-Konfiguration funktioniert, müssen Sie die Nummer der SIM-Karte in 2N® EasyGate PRO kennen.

#### **Warnung**

Diese Funktion kann nicht verwendet werden, wenn das Gerät direkt an eine PSTN-Leitung angeschlossen ist!

#### **Achtung**

■ Stellen Sie sicher, dass jede an 2N® EasyGate PRO gesendete SMS alle unten aufgeführten Bedingungen erfüllt. Andernfalls wird die SMS ignoriert und es werden keine Änderungen vorgenommen.

#### **Funktionsbeschreibung**

Stellen Sie sicher, dass alle einzugebenden Parameter korrekt sind. Wenn ein SMS-Parameter falsch ist, wird die SMS nicht verarbeitet und eine Fehlerantwort gesendet.

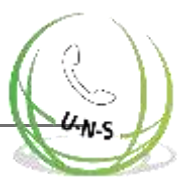

#### **Warnung**

Stellen Sie sicher, dass jede Konfigurations-SMS die folgenden Parameter

- enthält: Gerätename: L1
- Korrektes Befehlsformat (CNF, DEF, SET oder RST),
- **Service-Passwort der Zentraleinheit**
- Korrektes Parameterformat (siehe die Befehlsparameter),
- Durch Leerzeichen getrennte Parameter

#### **Hinweis**

Maximale Länge der Befehls-SMS-Nachricht

. 2N® EasyGate unterstützt keine mehrteiligen Nachrichten. Eine Standard-SMS kann nach dem GSM-Standard bis zu 160 Zeichen lang sein, was insgesamt 1120 Bit, d.h. 140 Byte, pro SMS erlaubt. Da standardmäßig eine 7-Bit-Kodierung verwendet wird, werden 20 Zeichen pro 140 Byte gespeichert. Daher sind 160 Zeichen die maximale SMS-Textlänge. Als Zeichensatz wird GSM 03.38 verwendet. Wenn Nicht-ASCII-Zeichen (mit diakritischen Zeichen) verwendet werden, wird eine 16-Bit-UCS-2-Kodierung angewendet, und die SMS enthält nur 70 Zeichen. Informationen über alle Fragmente langer SMS werden in den UDH (User Data Header) geschrieben, so dass die maximale Fragmentlänge bei 7-Bit-Kodierung 153 Zeichen beträgt. Prinzipiell können lange SMS aus bis zu 255 Fragmenten bestehen, aber mobile Geräte unterstützen in der Praxis 6-8 Fragmente.

#### **Grundkonfiguration über CNF**

Sie können alle CU-Parameter von 2N® Lift1 über eine Konfigurations-SMS einstellen. Jede Konfigurations-SMS muss die folgenden Teile enthalten: L1-Header für die eindeutige Identifizierung von 2N® Lift1, CNF-Befehl zur Identifizierung der auszuführenden Funktion, d.h. die Konfiguration in diesem Fall und ein gültiges Service-Passwort, das standardmäßig 12345 lautet. Jetzt können Sie die CU-Einstelldaten im Format Parameter=Wert eingeben. Die SMS-Syntax lautet wie folgt:

<header> <CNF> <Service-Passwort> <Parameter 1>=<Wert 1> <Parameter 2>=<Wert 2>

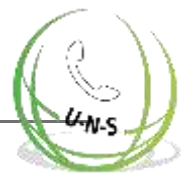

Eine vollständige SMS kann zum Beispiel wie folgt aussehen:

```
L1 CNF 12345 011=734523352 012=602874321 111=5 112=1
```
Wenn alles in Ordnung ist, erhalten Sie die folgende Bestätigungs-SMS:

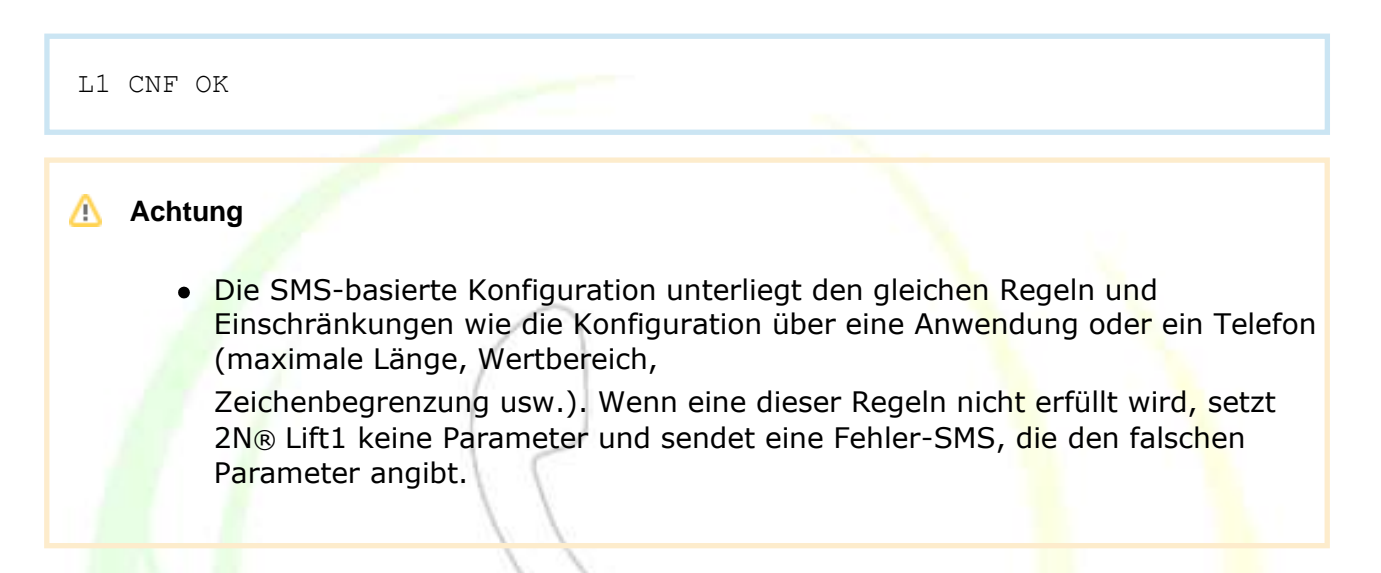

## **Zurücksetzen auf Werkseinstellungen**

Verwenden Sie den DEF-Befehl, um die CU-Werkseinstellungen ferngesteuert zurückzusetzen. Sobald der Befehl empfangen wird, wird die CU sofort auf die Werkseinstellungen zurückgesetzt. Die Nachrichtensyntax lautet wie folgt:

<header> <DEF> <Service-Passwort>

Eine vollständige SMS kann zum Beispiel wie folgt aussehen:

```
L1 DEF 12345
```
Wenn alles in Ordnung ist, erhalten Sie die folgende Bestätigungs-SMS:

L1 DEF OK

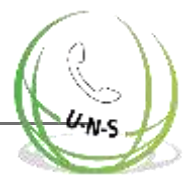

# **Rücksetzungsbefehl**

Verwenden Sie den Befehl RST, um 2N® Lift1 ferngesteuert neu zu starten. Sobald der Befehl empfangen wurde, wird die CU sofort zusammen mit dem angeschlossenen 2N® EasyGate PRO neu gestartet.

Nach dem Neustart wird eine SMS-Nachricht gesendet, um den erfolgreichen Vorgang zu bestätigen. Die Nachrichtensyntax lautet wie folgt:

```
<header> <RST> <Service-Passwort>
```
Eine vollständige SMS kann zum Beispiel wie folgt aussehen:

L1 RST 12345

Wenn alles in Ordnung ist, erhalten Sie die folgende Bestätigungs-SMS:

```
L1 RST OK
```
## **Befehl zur Profiländerung**

Die Profilkonfiguration wird auf 2N® Lift1 angepasst. Verwenden Sie den SET-Befehl, um ein ausgewähltes Profil festzulegen und eine Bestätigungs-SMS zu erhalten. Die Nachrichtensyntax lautet wie folgt:

```
<header> <SET> <Service-Passwort>
```
Eine vollständige SMS kann zum Beispiel wie folgt aussehen:

L1 SET 12345

Wenn alles in Ordnung ist, erhalten Sie die folgende Bestätigungs-SMS:

L1 SET OK

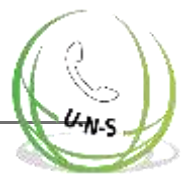

# **Fehler-Antworten**

Wenn ein Fehler in der Konfigurations-SMS oder bei der Befehlsverarbeitung festgestellt wird, sendet 2N® Lift1 oder 2N® EasyGate PRO eine Fehlerantwort an Sie.

#### Achtung

 $\bullet$ Wenn eine Fehlerantwort generiert wurde, wurde der Befehl nicht ausgeführt!

Das System sendet Fehlerantworten, bis alle Konfigurations-SMS-Parameter korrekt sind und der Befehl ausgeführt werden kann.

Die folgenden Fehler können angegeben werden:

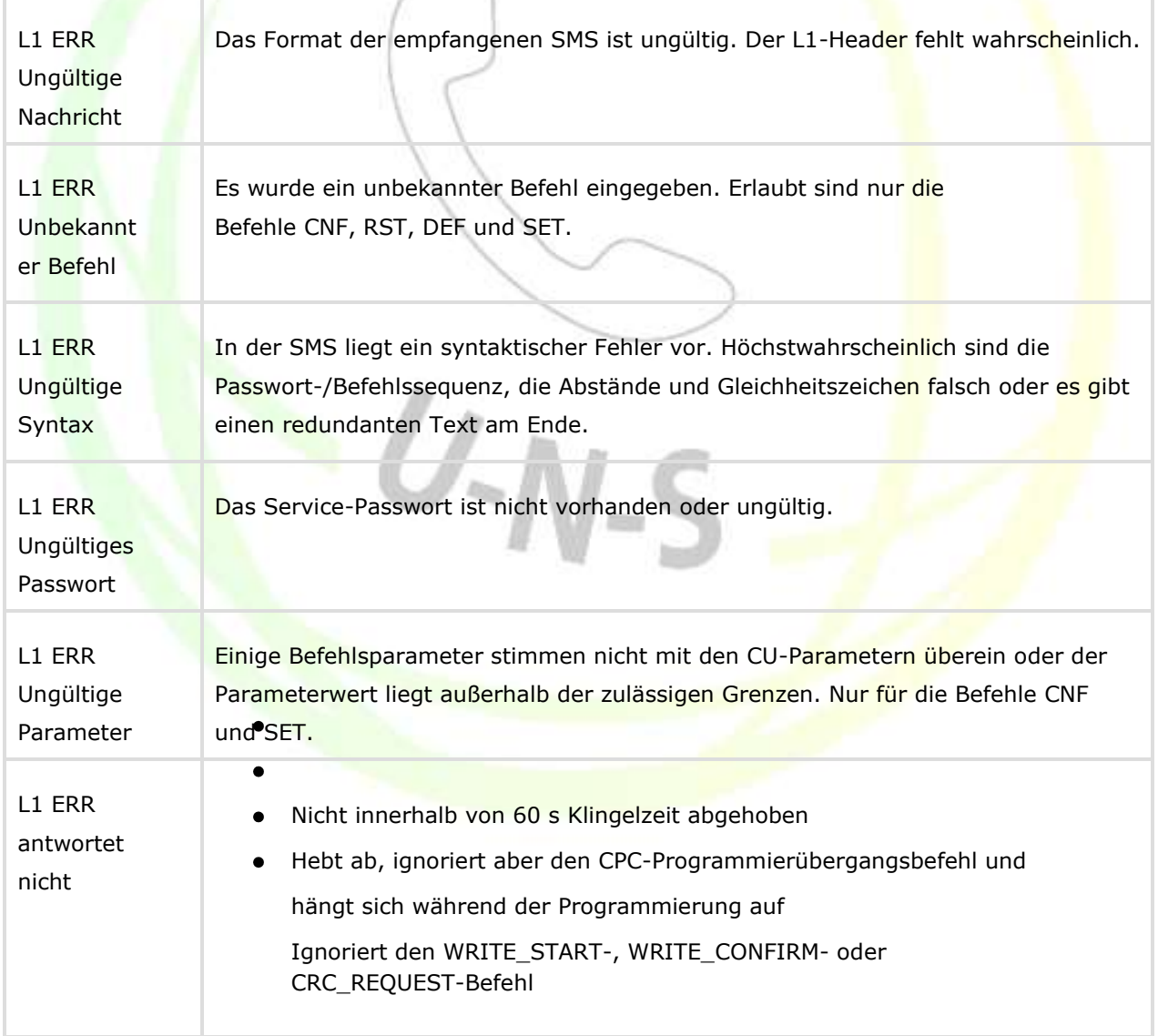

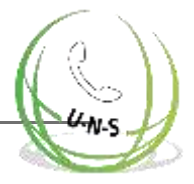

# **Programmierung**

Neben der 2N® Lift1 Konfiguration können Sie auch einige 2N® EasyGate PRO Funktionen über eine SMS festlegen. Verwenden Sie die nachstehenden Befehle, um die Parameter einzustellen, die nicht über ein Sprachmenü konfiguriert werden können, oder um die Werkseinstellungen des Gateways zurückzusetzen. Die Befehlssyntax ist identisch mit 2N® Lift1, der einzige Unterschied ist die EG-Kennung.

Mit einer Konfigurations-SMS können Sie nicht nur die Parameter des Sprachmenüs konfigurieren, sondern auch die Parameter 603 und 706, die eine Zeichenfolge enthalten und nicht über das Sprachmenü konfiguriert werden können. Stellen Sie sicher, dass jede Konfigurations-SMS folgende Parameter enthält: EG-Header für die eindeutige Identifikation von 2N® EasyGate PRO, CNF-Befehl für die auszuführende Funktion, d.h. in diesem Fall die Konfiguration, und ein gültiges Service-Passwort, das standardmäßig 12345 lautet. Jetzt können Sie die CU-Einstelldaten im Format Parameter=Wert eingeben. Wenn eine Zeichenfolge erforderlich ist (603, 706), geben Sie die Zeichenfolge in Anführungszeichen ein ("(text)", siehe Beispiel unten. Die SMS-Syntax lautet wie folgt:

```
<header> <CNF> <Service-Passwort> <Parameter 1> =<Wert 1> <Parameter
2>=<Wert 2>
```
Eine vollständige SMS kann zum Beispiel wie folgt aussehen:

EG CNF 12345 101=10603=(Eingegebene SMS) 706=(internet.t-mobile.cz)

Wenn alles in Ordnung ist, erhalten Sie die folgende Bestätigungs-SMS:

EG CNF OK

**Tipp**

Der Bus oder das GSM/UMTS-Modul können während der SMS-Konfiguration neu gestartet werden, was anzeigt, dass neue Parameter eingestellt wurden. Die Bestätigungs-SMS wird in diesem Fall erst beim erneuten Einloggen gesendet.

## **Zurücksetzen auf Werkseinstellungen**

Verwenden Sie den DEF-Befehl, um die Gateway-Werkseinstellungen ferngesteuert zurückzusetzen. Sobald der Befehl empfangen wird, werden die Werkseinstellungen sofort zurückgesetzt. Die Nachrichtensyntax lautet wie folgt:

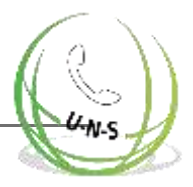

```
<header> <DEF> <Service-Passwort>
```
Eine vollständige SMS kann zum Beispiel wie folgt aussehen:

EG DEF 12345

Wenn alles in Ordnung ist, erhalten Sie die folgende Bestätigungs-SMS:

EG DEF OK

## **Rücksetzungsbefehl**

Verwenden Sie den DEF-Befehl, um das Gateway ferngesteuert neu zu starten. Sobald der Befehl empfangen wird, wird das Gateway sofort neu gestartet. Nach dem Neustart wird eine SMS-Nachricht gesendet, um den erfolgreichen Vorgang zu bestätigen. Die Nachrichtensyntax lautet wie folgt:

<header> <RST> <Service-Passwort>

Eine vollständige SMS kann zum Beispiel wie folgt aussehen:

EG RST 12345

Wenn alles in Ordnung ist, erhalten Sie die folgende Bestätigungs-SMS:

EG RST OK

#### **Fehler-Antworten**

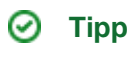

Die Fehlerantworten sind völlig identisch mit denen für 2N® Lift1. Der einzige Unterschied ist die EG ERR-Kennung.

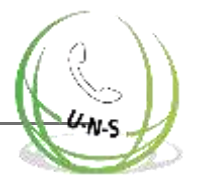

# **4. Funktion und Verwendung**

In diesem Abschnitt werden die grundlegenden und erweiterten Funktionen des Produkts 2N® Lift1 beschrieben. In diesem Abschnitt können Sie folgendes finden:

 $U-N-S$ 

- 4.1 [Funktionsbeschreibung](#page-98-0)
- 4.2 [Anweisungen für Service-](#page-105-0) und Betriebspersonal

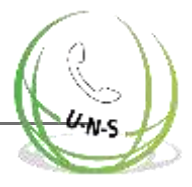

# <span id="page-98-0"></span>**4.1 Funktionsbeschreibung**

#### **Hinweis**

Dieser Abschnitt soll technisch geschulten Personen helfen, einen Einblick in die Prozesse zu erhalten, die in 2N® Lift1 während des Betriebs vonstattengehen. Diese Informationen sind für gewöhnliche 2N® Lift1- Installationen nicht nötig.

### **Ausgehender Anruf**

Drücken Sie die ALARM-Taste, um 2N® Lift1 zu aktivieren. 2N® Lift1 belegt ("nimmt ab") die Leitung und stellt die Verbindung mit dem ständig besetzen Personal oder der Zentrale her (Details finden Sie unter Automatisches Wählen). Während des Gesprächsaufbaus kann die Person im Aufzug den Wahlton, die Wahl, den Freizeichenton und "Bitte warten Sie, die Verbindung wird hergestellt" oder jede andere Ansage, falls verfügbar, hören. Die Ankündigung kann auch die 2N® Lift1 Identifikationsdaten (Adresse, Liftnummer usw.) enthalten. Wenn das Betriebspersonal den Anruf enthält, können die Parteien mit dem Sprechen beginnen.

## **Anruf prüfen**

Ein Kontrollanruf ist ein automatisch getätigter ausgehender Anruf, dessen Zweck es ist, die Funktion des 2N® Lift1 Systems zu prüfen. Im Gegensatz zu gewöhnlichen ausgehenden Anrufen haben Kontrollanrufe verschiedene Ankündigungen ("Anruf prüfen") und verwenden unterschiedliche Telefonnummern. In der Regel werden Kontrollanrufe automatisch entgegengenommen, wenn das Kontrollzentrum mit der 2N® Lift8-Software ausgestattet ist. Alles, was Sie zum Betrieb des Programms benötigen, ist ein Standard-PC mit einem VoIP-Konto.

## **Eingehender Anruf**

Das Kontrollzentrum kann auch die Nummer des 2N® Lift1 anrufen. 2N® Lift1 antwortet nach zwei Klingelzeichen (oder wie konfiguriert) automatisch auf die Leitung und sendet ein Tonsignal. Der Zweck besteht darin, der im Lift eingeschlossenen Person die notwendigen Informationen (z.B. über die Rettung) zu geben und aus der Ferne zu prüfen, ob 2N® Lift1 angeschlossen ist und ordnungsgemäß funktioniert.

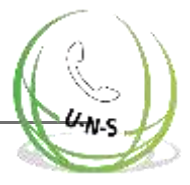

## **Schutz vor unnötigen Starts**

Da der einzige Zweck von 2N® Lift1 darin besteht, im Notfall Hilfe zu rufen, wird jeder Anruf bei geöffneter Tür als unnötig betrachtet. Schließen Sie daher den Türkontakt an, wenn der ABBRUCH-Eingang 2N® Lift1 zur Verfügung steht, und programmieren Sie eine Verzögerung des Verbindungsaufbaus nach dem Drücken der ALARM-Taste. Wenn in diesem Fall versehentlich die ALARM-Taste gedrückt wird, kommt der Aufzug in der nächsten Etage an und die Tür öffnet sich und hebt den Anruf auf. Oder Sie können die Mindestdruckzeit der Taste einstellen, um unbeabsichtigtes Drücken von ALARM zu verhindern.

## **1 und 2. Lautes/stummes automatisches Wählen mehrerer Nummern mit Bestätigung**

**Achtung** 

. Dies ist die Standardeinstellung von 2N® Lift1, der die zuverlässigste Verbindungsherstellung bietet. Sie können diesen Modus deaktivieren oder die Bestätigung abbrechen, aber der Hersteller haftet in diesem Fall nicht für etwaige Folgen.

Sie können für die ALARM-Taste bis zu sechs Telefonnummern und eine definierte Anzahl von Wahlwiederholungsversuchen im 2N® Lift1 speichern

Nummern mit Tonwahl (DTMF) als zuverlässigstes Bestätigungskriterium anzurufen. Der Bediener drückt auf seinem Telefon [1] (DTMF). Wenn die angerufene Nummer innerhalb einer bestimmten Zeit oder aus anderen Gründen (siehe Tabelle) besetzt ist oder nicht antwortet, versucht 2N® Lift1 die nächste(n) Nummer(n) in der Folge anzurufen, bis die festgelegte Anzahl der Zyklen erschöpft ist. Wenn der Zähler bei 0 ist, wird die automatische Wahl deaktiviert und 2N® Lift1 ruft nur eine Nummer an.

In diesem Modus wiederholt 2N® Lift1 die Ansage "Warten Sie bitte" (oder jede andere Benutzernachricht) nach der Wahlwiederholung so oft wie angegeben. Drücken Sie 2 oder (Anrufbestätigung), um die Ankündigung stumm zu schalten.

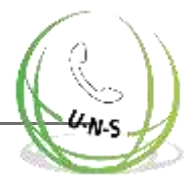

## **Bewertung des lauten automatischen Wählens mit Bestätigung**

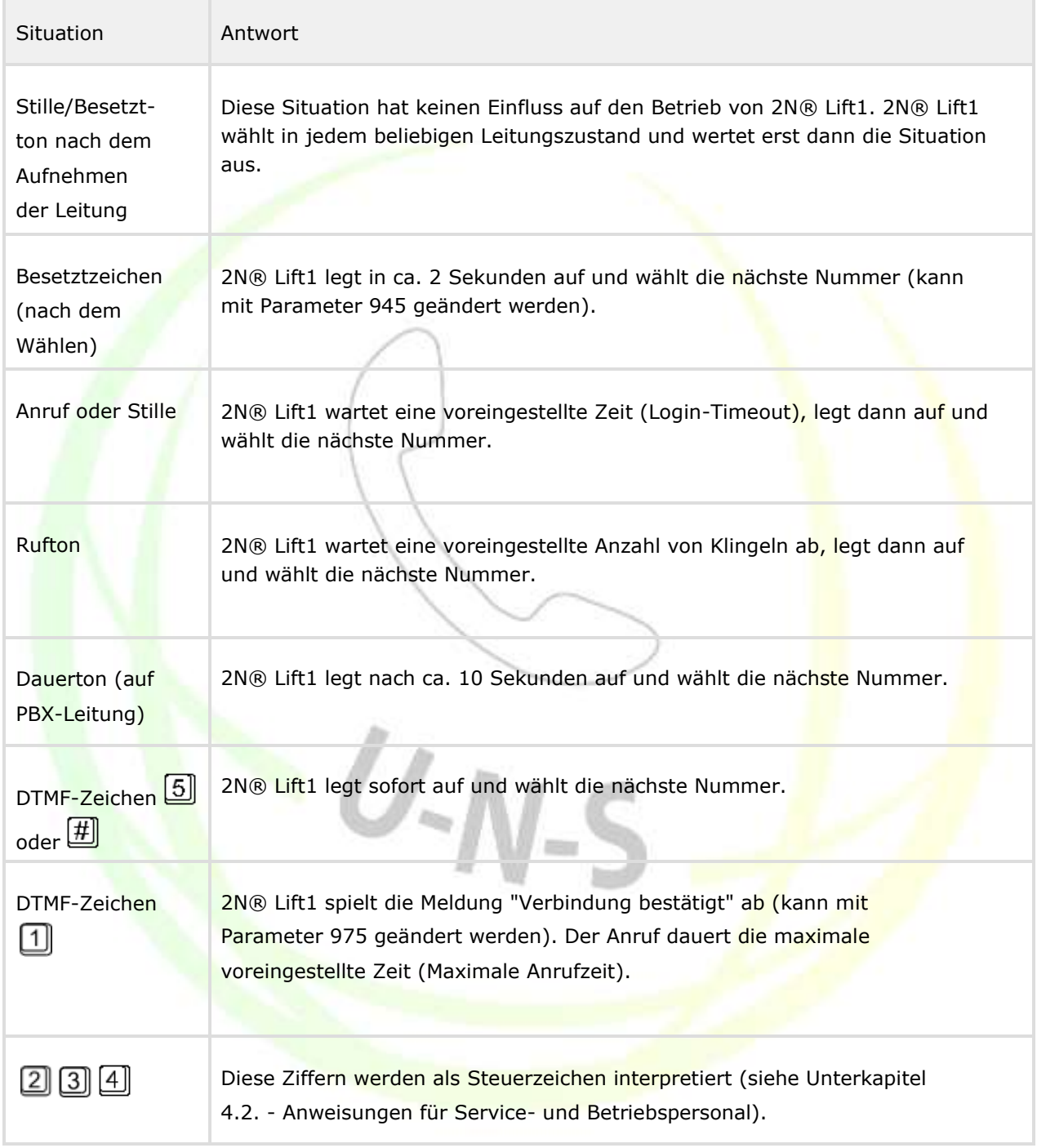

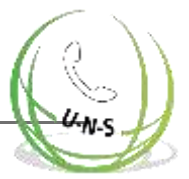

#### **Achtung**

Die Qualität einer PSTN-Verbindung lässt die Erkennung aller oben aufgeführten Situationen nicht zu. Darüber hinaus kann übermäßiger Lärm in der Aufzugskabine die automatische Wahl beeinträchtigen (verlangsamen), so dass es z.B. unmöglich ist, den Besetztton zu erkennen. Im Allgemeinen ist DTMF die zuverlässigste Bestätigungsmethode, da eine DTMF-Verbindung immer

etabliert wird (jedoch für eine kürzere Zeit), auch wenn 2N® Lift1 DTMF nicht erkennt.

### **3. Lautes automatisches Wählen von mehreren Nummern ohne Bestätigung**

Dieser Modus ist nützlich, wenn kein geschultes Personal zur Verfügung steht, weil die angerufene Person keine Taste drücken muss. Die beiden Modi teilen sich eine Reihe von Zahlen, die Anzahl der Zyklen, die Reaktion auf den Besetztton usw. Der Unterschied besteht darin, dass im Modus "Keine Bestätigung" der Rufton erkannt wird und wenn der Ton endet, bevor die voreingestellte Anzahl von Rufen erschöpft ist, bedeutet dies, dass der angerufene Benutzer abgehoben ist und dies als erfolgreiche Verbindung angesehen wird.

#### **Warnung**

Prüfen Sie vor der Verwendung den Modus "Keine Bestätigung", da die Klingeltöne in verschiedenen Ländern/Anbietern unterschiedlich sein können und möglicherweise nicht richtig erkannt werden.

#### **Hinweis**

In diesem Modus wird 2N® Lift1 wiederholt nach dem Wählen nicht die Ansage "Bitte warten" (oder eine andere Benutzernachricht), da es unmöglich wäre, das Klingeln zuverlässig zu erkennen. Die Nachricht wird einmal abgespielt

kurz nachdem der angerufene Bediener den Anruf abgehoben hat. 2N® Lift1 kann nicht mit den Tasten  $\Box$  bis  $\Box$  gesteuert werden.

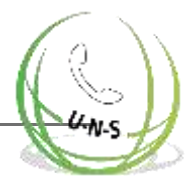

# **Evaluierung des lauten automatischen Wählens ohne Bestätigung**

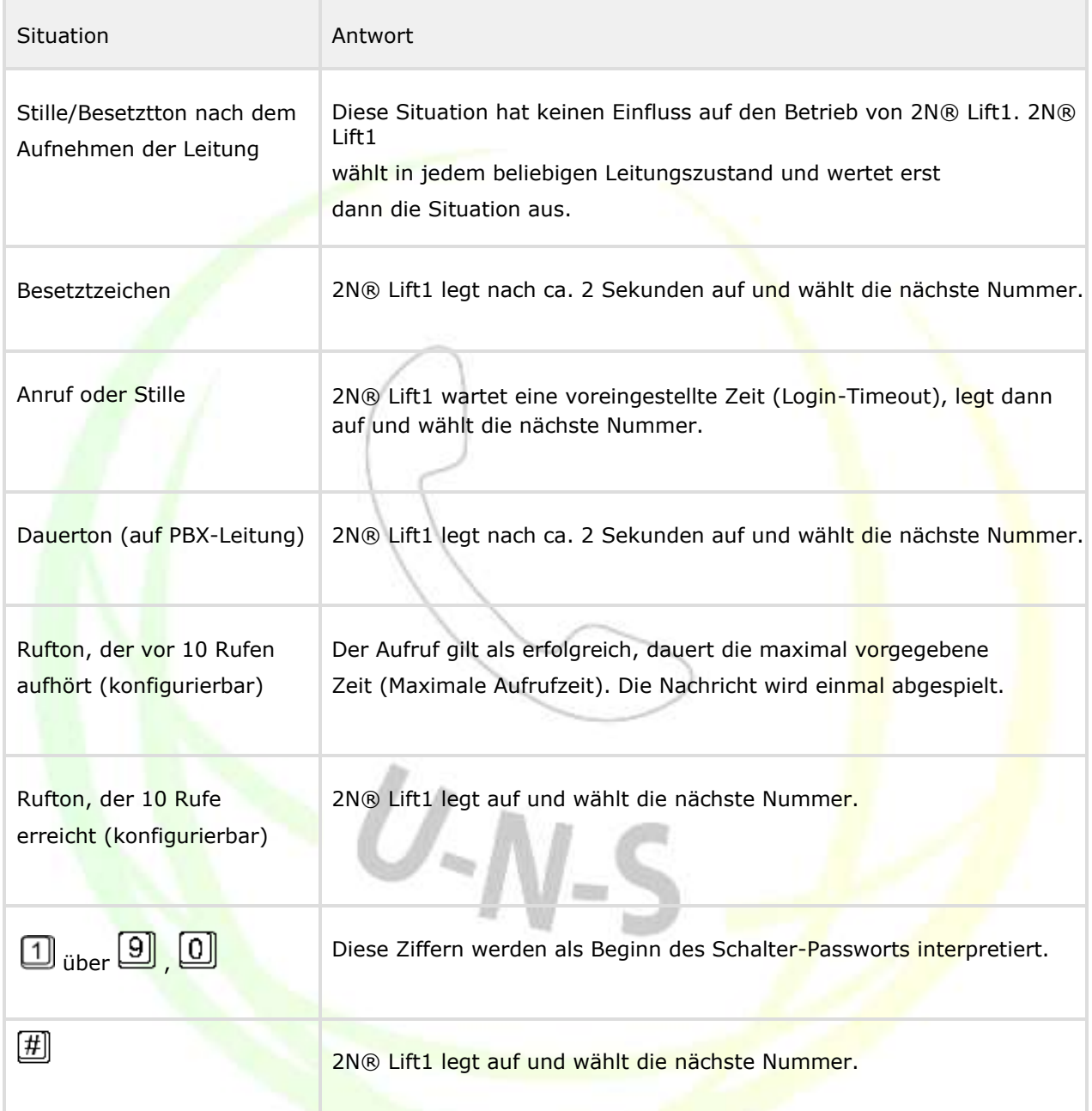

#### **Warnung**

Vergewissern Sie sich vor der Verwendung dieses Modus, dass keine Mailbox, kein Faxgerät und kein anderes Gerät, das den Anruf vor dem voreingestellten Klingelton beantworten könnte, auf einer der anzurufenden Nummern installiert ist, um ein automatisches Beenden der Wahl zu vermeiden.

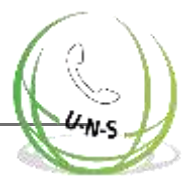

# **4 und 5. CPC (Antenne und KONE)**

Wird überall dort eingesetzt, wo die Gegenpartei mit der erforderlichen SW ausgestattet ist. Wenn die Leitung abgehoben wird, wird eine DTMF-Zeichenfolge gesendet und der Aufzug wird identifiziert. Der Anruf wird entweder auf Sprachkommunikation umgeschaltet (Alarmruf) oder automatisch bestätigt und ggf. beendet (Kontrollanruf).

# **6. P100**

Wird überall dort eingesetzt, wo die Gegenpartei mit der erforderlichen SW ausgestattet ist. Wenn die Zeile beantwortet wird, wird ein DTMF-Zeichen gesendet und der Aufzug wird identifiziert. Der Anruf wird entweder auf Sprachkommunikation umgeschaltet (Alarmruf) oder automatisch bestätigt und ggf. beendet (Kontrollanruf).

# **Anruf Ende (Ausgehend/Eingehend)**

Das Gesprächsende (Auflegen der Leitung) tritt immer dann ein, wenn eine der unten aufgeführten Situationen Eintritt:

- **Der Besetzt- oder Dauerton wird erkannt (Ende des PBX-Anrufs).**
- Die maximale Anrufzeit läuft ab 2N® Lift1 spielt 10 Sekunden vor Ablauf "Achtung, der Anruf endet", damit Sie den Anruf ggf. verlängern können.
- Das Zeichen [#] oder **[5]** wird empfangen.
- Das Zeitlimit läuft während der Programmierung ab.
- **Die Anzahl der Freizeichentonperioden überschreitet den in Parameter 954** eingestellten Wert; der Wählversuch wird beendet und der Anruf wird gemäß den Parametern für das automatische Wählen fortgesetzt.

**Der Kommunikator ist in der Lage, Dauertöne, Besetztzeichen und** Freizeichentöne zu erkennen, auch wenn der Ton zwei Frequenzkomponenten hat, wie in Großbritannien, USA (BTT) und Kanada.

## **Rettungsprozess**

Nach Gesprächsende bleibt das Piktogramm "Verbindung wird aufgebaut" so lange eingeschaltet, bis der Rettungsprozess durchgeführt wird.

Verwenden Sie externe, separat mitgelieferte Indikatoren, damit das Piktogramm "Verbindung wird hergestellt" nach dem Gesprächsende weiter leuchtet. Die LED auf der Elektronikplatine

oder die externe LED bleibt nicht eingeschaltet, da 2N® Lift1 von der Leitung versorgt wird.

**Hinweis**

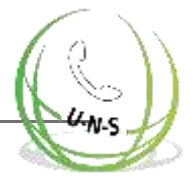

- Stellen Sie das Rettungspasswort ein (Parameter 992) und wählen Sie den Funktionsmodus (Parameter 966 - 968), um diese Funktion zu aktivieren.
- Drücken Sie Taste 2 oder geben Sie das Passwort während eines eingehenden Anrufs ein, um den Rettungsprozess zu stoppen. Geben Sie das Rettungspasswort als \*Passwort\* ein (wie bei Schaltern).

#### Achtung

- Sobald der Rettungsprozess aktiviert ist, können Sie keinen ausgehenden Anruf über Taste 2 an die in den Parametern 021 - 026 voreingestellte
- Nummer einrichten.

Denken Sie daran, externe, separat mitgelieferte Indikatoren anzuschließen. Die LED auf der Elektronikplatine oder die externe LED bleiben nicht eingeschaltet, da sie von der Leitung versorgt werden.

## **ALARM-Knopf-Test**

Verwenden Sie Parameter 969, um die ALARM-Taste auf Blockierung (permanentes Drücken oder Kleben) zu testen. Die Einstellungsmöglichkeiten liegen im Bereich zwischen 1 und 9999 Sekunden. 0 bedeutet deaktiviert. Wenn die Taste für die voreingestellte Zeitdauer gedrückt wird, erkennt 2N® Lift1 eine klemmende Taste und richtet einen Anruf an die gespeicherte Betriebsrufnummer ein (2N® Lift8-Server empfängt solche Anrufe über CPC-Antenne, CPC-KONE oder P100). Wenn die Betriebsrufnummer nicht eingestellt ist, richtet 2N® Lift1 den Anruf an die gespeicherte Nummer für die ALARM-Taste, wenn sie mit CPC oder P100 ausgestattet ist. Wenn keine solche Nummer gefunden wird, wird kein Anruf getätigt.

 $U-N-S$ 

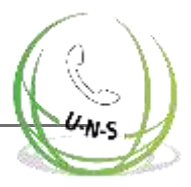

# <span id="page-105-0"></span>**4.2 Anweisungen für Service- und Betriebspersonal**

## **DTMF-Steuerung während des Anrufs**

Die Tonwahl kann für die Steuerung von 2N® Lift1 bei Anrufen wie in der Tabelle unten dargestellt verwendet werden, wenn die automatische Wahl mit Bestätigung aktiviert ist. Die Befehle 1 bis 5 sind für den typischen Gebrauch zweckmäßig angeordnet.

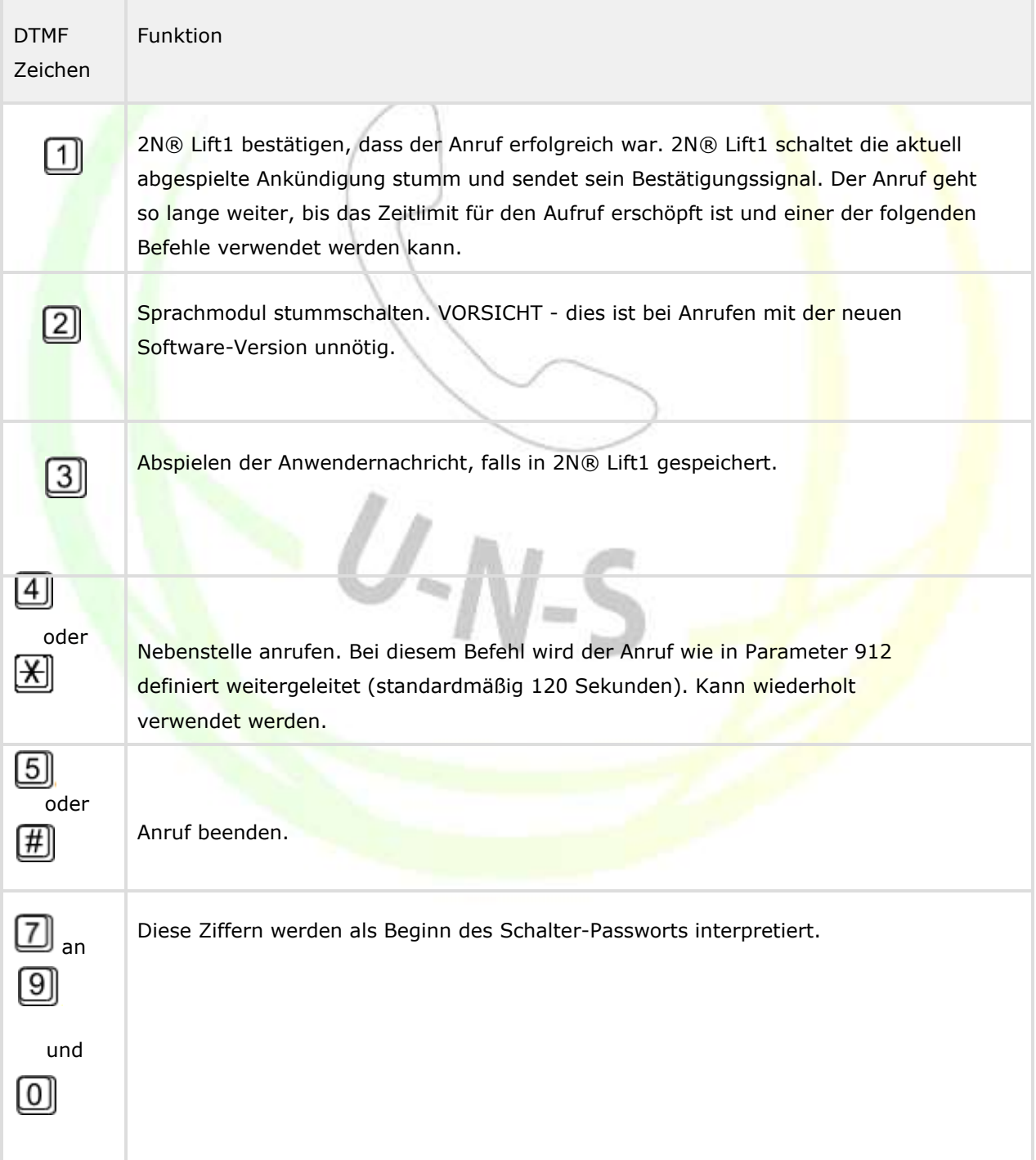

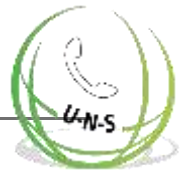

Die obige Tabelle gilt für das laute automatische Wählen mit Bestätigung.

- **Hinweis**
	- Sie können das 2N® Lift1 Mikrofon nicht verwenden, während die Ansage abgespielt wird! Verwenden Sie daher Funktion 1 oder 2, um mit der Person im Aufzug zu sprechen.

Die oben aufgeführten Befehle werden manchmal nicht empfangen, falls sie während Ankündigungen gesendet werden, wenn die Verbindung sehr schlecht ist.

Daher fügt 2N® Lift1 eine 3-sekündige Pause zwischen den Ansagen ein, um einen zuverlässigen Empfang von DTMF-Befehlen zu gewährleisten.

#### **Schalter-Steuerung**

Die Schalter, falls vorhanden, können bei ausgehenden und eingehenden Anrufen verwendet werden. Aktivieren Sie den Schalter mit einem voreingestellten Passwort im folgenden Format **E** Passwort **E** maximale Länge von 16 Ziffern. 2N® Lift1 bestätigt die Aktivierung des Schalters und schließt den Schalter für eine voreingestellte Zeit (1 bis 10 Sekunden) und sendet ein Tonsignal (siehe Signaltabelle).

**Tipp**

• Verwenden Sie den Schalter z.B. für die Rücksetzung der Aufzug-Sperre. Steuern Sie jeden Schalter mit bis zu 6 Passwörtern. Sie können die Sternchen auch weglassen, wenn das Passwort mit 7 bis 9 oder 0 beginnt (das gilt für den Modus Automatisches Wählen mit Bestätigung).

## **2N ® Aufzug1 Signalisierung**

2N® Lift1 verwendet verschiedene Signale zur Kommunikation mit dem Betriebspersonal während der Programmierung. In der folgenden Tabelle finden Sie eine Liste dieser Signale:

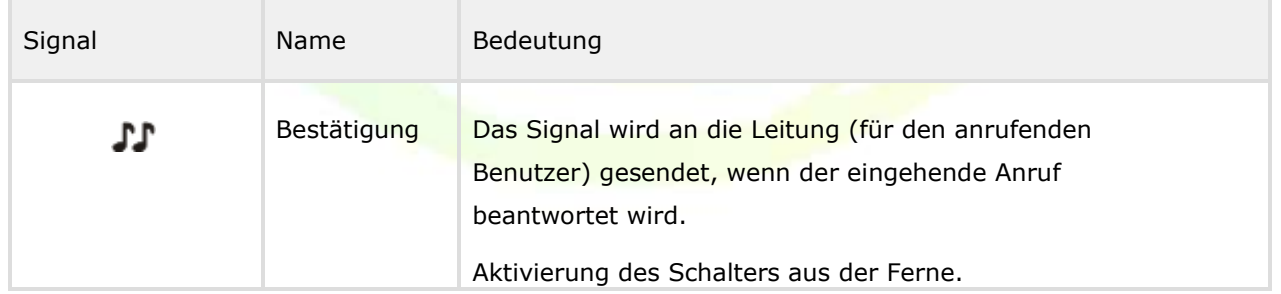

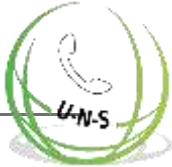

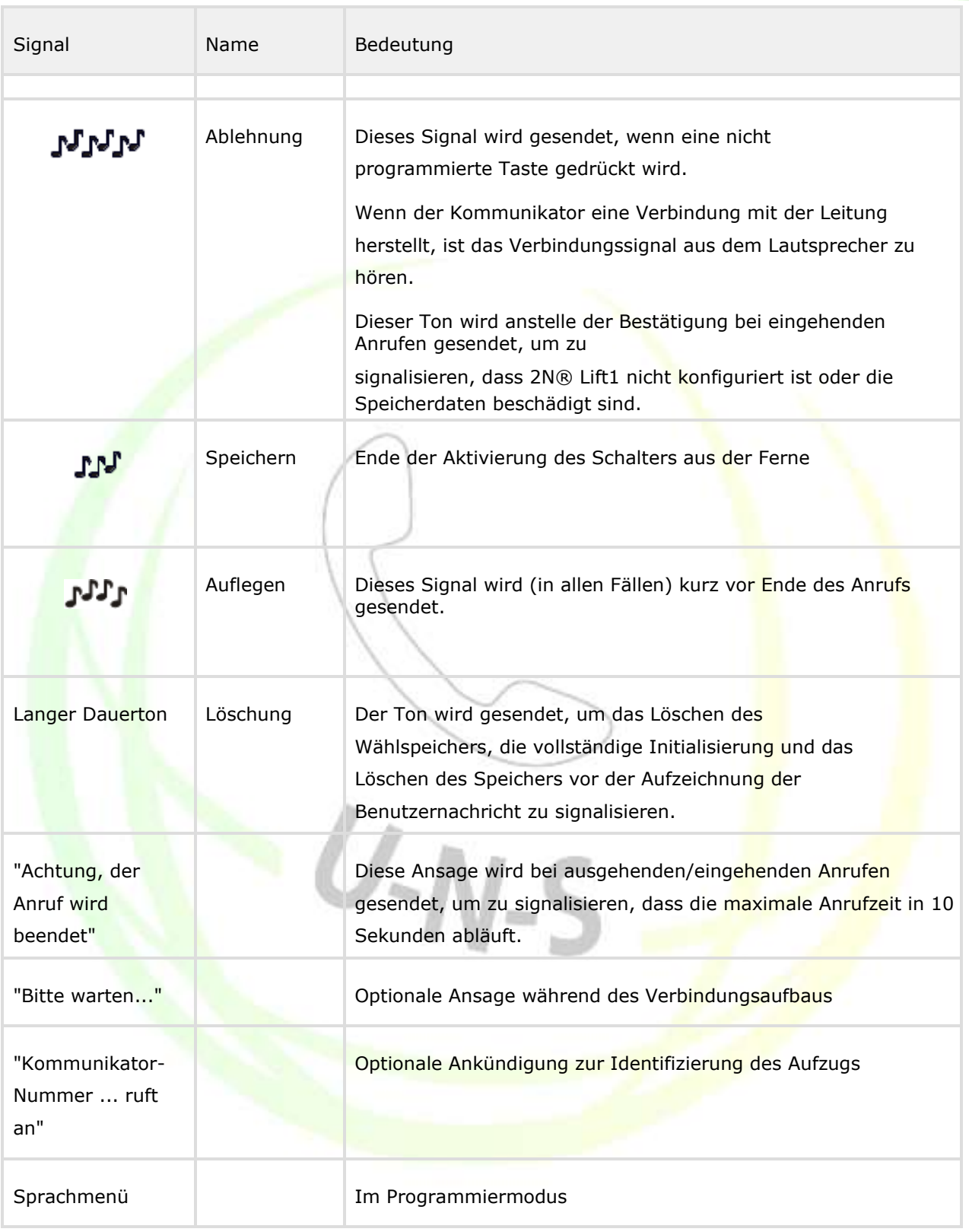
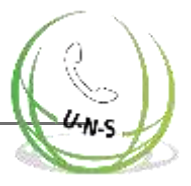

## **Ankündigungen**

Die folgende Tabelle enthält eine Liste der Sprachversionen der Standardankündigungen. Tschechisch ist die Fabrikeinstellung. Verwenden Sie die Parameter 976 und 977, um die Sprache zu ändern.

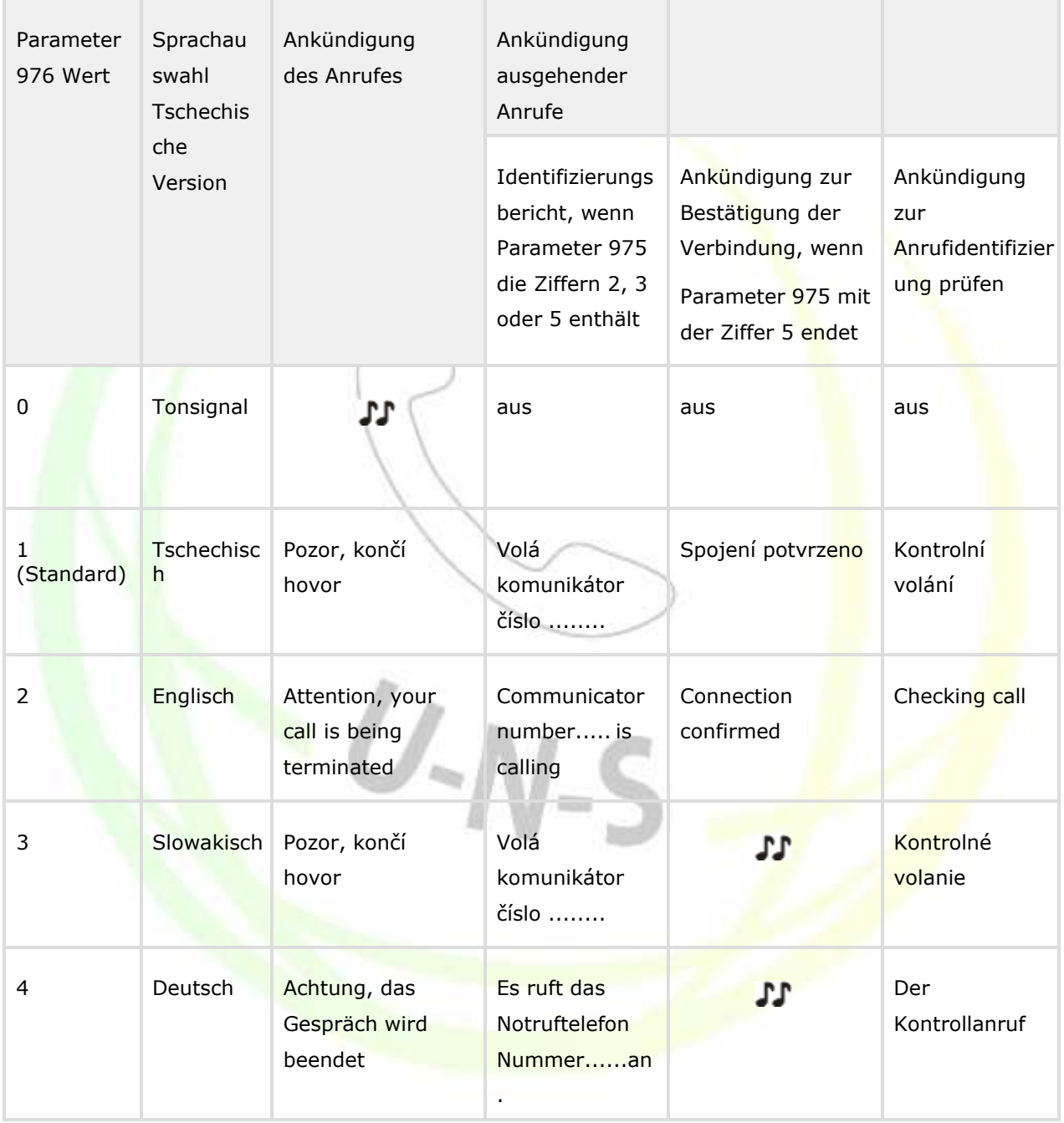

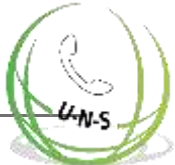

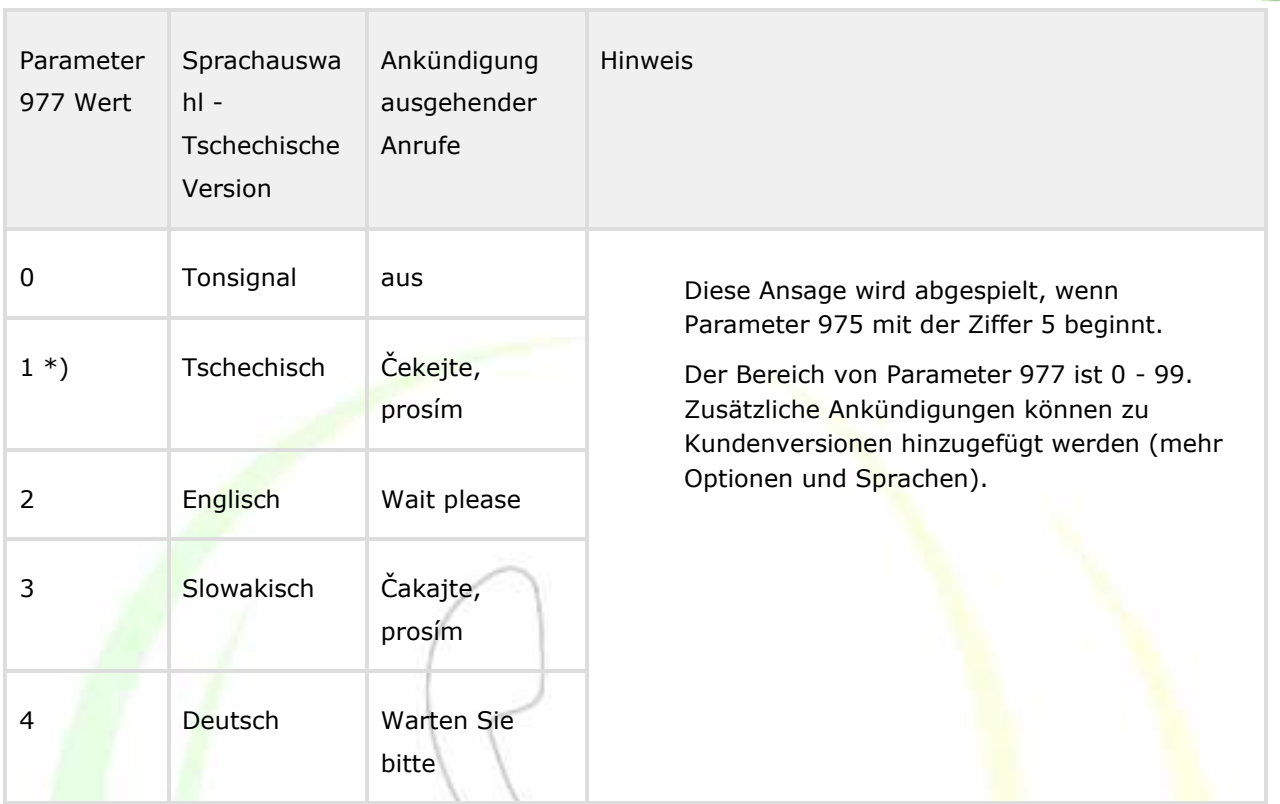

### **Achtung**

Englisch hat die Nummer 1 in der englischen Version und westeuropäische Sprachen können ausgewählt werden.

### **2N® Lift1 Identifizierung**

Wenn Parameter 974 auf einen beliebigen Wert eingestellt ist und Parameter 975 2, 3 oder 6 enthält, identifiziert sich 2N® Lift1 automatisch mit der Ansage "Kommunikator-Nummer ... ruft an". Stellen Sie die Aufzugsidentifikation mit Parameter 976 ein.

# **4.3 Protokolle CPC und P100**

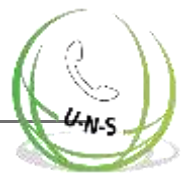

### **CPC**

Es gibt zwei CPC-Protokolle: KONE und Antenne. Diese Protokolle sind inklusive 2N Ext, und vervollständigt die DATA (Fehler) -Informationen mit der Schachtnummer und der Audioeinheit

Die Datennachricht besteht aus: Befehl - Anruftyp - DATA - ID (974) - Axx (nur für 2N Ext)

CPC KONE 2N Ext

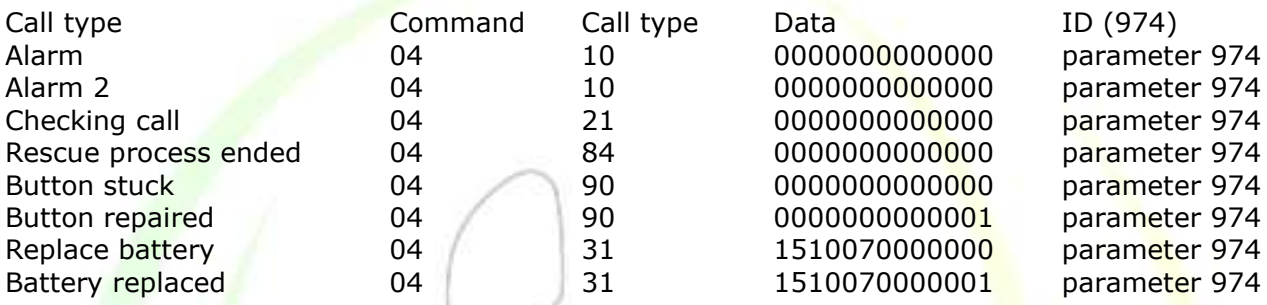

Dies ist nur ein Teil der Datennachricht, mit Ausnahme der ersten Prüfsumme und Ende. 04900000087654321 - Taste steckt, Identifikationsnummer (Parameter 974) 87654321

### **P100**

Dieses Protokoll kann auch 2N Ext enthalten, das die DATA-Informationen (Fehlerinformationen) vervollständigt mit der Schachtnummer und dem Audioeinheitentyp. Die Datennachricht besteht aus:

Anruftyp - ID (974) - DATA - Axx (nur für 2N Ext)

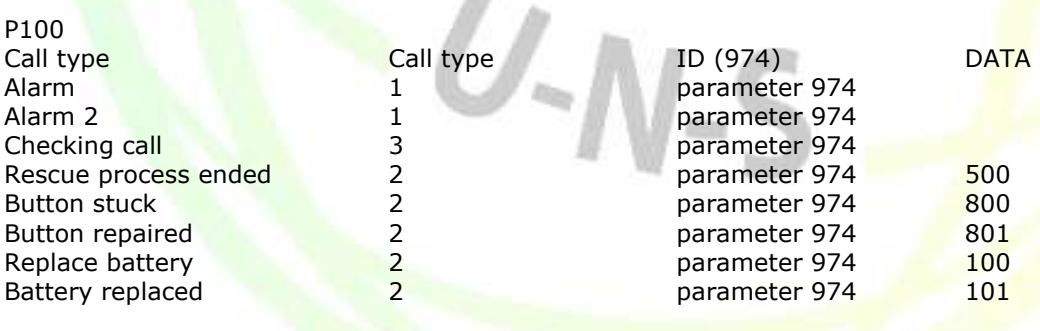

**County** 

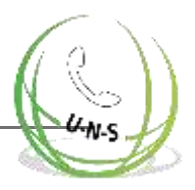

# **5. Service-Tool**

In diesem Abschnitt können Sie folgendes finden:

- 5.1 [Installation und Anmeldung](#page-112-0)
- 5.2 [Einführung in die Anwendung](#page-115-0)
- 5.3 [Verwendung](#page-119-0)

Die neuesten Versionen der Anwendung finden Sie auf den offiziellen Webseiten von 2N TELEKOMUNIKACE, im Downloadbereich 2N® Lift1. Sie können diesen [Link v](http://www.2n.cz/en/products/elevator-systems/lift-phones/)erwenden, um das Online-Handbuch zu konsultieren.

 $U-N-S$ 

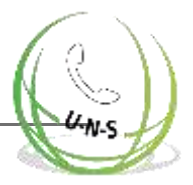

# <span id="page-112-0"></span>**5.1 Installation und Anmeldung**

Nach dem Start der Installation durchsucht das Installationsprogramm Ihren PC nach einer weiteren Version des 2N® Lift1 Service-Tools und fordert Sie auf, die aktuell installierte Version zu deinstallieren, falls sie mit der neuen identisch ist. Verwenden Sie die Systemsteuerungs-Funktion Programme hinzufügen oder entfernen, um die vorhandene Produktversion zur Neuinstallation oder Neukonfiguration zu deinstallieren. Wenn die Versionen nicht identisch sind, wird die ursprüngliche Version deinstalliert und eine neue Anwendungsversion installiert. Dann werden Sie auch gefragt, ob die Konfigurationsdateien beibehalten oder die Anwendung mit einer leeren Datenbank installiert werden soll.

Nun wird der 2N® Lift1 Service-Tool Einrichtungsassistent gestartet. Folgen Sie den Anweisungen des Assistenten. Wählen Sie den Installationsort des 2N® Lift1 Service-Tools aus: C:\Programme (x86)\2N TELEKOMUNIKACE\2N Lift1\ wird standardmäßig verwendet. Definieren Sie auch, ob die Anwendung wird für den aktuell angemeldeten Benutzer oder alle PC-Benutzer installiert werden soll.

Jetzt ist der Assistent bereit, das 2N® Lift1 Service-Tool zu installieren. Bestätigen Sie ggf. die Administratorrechte-Benachrichtigung des Windows-Systems. Eine Startmenü-Verknüpfung sowie eine Desktop-Verknüpfung werden automatisch hinzugefügt.

**Tipp**

**• Der Assistent installiert den USB-Anschlusstreiber, falls dieser nicht verfügbar** ist, um die angeschlossene Zentraleinheit zu identifizieren.

(i) **Hinweis**

> Die Installation des 2N® Lift1 Service-Tools erfordert mindestens 500 MB freien Festplattenspeicher.

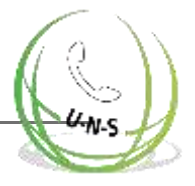

Nun ist das 2N® Lift8 Service-Tool einsatzbereit. Klicken Sie auf die Verknüpfung auf dem Desktop (siehe Abbildung unten) oder wählen Sie das Element Start, um die Anwendung zu starten.

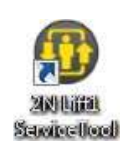

### 2N® Lift1 Service-Tool Symbol

Nach dem Start der Anwendung wird der Startbildschirm angezeigt, um Sie über den Hersteller der Anwendung und die aktuelle Version zu informieren. Nach dem Start sehen Sie den Hauptbildschirm und das Menü Konfiguration / Parameter. Hier kann eine Offline-Tabelle mit Parametern für den Export der Daten vorbereitet werden. Klicken Sie auf Gerät anschließen, um sich mit dem CU zu verbinden und gehen Sie zum Menü Mit Gerät verbinden. Wählen Sie den COM-Port 2N® Lift1 und klicken Sie auf Verbinden, um automatisch mit dem 2N® Lift1 CU verbunden zu werden. Die Konfigurationstabelle wird automatisch heruntergeladen.

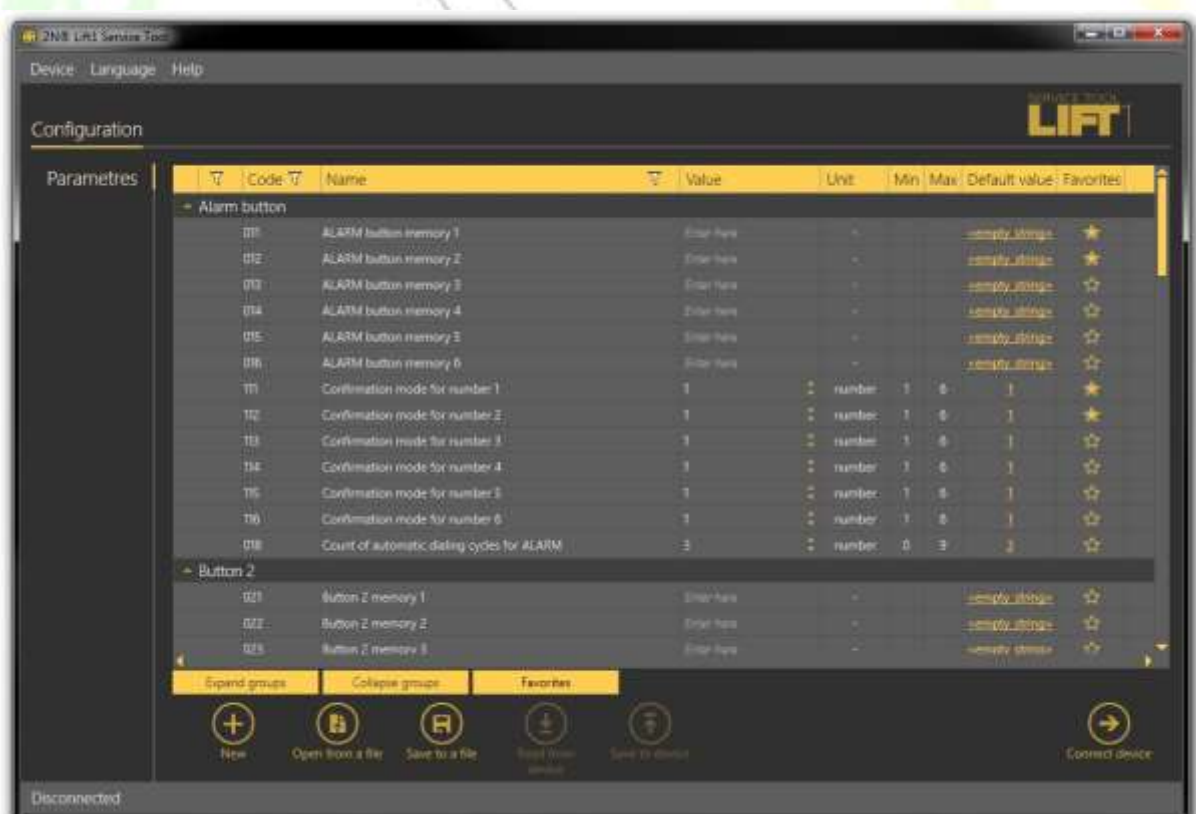

### Anwendungsfenster

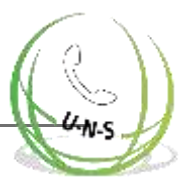

### **Tipp**

Die Liste der verfügbaren COM-Ports zeigt nur die Ports an, an denen die 2N® Lift1 Programmierebene angeschlossen ist.

### **Warnung**

- **Vergewissern Sie sich, dass der USB-Port-Treiber für 2N® Lift1 auf dem** Anmelde-PC ordnungsgemäß installiert ist. Wenn nicht, wird das Gerät nicht erkannt und Sie können keine Verbindung zu ihm herstellen.
- Wenn beim Start des Assistenten die Meldung Inkompatible .NET-Version angezeigt wird, laden Sie die aktuelle .NETFX4.0-Version von der 2N TELEKOMUNIKACE Website herunter oder verwenden Sie den Link [hier.](http://www.2n.cz/download/4/8/4/5/pc_apps_prerequisities.zip)
- Die mindest Betriebssystem Voraussetzung sind Windows 8 / 8.1 CZ, Windows 7, Windows Vista.

### **Hinweis**

**Empfohlene Hardware-Anforderungen** 

BETRIE Microsoft Windows 8 / 8.1 CZ, Microsoft Windows 7 SP1 CZ, Microsoft BSSYS Windows Vista SP2 CZ **TEM** 

Andere Soundkarte (Benutzer-Tonaufzeichnung)

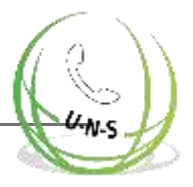

# <span id="page-115-0"></span>**5.2 Einführung in die Anwendung**

In diesem Unterabschnitt zeigen wir Ihnen das Layout des Anwendungsmenüs und die grundlegenden Bedienelemente. Die Anwendung ist in drei Menüebenen unterteilt. Der erste Bildschirm beim Start enthält Konfiguration / Parameter / Basis (siehe Abbildung unten), auf dem alle drei Menüebenen angezeigt werden. Das horizontale Hauptmenü (Konfiguration) hilft Ihnen bei der Auswahl, ob Sie das 2N® Lift1 System konfigurieren oder neue Sprachmenüs aufzeichnen möchten. Die vertikalen Menüs (Parameter) helfen Ihnen bei der Auswahl des zu verwaltenden Bereichs. Die dritte Menüebene wird, falls relevant, horizontal nach rechts angezeigt und enthält eine Liste von Formularen zur Parametereinstellung.

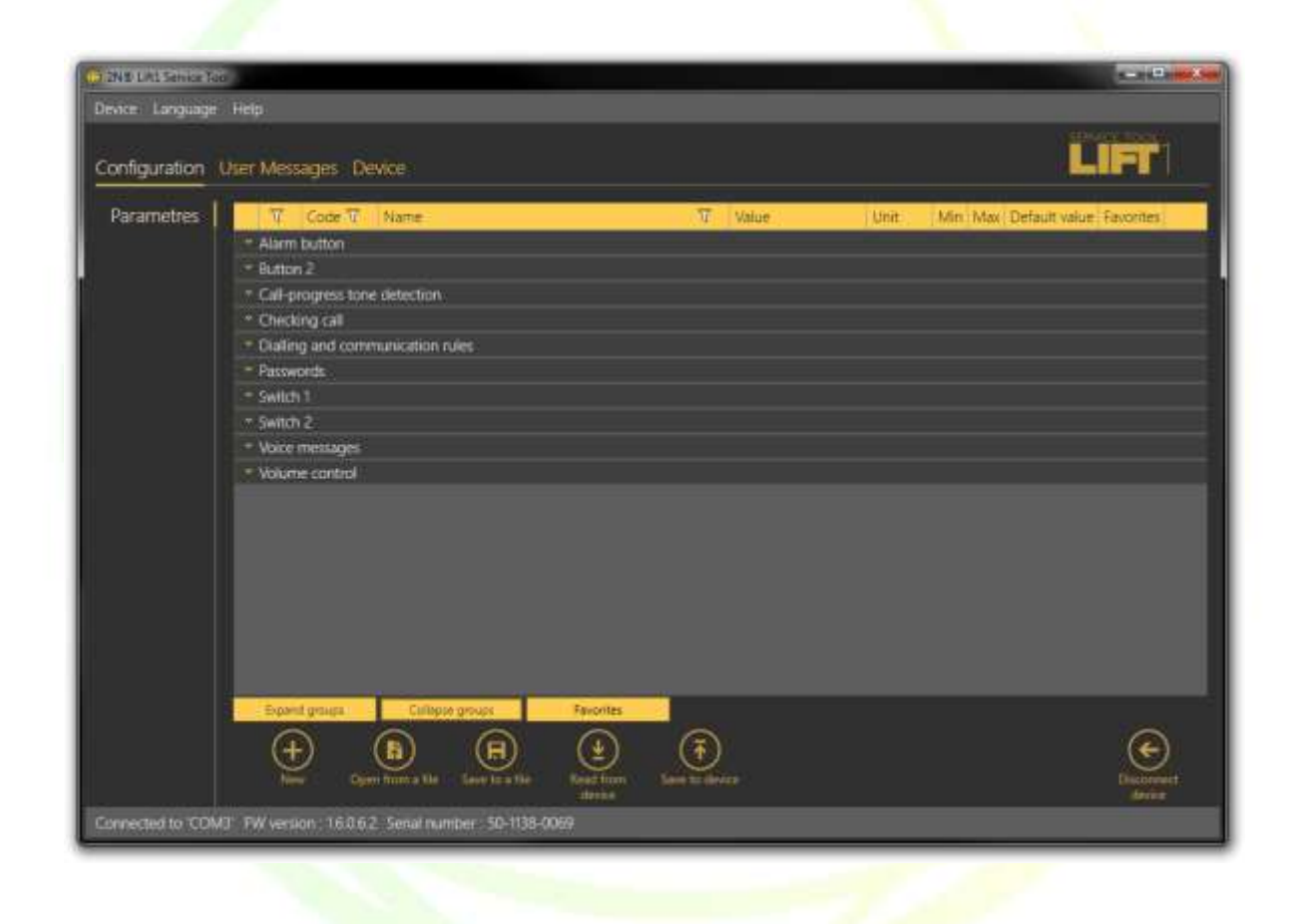

2N® Lift1 Service-Tool Fenster

Das Hauptmenü enthält drei Pop-Up-Menüs. Das Menü Gerät hilft Ihnen, die Verbindung zur CU herzustellen oder zu trennen. Wählen Sie die Sprachversion im Menü Sprache: Bisher sind CZ und EN verfügbar. Das Menü Hilfe enthält einen Link zur neuesten Handbuchversion und Informationen über den Anbieter. Sie werden immer vor einem möglichen Datenverlust gewarnt, bevor Sie sich abmelden oder das Programm beenden.

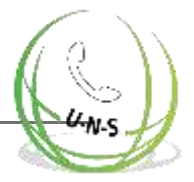

Sie werden auch vor Datenverlust gewarnt, bevor Sie eine neue Konfiguration laden und den aktuellen Parametersatz überschreiben. Bestätigen Sie Ihre Absicht, um den unbeabsichtigten Verlust nicht gespeicherter Parameter zu vermeiden.

### **Hinweis**

Die Sprachänderung wird erst nach einem Neustart der Anwendung ausgeführt.

In der Statuszeile werden von links nach rechts die folgenden Informationen angezeigt: Verbunden mit enthält den Namen des Ports, mit dem Sie derzeit verbunden sind, entsprechend Ihres

PC-COM-Anschlusses. FW-Version spezifiziert die aktuelle FW-Version der Audioeinheit 2N® Lift1 und Seriennummer zeigt die Seriennummer 2N® Lift1 Audioeinheit an. Die Schaltfläche zum Abmelden befindet sich in der rechten unteren Ecke. Die anderen Bedienelemente im unteren Teil können in verschiedenen Menüs unterschiedlich sein. Lassen Sie uns alle Schaltflächen beschreiben, die in der Anwendung zur Verfügung stehen.

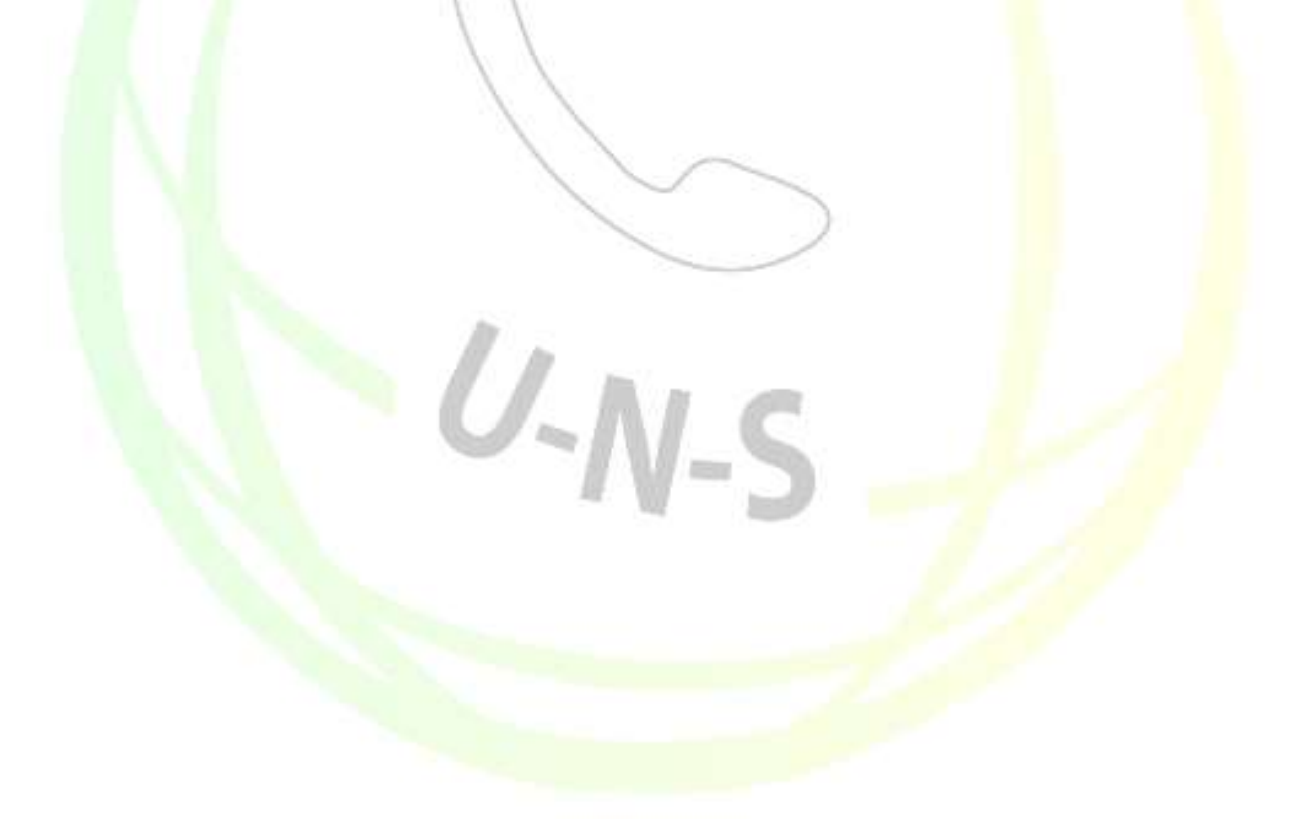

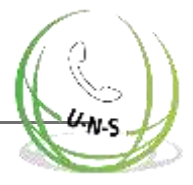

## **Grundlegende Steuerelemente**

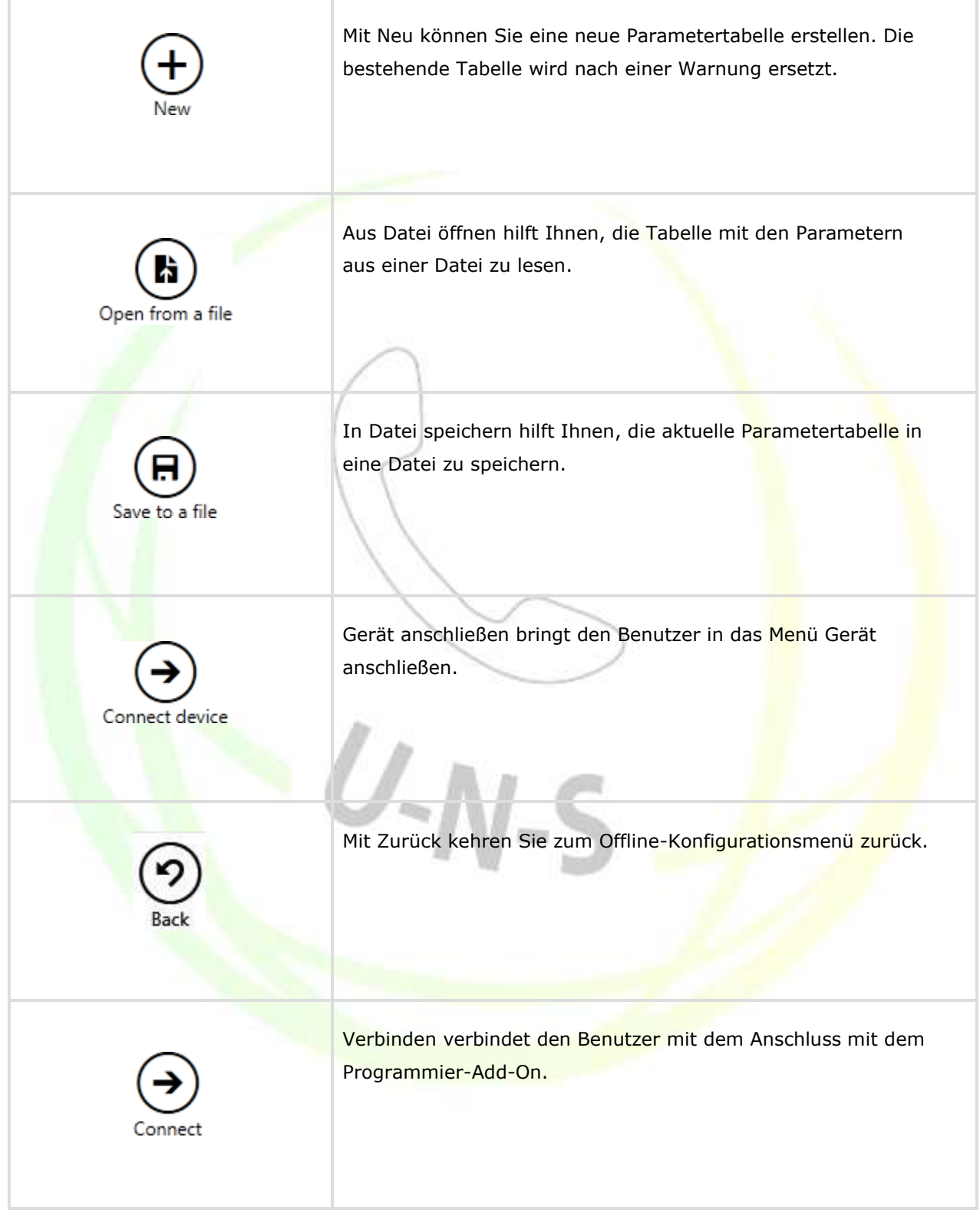

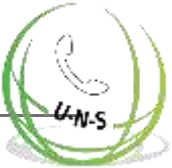

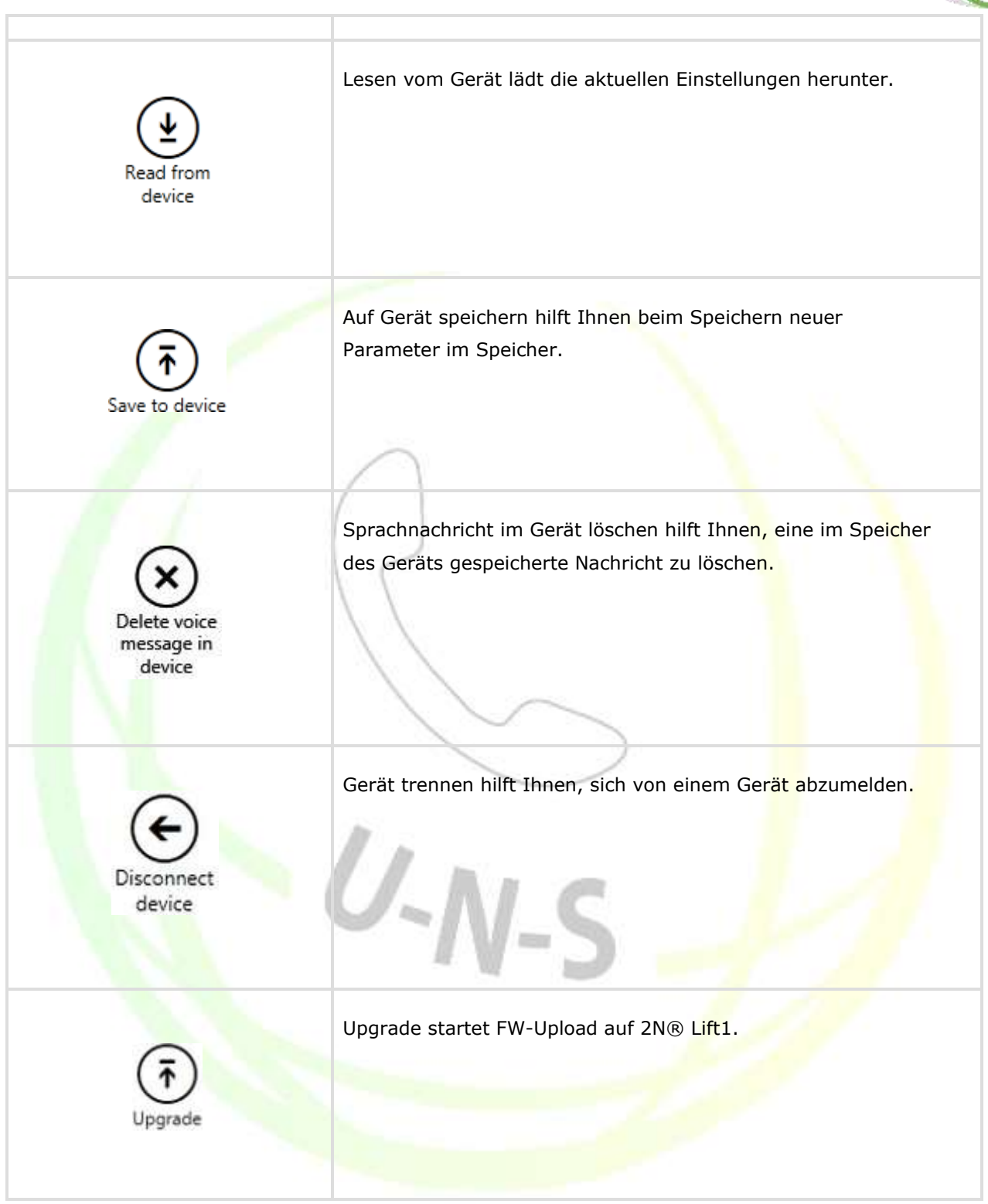

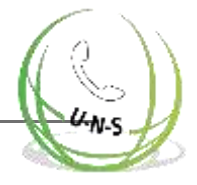

# <span id="page-119-0"></span>**5.3 Verwendung**

Nach dem Start des Programms gelangen Sie in das Hauptmenü Konfiguration und dann in das Menü Parameter / Basis, wo Sie fast alle Einstellungen von 2N® Lift1 finden. Sie sind in der Offline-Konfiguration, die Sie ändern können, zum Hochladen auf die Audioeinheit eines 2N® Lift1 vorbereiten oder in eine Datei zum späteren Hochladen speichern können. Der Offline-Modus hilft Ihnen bei der Anzeige der Einstellungen. Der Benutzer hat nur Zugriff auf das Konfigurationsmenü. Die anderen Menüs sind nur dann von Bedeutung, wenn die Audioeinheit angeschlossen ist. Die Bedeutung und Beschreibung der Parameter und Bedienelemente sind die gleichen wie im Online-Modus (d.h. mit angeschlossener CU); Details siehe unten. Folgen Sie den CU-Anmeldeanweisungen in Unterkapitel 5.1. Lassen Sie uns nun erklären, wozu die Menüs verwendet werden.

### **Konfiguration**

### **Parameter**

Nachdem Sie sich, wie im vorhergehenden Unterabschnitt beschrieben, bei der CU angemeldet haben, gelangen Sie in das Hauptmenü Konfiguration. Das Menü Parameter / Basis enthält die Tabelle mit allen Parametern für 2N Lift 1 einschließlich ihrer Codes. Siehe Unterkapitel 3.2. für eine Liste der Parameter und ihre Bedeutungen. Alle Parameter sind der Einfachheit halber in verknüpften Gruppen angeordnet. Darüber hinaus ist jede Tabellenzeile mit einem Hinweis versehen, der den Parameterzweck und die Einstellmöglichkeiten beschreibt. Die Tabelle enthält die folgenden Punkte: Code stimmt mit der Parameternummer im Sprachmenü überein, Name zeigt den Parameternamen, Wert zeigt den aktuell eingestellten Parameterwert und Einheit gibt die Parametereinheit an (wenn in dieser Spalte keine Einheit angegeben ist, handelt es sich bei dem Wert nur um eine Zahl). Maximum und Minimum definieren den zulässigen Bereich der einzustellenden Werte. Standardwert zeigt den Standardwert des Parameters an, der auch nach dem Zurücksetzen auf die Werkseinstellungen erscheint. Klicken Sie auf diesen Wert, um ihn zur Spalte Wert hinzuzufügen.

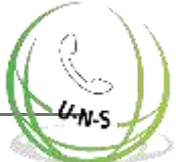

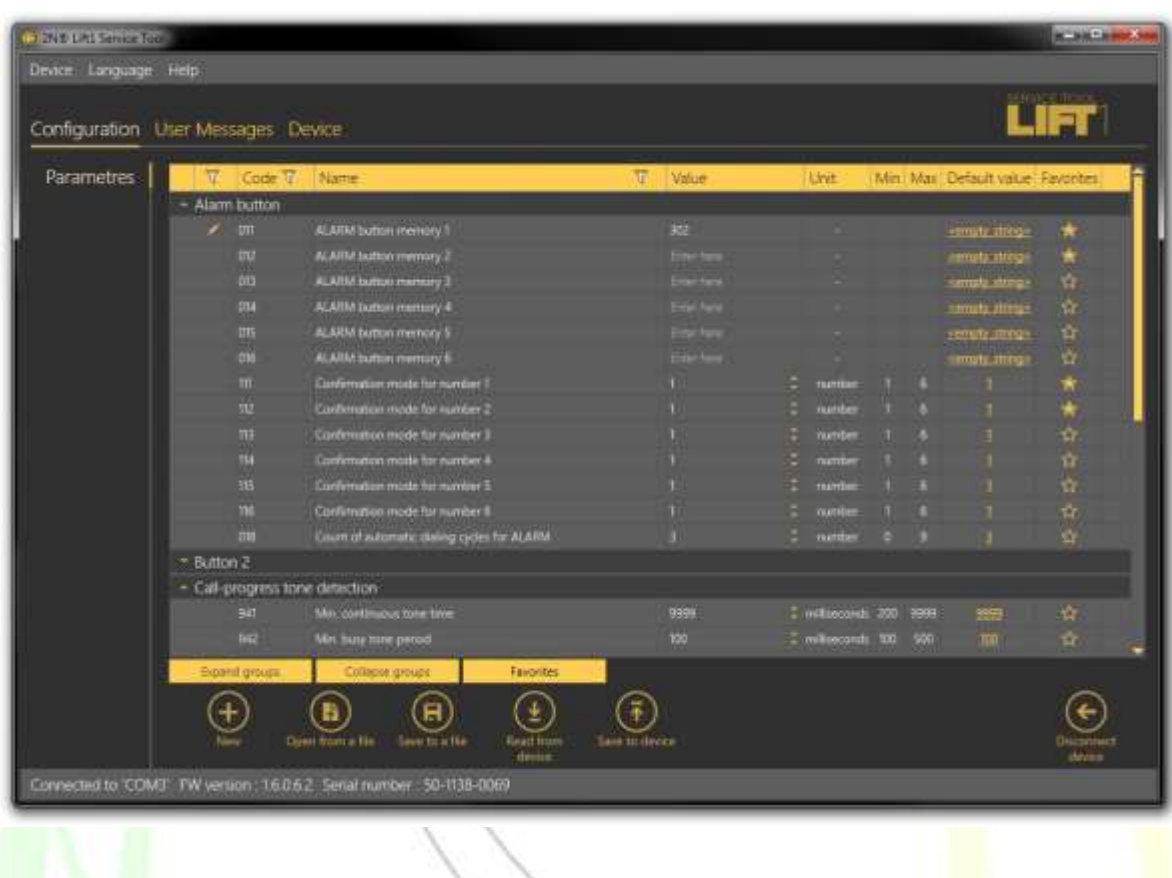

### **Konfiguration / Parameter** Menü

Das Menü enthält auch die Schaltflächen Gruppen expandieren / Gruppen kollabieren, damit Sie die Abschnitte expandieren und alle erforderlichen Parameter schnell anzeigen können. Klicken Sie auf die Schaltfläche Favoriten neben der Schaltfläche Gruppen zusammenklappen, um Ihre Lieblingsartikel in der Tabelle anzuzeigen. Klicken Sie auf das leere Sternsymbol hinter einem Parameter in der Spalte Favoriten, um einen neuen Favoriten auszuwählen. Ähnlich verhält es sich, wenn Sie auf ein ausgefülltes Sternsymbol klicken, um die Auswahl eines Lieblingsartikels aufzuheben. Das Erweitern/Kollabieren und Filtern von Gruppen ist auch für die Anzeige von Lieblingsobjekten nützlich. Ein Farbwechsel von Gelb zu Orange bei der Schaltfläche Favoriten bedeutet, dass nur aktive Favoriten angezeigt werden. Klicken Sie auf Neu, um die aktuellen Einstellungen mit Standardwerten zu überschreiben. Klicken Sie auf In Datei speichern, um die Daten auf der Festplatte Ihres PCs zu sichern. Drücken Sie Öffnen aus Datei, um die Sicherungsdaten zu lesen. Die Schaltfläche Vom Gerät lesen hilft Ihnen, den aktuellen Parametersatz von der CU zu lesen. Klicken Sie abschließend auf Auf Gerät speichern, um die Änderungen im CU-Speicher zu speichern. Die Filteroption ist ein bequemes Suchwerkzeug. Stellen Sie den Filter für jede Spalte separat ein und kombinieren Sie die Filter, um die benötigten Daten so schnell wie möglich zu finden. Klicken Sie auf das Trichtersymbol in der ausgewählten Spalte, um den Filter zu aktivieren. Die Aktivierung wird durch einen Farbwechsel des Trichtersymbols angezeigt; siehe Abbildung unten.

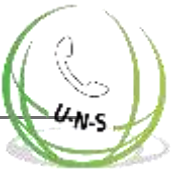

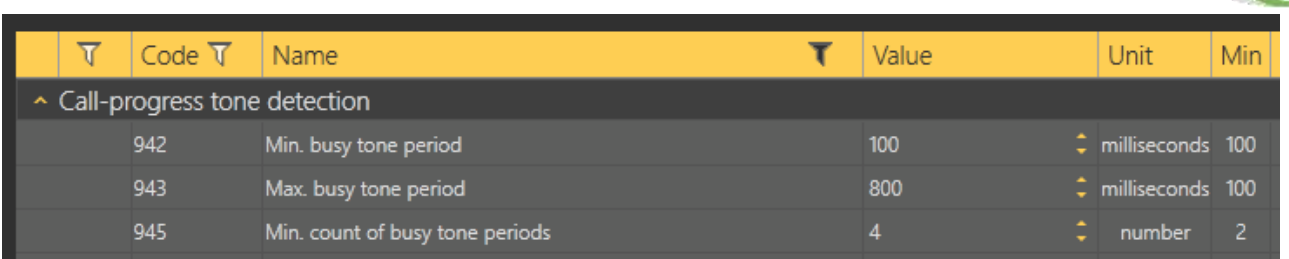

Links - inaktiver Filter, rechts - aktiver Filter

Jede Spalte mit dem Trichtersymbol enthält eigene Filtereinstellungen; siehe Abbildung unten. Die Funktion "Enthält" findet die gesuchte Zeichenfolge in allen Spaltenelementen und gibt alle Ergebnisse zurück. Geben Sie einen Text in das Feld ein und klicken Sie auf Filter, um den Filter zu aktivieren und alle gesuchten Elemente in der Spalte anzuzeigen. Verwenden Sie einen anderen Filter in einer anderen Spalte, um Ihre Suche präziser und effizienter zu gestalten. Wenn das Filtern abgeschlossen ist, klicken Sie in den verwendeten Spalten auf Filter löschen oder verwenden Sie die Tastenkombination Alt+R, um alle aktiven Filter zu löschen. Wenn Sie die Einstellung nicht löschen, bleiben die Filtereinstellungen auch dann aktiv, wenn 2N Lift 1 abgemeldet wird und Sie würden bei Ihrer nächsten Suche wieder Filterergebnisse anstelle von vollständigen Informationen erhalten.

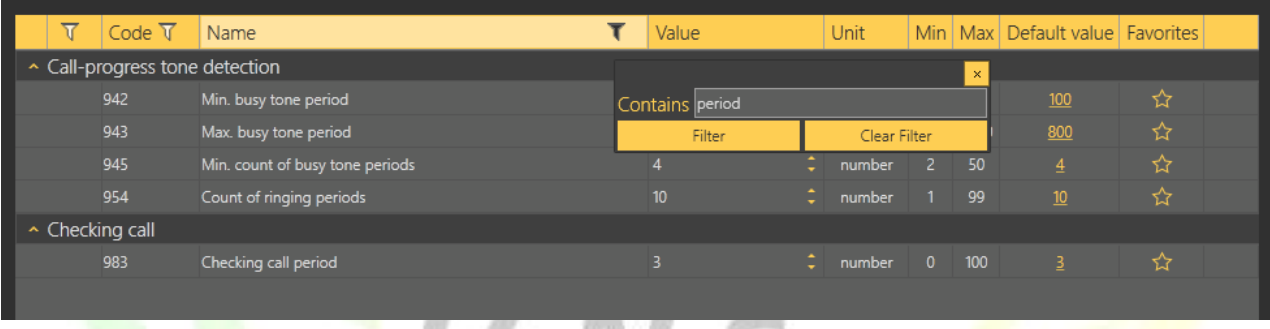

Ergebnis der Filtereinstellungen

**Tipp**

Verwenden Sie das Kontextmenü, das durch Klicken auf eine beliebige Stelle in der Tabelle geöffnet wird, oder den Tastaturbefehl Alt+R, um die gesetzten Filter zu löschen.

Jede Tabellenzeile ist der Einfachheit halber mit einem Hinweis einschließlich einer Parameterbeschreibung versehen.

### **Benutzernachrichten**

Benutzernachrichten helfen Ihnen, die Standard-Systemnachrichten durch Ihre eigenen Nachrichten

Zu ersetzen. Laden Sie die Nachrichten aus einer Datei oder über das 2N® Lift1 Service-Tool im richtigen Format. Verwenden Sie für die Aufnahme ein an Ihren PC angeschlossenes Mikrofon.

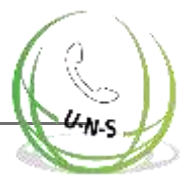

### **Nachrichten**

Das Menü "Nachrichten" zeigt die Wiedergabeliste der Benutzernachrichten an, einschließlich der Nachrichten, die bei Bedarf auf das Gerät geladen werden können. Wenn Sie das Menü aufrufen, ist die Liste leer. Wählen Sie eine der folgenden drei Optionen zum Hinzufügen: Klicken Sie auf Neu, um eine Nachricht zur Liste hinzuzufügen. Die Nachricht ist leer und Sie können sie durch eine eigene Datei ersetzen. Oder verwenden Sie die Option Vom Gerät lesen, um die aktuelle Sprachnachricht von der angeschlossenen 2N® Lift1 Audioeinheit zu laden. Oder klicken Sie auf Aus Verzeichnis laden, um eine auf Ihrer Festplatte gespeicherte Nachricht zu importieren. Wählen Sie den Ordner mit der Nachricht und bestätigen Sie Ihre Auswahl. Die ausgewählte Sprachnachricht wird in die Anwendung geladen.

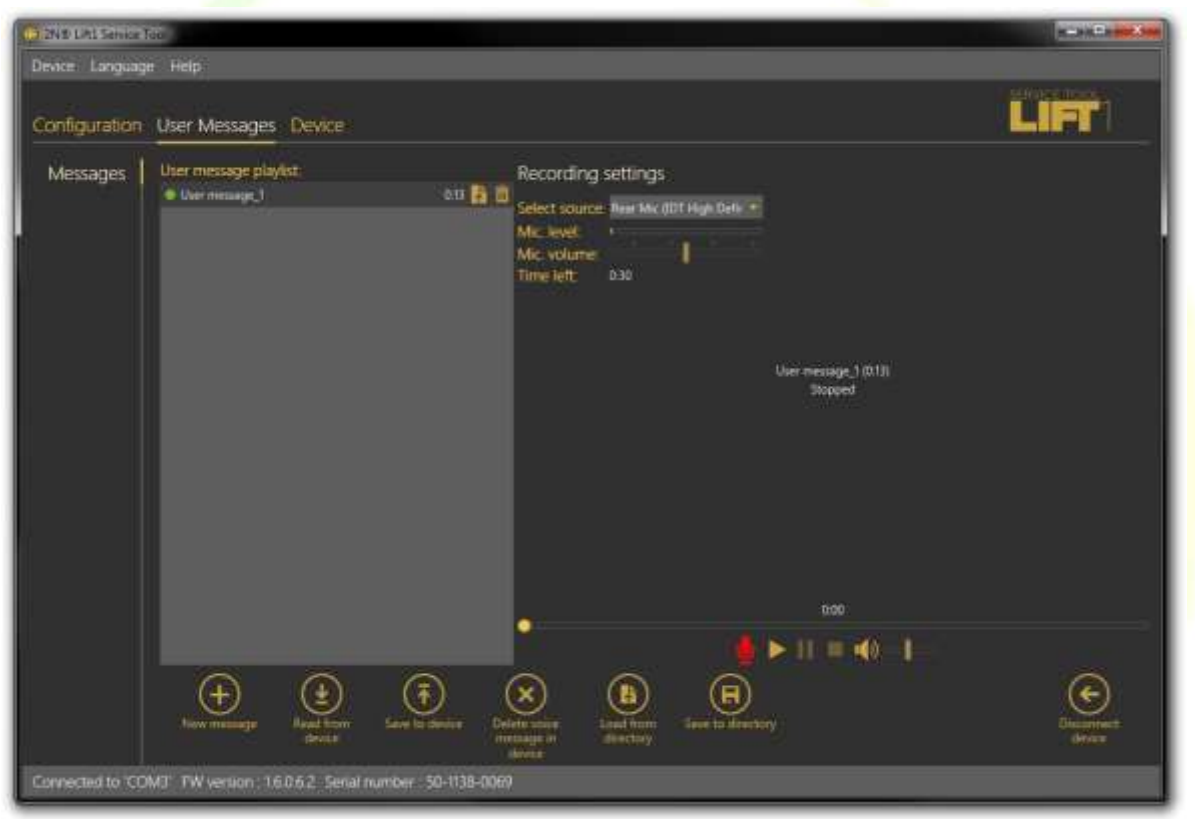

### **Benutzernachrichten - Nachrichtenmenü**

Die Benutzernachrichten-Playlist zeigt die Nachrichtendauer und zwei Schaltflächen an: Nachricht aus Datei laden und Löschen. Wenn die Nachricht nicht aufgezeichnet wird, beträgt die Gesamtzeit 0:00. Sobald Sie eine Nachricht aufgezeichnet haben, wird die Gesamtzeit angezeigt. Klicken Sie auf diese Importschaltfläche, um den Dateiexplorer zu öffnen, damit Sie die Nachricht durch eine andere, korrekt formatierte Datei ersetzen können. Wenn Sie einfach eine Nachricht auswählen, wird der Nachrichtenrekorder auf der rechten Seite verfügbar, damit Sie eine Nachricht aufzeichnen können. Standard-Aufnahmefunktionen sind verfügbar: Spielen Sie eine Nachricht ab und wählen Sie eine Quelle aus. Wenn das Mikrofonsymbol rot wird, beginnen Sie mit der Aufnahme einer neuen Nachricht, während die vorhergehende automatisch gelöscht wird.

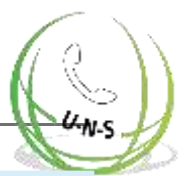

#### $\odot$ **Hinweis**

- Die maximale Nachrichtendauer beträgt 30 s.
- Das korrekte Nachrichtenformat ist .WAV. Es können keine anderen Dateien importiert werden.
- Zeichnen Sie eine Nachricht erst auf, wenn Sie die Eingangsquelle in den Aufzeichnungseinstellungen gewählt haben.

Das Menü wird ausgeblendet, während eine neue Nachricht aufgezeichnet wird. Der Rekorder zeigt den Namen der Nachricht, die Gesamtzeit und den aktuellen Status an, um die aktive Aufzeichnung, Wiedergabe oder das Stoppen zu signalisieren. Klicken Sie auf das Stopp-Symbol, um die Aufzeichnung zu beenden. Klicken Sie auf Abspielen, um die aktuell aufgezeichnete oder importierte Sprachnachricht zu überprüfen. Stellen Sie die Lautstärke der Eingangsquelle so ein, um die Lautstärke der aufzuzeichnenden Nachricht leicht zu erhöhen oder verwenden Sie eine andere Quelle, wenn die Lautstärke immer noch nicht ausreicht. Nachdem Sie die Bearbeitung abgeschlossen haben, klicken Sie auf Auf Gerät schreiben, um die Nachricht in die angeschlossene 2N® Lift1 Audioeinheit zu laden. Klicken Sie auf In Verzeichnis speichern, um die aktuelle Datei auf der Festplatte Ihres PCs zu speichern. Um eine Nachricht zu löschen, markieren Sie die Nachricht und klicken Sie auf das Papierkorb-Symbol.

### **Achtung**

· Die Einstellung der Ausgabelautstärke der Anwendung hat keinen Einfluss auf die Hauptlautstärke der aufgezeichneten Sprachnachricht. Wenn die Aufnahmelautstärke zu niedrig ist, wiederholen Sie die Aufnahme mit einem höheren Lautstärkepegel.

### **Tipp**

Verwenden Sie hochwertige Mikrofone und lärmgeschützte Räume mit guten akustischen Eigenschaften nur für Aufnahmen, um schlechte Aufnahmequalität und Störgeräusche zu vermeiden.

### **Aufnahmeeinstellungen**

Die Aufnahmeeinstellungen in der linken oberen Ecke des Bildschirms helfen Ihnen bei der Auswahl der Eingangsquelle und der Steuerung der Mikrofonlautstärke. Wählen Sie ein Element in der Quellenliste: integriertes/externes Mikrofon oder Leitungseingang. Stellen Sie den Mikrofonpegel und die Mikrofonlautstärke für die Eingabequelle ein. Die Gesamtzeit für den Import einer Nachricht in 2N® Lift1 beträgt 30 Sekunden. Die verbleibende Zeit für die Bearbeitung der Nachricht entnehmen Sie bitte dem Parameter Verbleibende Zeit.

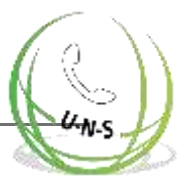

#### $\odot$ **Hinweis**

Wenn der Mikrofoneingang während der Aufnahme übersteuert, drehen Sie die Lautstärke des Mikrofons herunter. Wenn die Nachricht zu leise ist, stellen Sie die Lautstärke höher.

Falls die Lautstärkeeinstellung nicht ausreicht, verwenden Sie die Systemtreiber oder einen externen Verstärker.

### **Gerät**

Im Menü Gerät finden Sie Informationen über die angeschlossene Audioeinheit 2N® Lift1: Grundparameter und die Optionen zur Aktualisierung der Firmware, des Bootloaders und des Sprachmenüs.

### **Info**

Das Menü Info liefert grundlegende Informationen über den Zustand des angeschlossenen Geräts: z.B. Firmware-Version des Audiogeräts, Seriennummer und Sprache und Version des Sprachmenüs. Der Parameter Zeit im Gerät zeigt die aktuelle Zeit an, die aus der 2N® Lift1 Audioeinheit ausgelesen wurde. Dieser Parameter wird nicht online gelesen und muss über die Schaltfläche Vom Gerät lesen aktualisiert werden. Zeit im Gerät einstellen hilft Ihnen, eine eigene Zeiteinstellung festzulegen. Klicken Sie auf den Kalender, um Datum/Uhrzeit in Stunden manuell einzustellen. Sie können die Einstellung überschreiben und einen anderen Zeitwert für eine andere Zeitzone einstellen. Klicken Sie auf Bestätigen, um die neue Einstellung zu bestätigen. Klicken Sie auf Aktuelle Zeit vom PC auf Gerät speichern, um die Zeit der Audioeinheit mit der Zeit Ihres PCs zu synchronisieren und die neue Einstellung automatisch in die Audioeinheit zu laden.

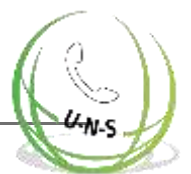

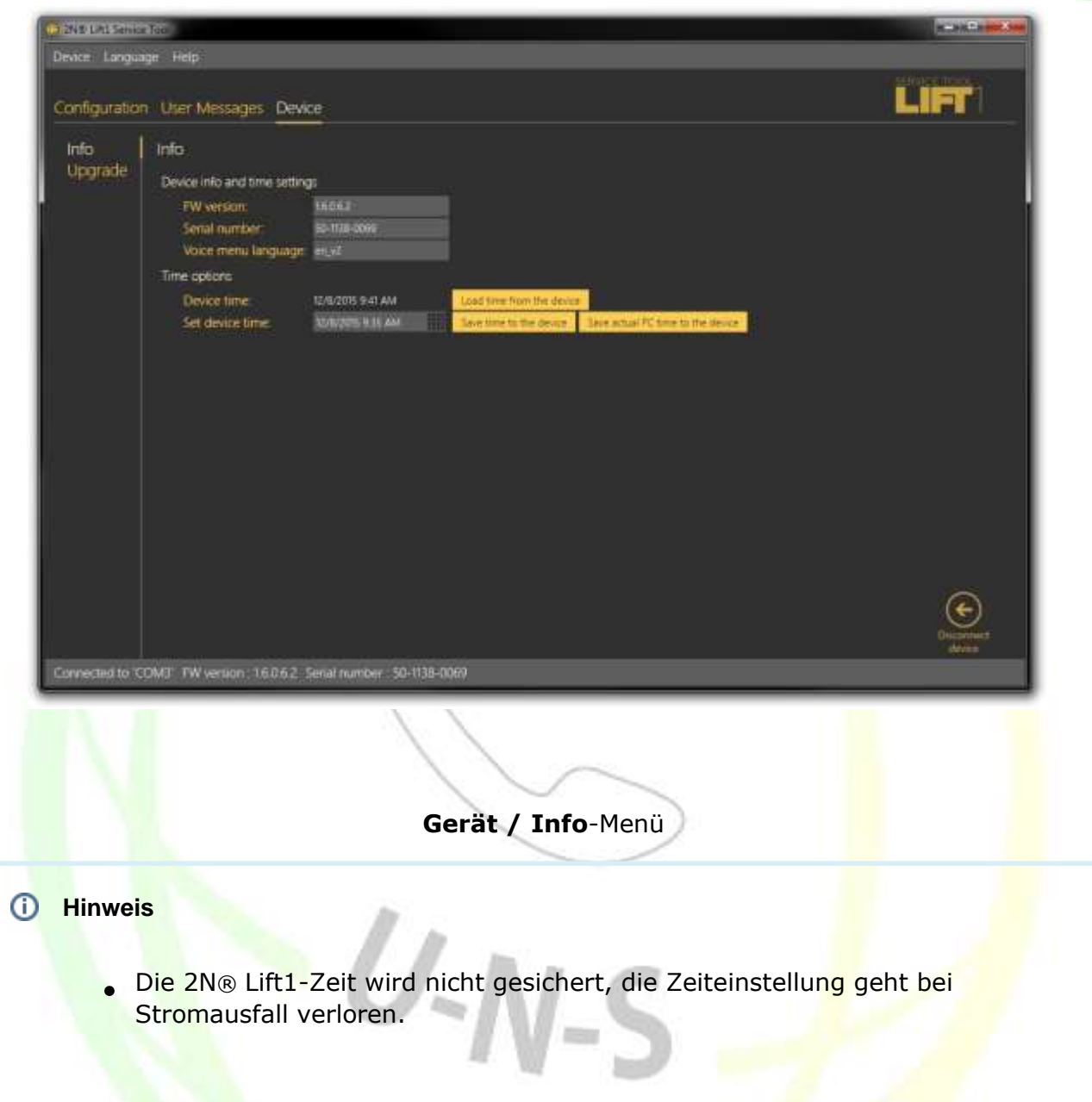

### **Upgrade**

Das Upgrade-Menü hilft Ihnen bei der Aktualisierung der Firmware, des Bootloaders und des Sprachmenüs. Wählen Sie die zu ladende Datei im Abschnitt Dateiname, damit das Programm automatisch den Typ aus dem Datei-Header liest und als Dateityp anzeigt: Firmware, Bootloader oder Sprachmenü. Klicken Sie auf Auswählen, um eine Datei auszuwählen und drücken Sie auf Aktualisieren, damit das 2N Lift 1 Service-Tool die neue Firmware-, Bootloader- oder Sprachmenü-Version auf die Audioeinheit lädt.

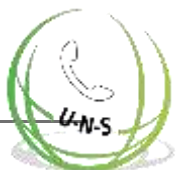

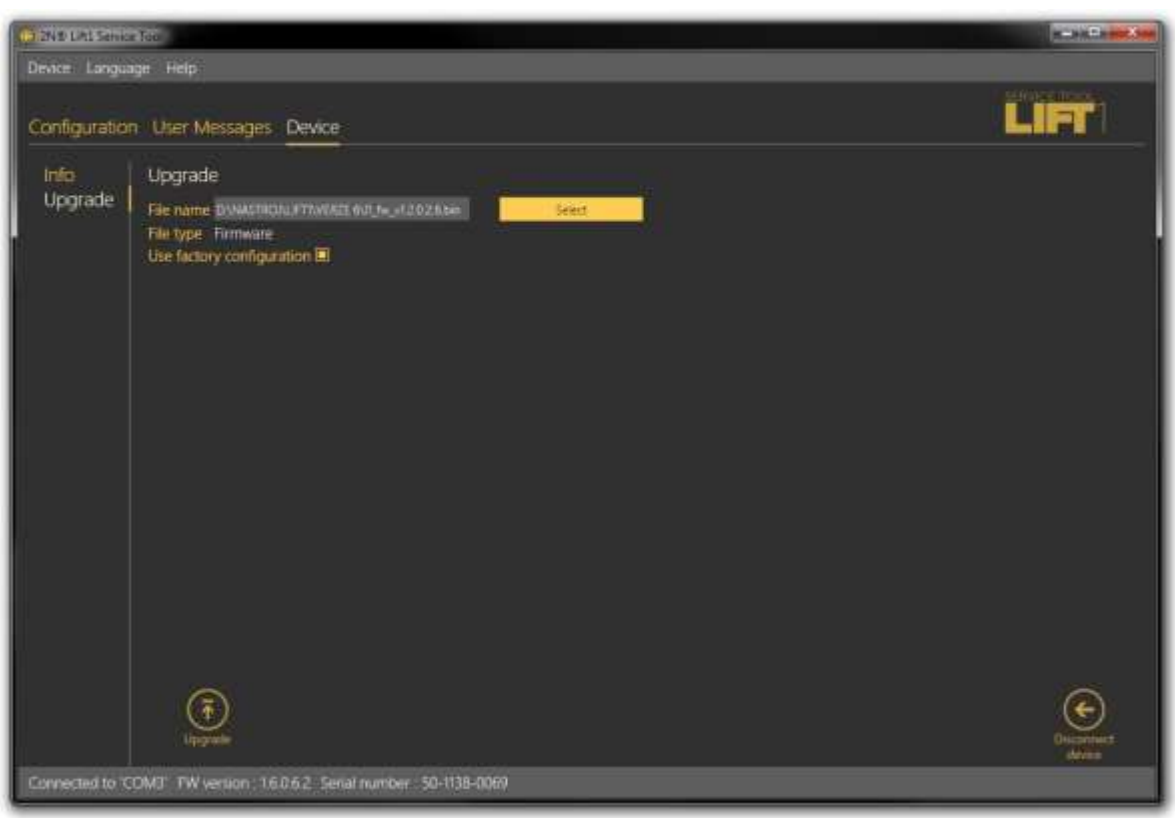

### **Gerät / Upgrade Menü**

Aktivieren Sie das Kontrollkästchen Werkseinstellungen verwenden, um alle vom Benutzer geänderten Werte zu löschen und die Werkseinstellungen zu verwenden. Wählen Sie diese Option und klicken Sie auf Upgrade, um beim Upgrade auf die Werkseinstellungen zurückzusetzen. Diese Aktion geht immer mit dem Laden einer neuen FW-, Bootloaderoder Sprachmenü-Version auf die Audioeinheit einher. Um nur die Standardwerte einzustellen, verwenden Sie das Menü Konfiguration.

### **Achtung**

Nach der Aktualisierung der Firmware, des Bootloaders oder des Sprachmenüs wird die Audioeinheit automatisch neu gestartet und die Verbindung zur Anwendung getrennt. Der Wiederanschluss ist erst möglich, wenn die Audioeinheit das Upgrade und den Neustart durchgeführt hat.

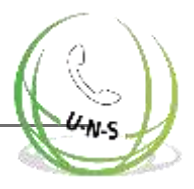

# **6. Technische Parameter**

### Elektrische Parameter

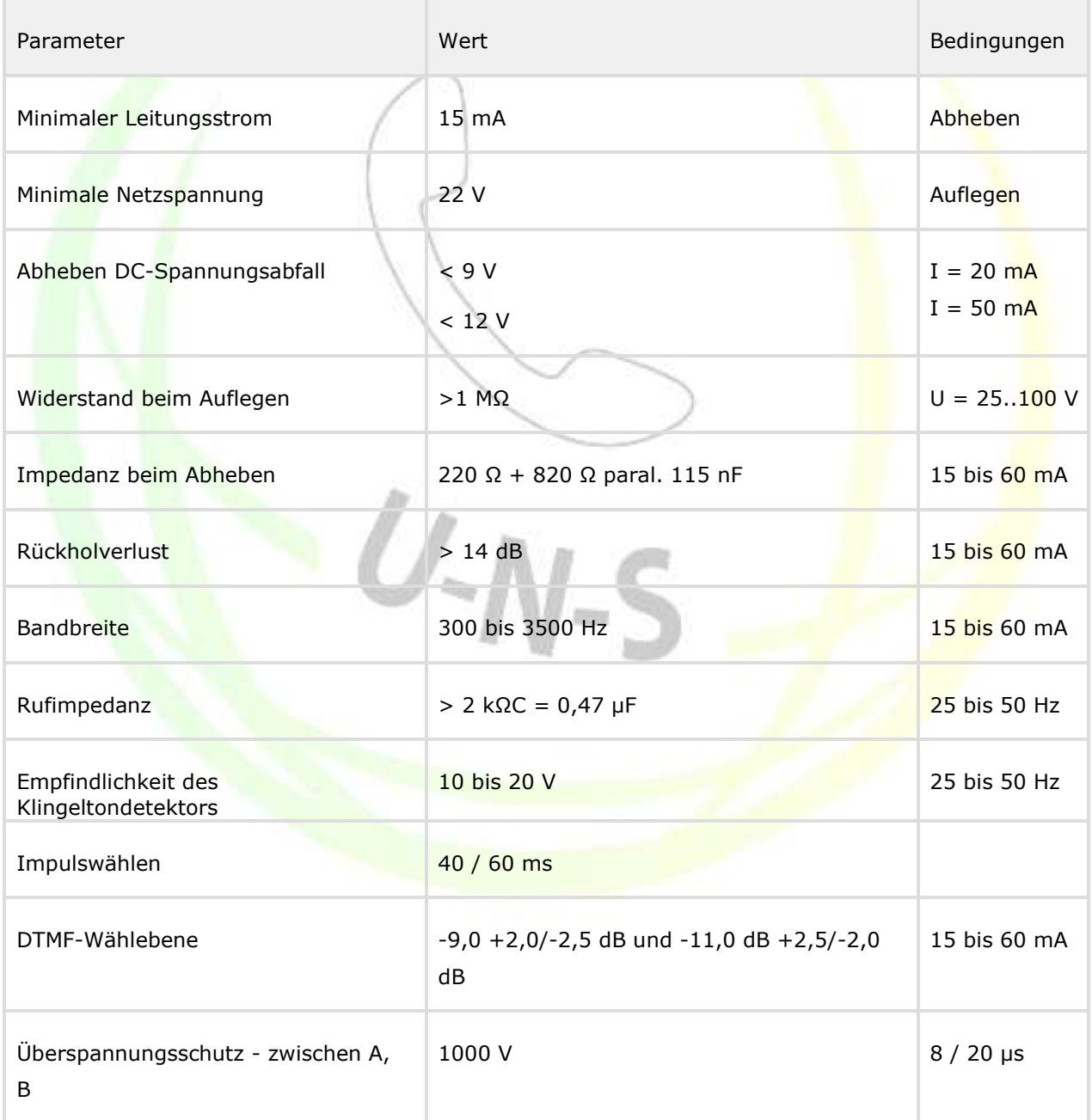

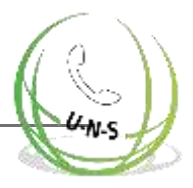

### Anmerkungen:

1) Jeder Klingelton-Kurs wird

akzeptiert. Schalter-Parameter

Minimale Spannung: 9 V AC / DC Maximale Spannung: 24 V AC / DC Maximaler Strom: 1 A AC / DC-Widerstand - offen: min. 400 kΩ Widerstand - geschlossen: ca. 0,5 Ω Sicherung: rücksetzbar

Anschluss externer Indikatoren

- Versorgungsspannung: 12-24 V DC, externe
- **Stromversorgung Maximaler Schaltstrom: 200 mA**

### Andere Parameter

Universelle Modellabmessungen: 65 x 130 x 24 mm

 $U-N-S$ 

- Compact-Version Abmessungen: 100 x 185 x 16
- **•** mm Arbeitstemperaturbereich: -20 bis +70 °C

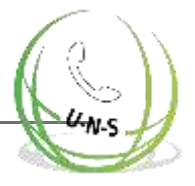

# **7. Ergänzende Informationen**

In diesem Abschnitt finden Sie zusätzliche Informationen über das Produkt 2N® Lift1. In diesem Abschnitt können Sie folgendes finden:

- 7.1 [Fehlerbehebung](#page-129-0)
- 7.2 [Liste der Begriffe und Abkürzungen](#page-130-0)
- 7.3 [Richtlinien, Gesetze und Verordnungen](#page-131-0)
- 7.4 [Allgemeine Anweisungen und Vorsichtsmaßnahmen](#page-132-0)

# <span id="page-129-0"></span>**7.1 Fehlerbehebung**

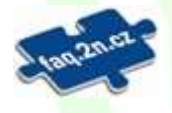

Die am häufigsten gestellten Fragen finden Sie unter faq. 2n.cz.

Haben Sie Ihr Service-Passwort vergessen? Kontaktieren Sie unseren technischen Support und teilen Sie Ihre 2N® Lift1 Seriennummer mit.

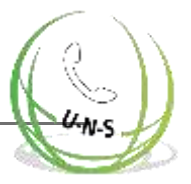

# <span id="page-130-0"></span>**7.2 Liste der Begriffe und Abkürzungen**

Eingehender Anruf - Anruf in der Leitstelle - Richtung 2N® Lift1

Ausgehender Anruf - Anruf in der Richtung 2N® Lift1 – Richtung

Leitstelle

Kontrollanruf – automatisch aktivierter Anruf in Richtung von 2N® Lift1 Kontrollzentrum

- Kontrollzentrum Arbeitsplatz, der Alarm-/Kontrollanrufe und Störungsmeldungen erhält. Dort können auch separate Arbeitsplätze für verschiedene Anrufarten oder nur die Mobiltelefone der Mitarbeiter sein.
- L8 2N® Lift8 System, die Software kann die Kontroll-/Alarmanrufe steuern und bei Bedarf die 2N® Lift1 Kommunikatoren und andere ähnliche Geräte verwalten
- **PBX Nebenstellenanlage (ausgestattet mit analogen Ortsleitungen und** typischerweise PSTN-Anschluss)

 $U-N-S$ 

**• PSTN - öffentliches Telefonnetz. Es wird zur Vereinfachung angenommen,** dass 2N® Lift1 an das öffentliche Telefonnetz angeschlossen ist, obwohl es auf die gleiche Art und Weise mit einer Nebenstellenanlage funktioniert.

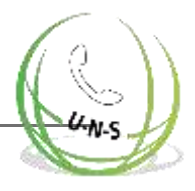

## <span id="page-131-0"></span>**Europa**

2N® Lift1 entspricht den folgenden Richtlinien und Vorschriften:

Richtlinie 1999/5/EG des Europäischen Parlaments und des Rates vom 9. März 1999 - über Funkanlagen und Telekommunikationsendeinrichtungen und die gegenseitige Anerkennung ihrer Konformität

Richtlinie 2006/95/EG des Europäischen Parlaments und des Rates vom 12. Dezember 2006 zur Angleichung der Rechtsvorschriften der Mitgliedstaaten betreffend elektrische Betriebsmittel zur Verwendung innerhalb bestimmter Spannungsgrenzen

Richtlinie 2004/108/EG des Rates vom 15. Dezember 2004 zur Harmonisierung der Rechtsvorschriften der Mitgliedstaaten über die elektromagnetische Verträglichkeit

Verordnung (EG) Nr. 1275/2008 der Kommission vom 17. Dezember 2008 zur Umsetzung der Richtlinie 2005/32/EG des Europäischen Parlaments und des Rates im Hinblick auf die Festlegung von Ökodesign-Anforderungen an den Stromverbrauch elektrischer und elektronischer Haushalts- und Bürogeräte im Bereitschafts- und im ausgeschalteten Zustand

Richtlinie 2011/65/EU des Europäischen Parlaments und des Rates vom 8. Juni 2011 zur Beschränkung der Verwendung bestimmter gefährlicher Stoffe in Elektro- und Elektronikgeräten

Verordnung (EG) Nr. 1907/2006 des Europäischen Parlaments und des Rates vom 18. Dezember 2006 zur Registrierung, Bewertung, Zulassung und Beschränkung chemischer Stoffe (REACH), zur Schaffung einer Europäischen Agentur für chemische Stoffe, zur Änderung der Richtlinie 1999/45/EG und zur Aufhebung der Verordnung (EWG) Nr. 793/93 des Rates, der Verordnung (EG) Nr. 1488/94 der Kommission, der Richtlinie 76/769/EWG des Rates sowie der Richtlinien 91/155/EWG, 93/67/EWG, 93/105/EG und 2000/21/EG der Kommission

Richtlinie 2012/19/EG des Europäischen Parlaments und des Rates vom 4. Juli 2012 über Elektro- und Elektronik-Altgeräte.

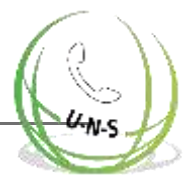

# <span id="page-132-0"></span>**7.4 Allgemeine Anweisungen und Warnhinweise**

Bitte lesen Sie dieses Benutzerhandbuch sorgfältig durch, bevor Sie das Produkt verwenden. Befolgen Sie alle enthaltenen Anweisungen und Empfehlungen.

Jede Verwendung des Produkts, die im Widerspruch zu den hier gegebenen Anweisungen steht, kann zu Fehlfunktionen, Beschädigung oder Zerstörung des Produkts führen.

Der Hersteller ist nicht haftbar und verantwortlich für Schäden, die durch eine andere als die hier enthaltene Verwendung des Produkts entstehen, die im Widerspruch zu diesem Dokument stehen, d.h. durch unsachgemäße Anwendung und Nichtbeachtung der Empfehlungen und Warnungen.

Jede andere Verwendung oder Verbindung des Produkts als die hier enthaltenen gilt als unzulässig, und der Hersteller haftet nicht für die Folgen, die sich aus einem solchen Fehlverhalten ergeben.

Darüber hinaus haftet der Hersteller nicht für Schäden oder Zerstörung des Produkts, die durch falsche Platzierung, unsachgemäße Installation und/oder unsachgemäße Bedienung und Verwendung des Produkts im Widerspruch mit diesem Handbuch entstehen.

Der Hersteller übernimmt keine Verantwortung für Fehlfunktionen, Schäden oder Zerstörung des Produkts, die durch inkompetenten Austausch von Teilen oder durch die Verwendung von Nachbauteilen oder Komponenten verursacht wurden.

Der Hersteller ist nicht haftbar und verantwortlich für Verluste oder Schäden, die infolge einer Naturkatastrophe oder eines anderen ungünstigen natürlichen Zustandes entstehen.

Der Hersteller haftet nicht für Schäden, die während des Versands des Produkts entstehen.

Der Hersteller übernimmt keine Garantie in Bezug auf Datenverlust oder -schäden.

Der Hersteller ist nicht haftbar und verantwortlich für direkte oder indirekte Schäden, die sich aus einer Verwendung des Produkts im Widerspruch mit diesem Handbuch oder aus einem Fehler des Produkts infolgedessen ergeben.

Alle anwendbaren gesetzlichen Bestimmungen bezüglich der Installation und Verwendung des Produkts sowie die Bestimmungen der technischen Normen für Elektroinstallationen sind zu beachten. Der Hersteller ist nicht haftbar und verantwortlich für die Beschädigung oder Zerstörung des Produkts oder Schäden, die dem Verbraucher entstehen, wenn das Produkt entgegen den genannten Vorschriften und Bestimmungen verwendet und gehandhabt wird.

Der Verbraucher muss auf eigene Kosten einen Softwareschutz für das Produkt erwirken. Der Hersteller ist nicht haftbar und verantwortlich für Schäden, die durch die Verwendung fehlerhafter oder minderwertiger Sicherheitssoftware entstehen.

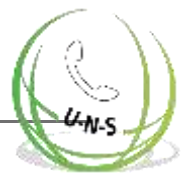

Der Verbraucher hat das Zugangspasswort für das Produkt nach der Installation unverzüglich zu ändern. Der Hersteller ist nicht haftbar oder verantwortlich für Schäden, die dem Verbraucher im Zusammenhang mit der Verwendung des Originalpassworts entstehen.

Der Hersteller übernimmt auch keine Verantwortung für zusätzliche Kosten, die dem Verbraucher durch Anrufe über eine Leitung mit einem erhöhten Tarif entstehen.

### **Umgang mit Elektroschrott und gebrauchten Akkus**

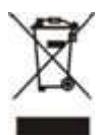

Entsorgen Sie gebrauchte Elektrogeräte und Akkus nicht im Hausmüll. Eine unsachgemäße Entsorgung könnte die Umwelt schädigen!

Bringen Sie Ihre ausrangierten Elektrogeräte und die daraus entnommenen Akkus auf spezielle Mülldeponien oder in Container oder geben Sie sie zur umweltfreundlichen Entsorgung an den Händler oder Hersteller zurück. Der Händler oder Hersteller nimmt das Produkt kostenfrei und ohne Neukauf zurück. Stellen Sie sicher, dass die zu entsorgenden Geräte vollständig sind.

Werfen Sie Akkus nicht ins Feuer. Akkus dürfen nicht in Teile zerlegt oder kurzgeschlossen werden.

 $U-N-S$ 

UNS GmbH Kampenwandstraße 90, 83229 Aschau im Chiemgau Telefon: +49 (0) 8052-677 97 90

E-Mail: [info@uns.gmbh](mailto:info@uns.gmbh) 

Web: [www.universal-notruf-systeme.de](http://www.universal-notruf-systeme.de/)

V2.0.2